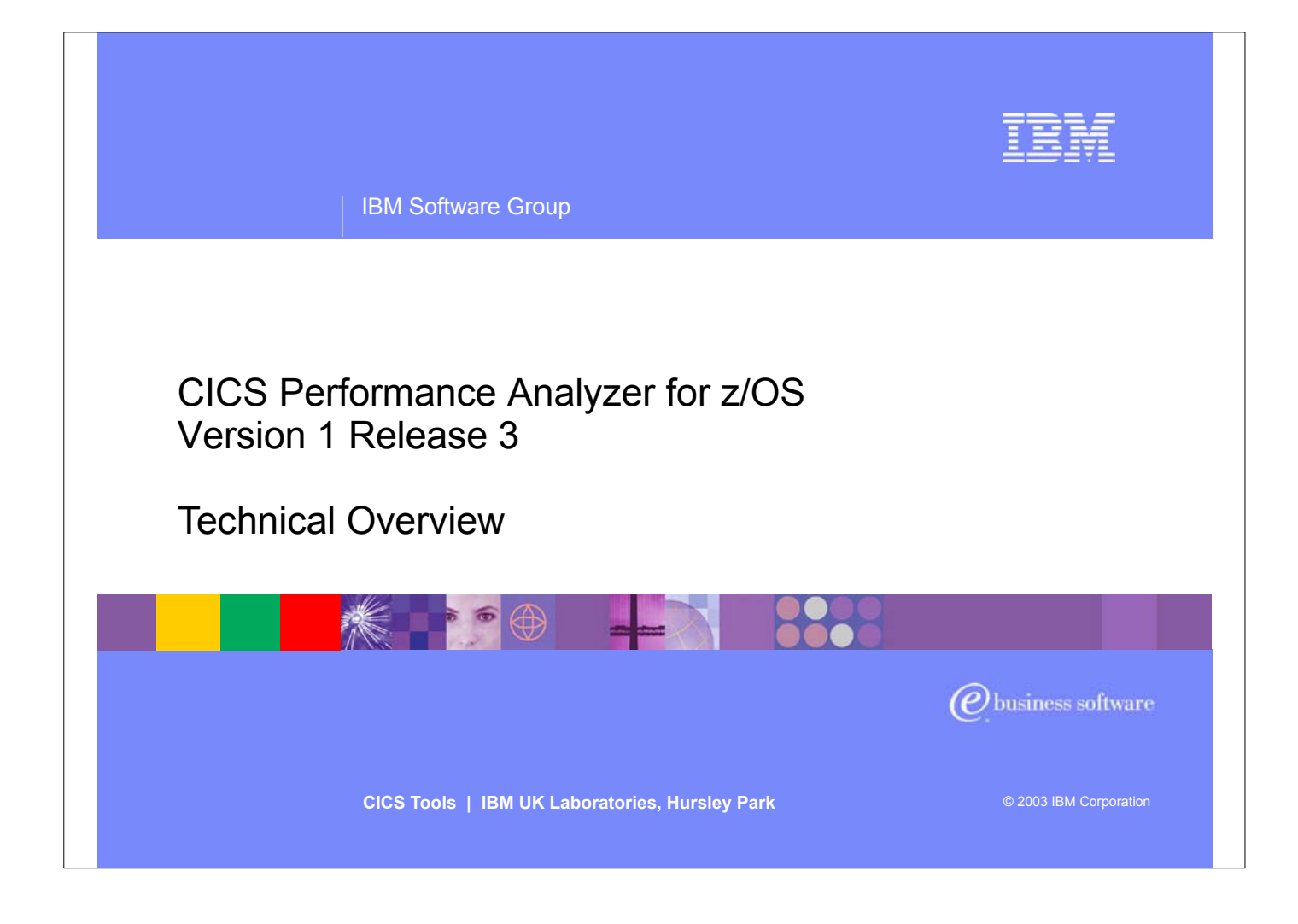

- Introduce yourself and the topic
- CICS Performance Analyzer for z/OS Version 1 Release 3 was announced on the 5th August, 2003 and generally available on 29th August, 2003.
- ► It supports CICS Transaction Server for z/OS Version 2 (all releases), CICS Transaction Server for OS/390 Version 1 (all releases) and CICS for MVS/ESA Version 4.1.
- Purpose of today's session is to introduce you to the latest release of the CICS PA product, show you the ISPF interface as well as some of the reports and data extracts.

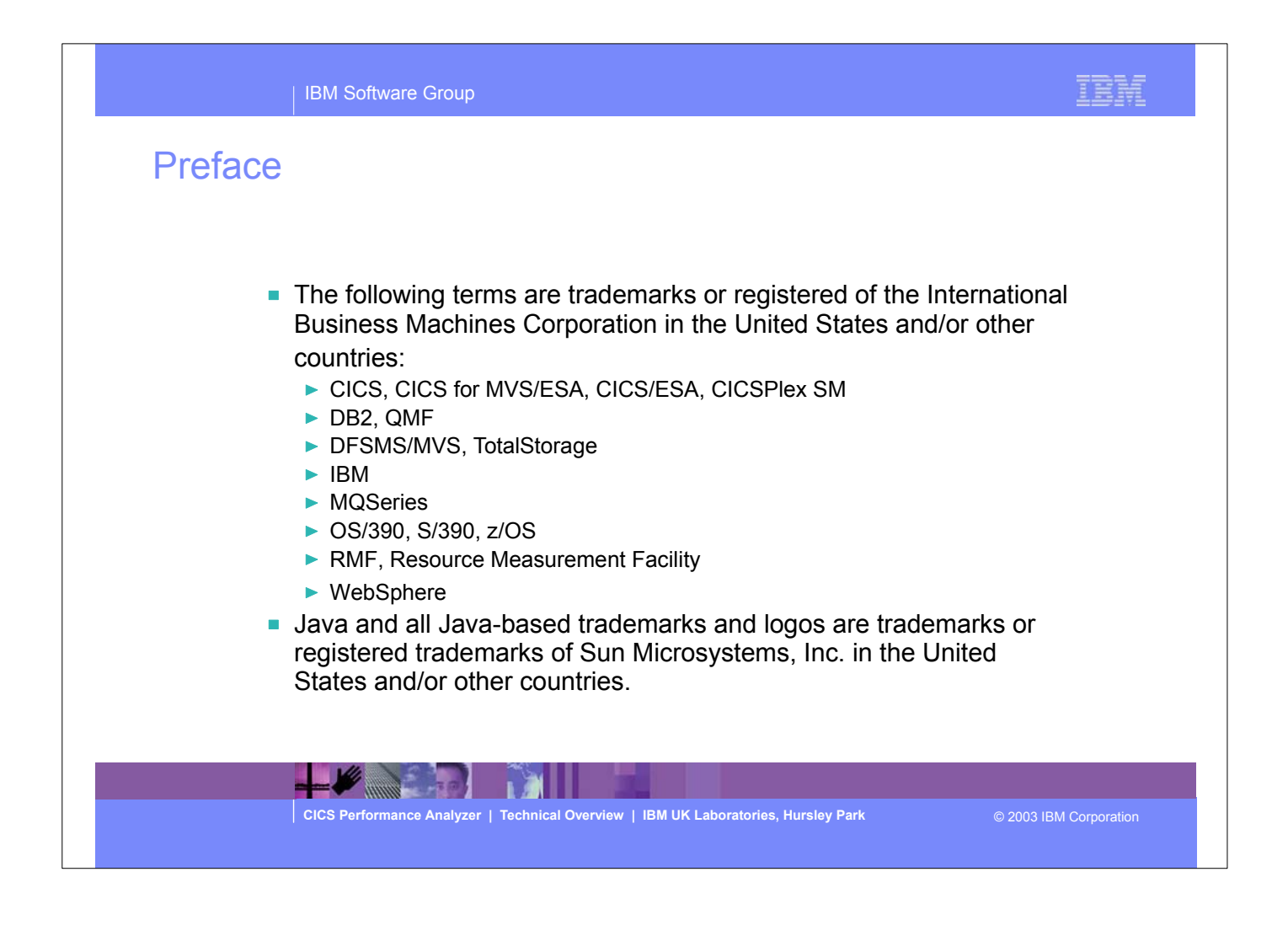

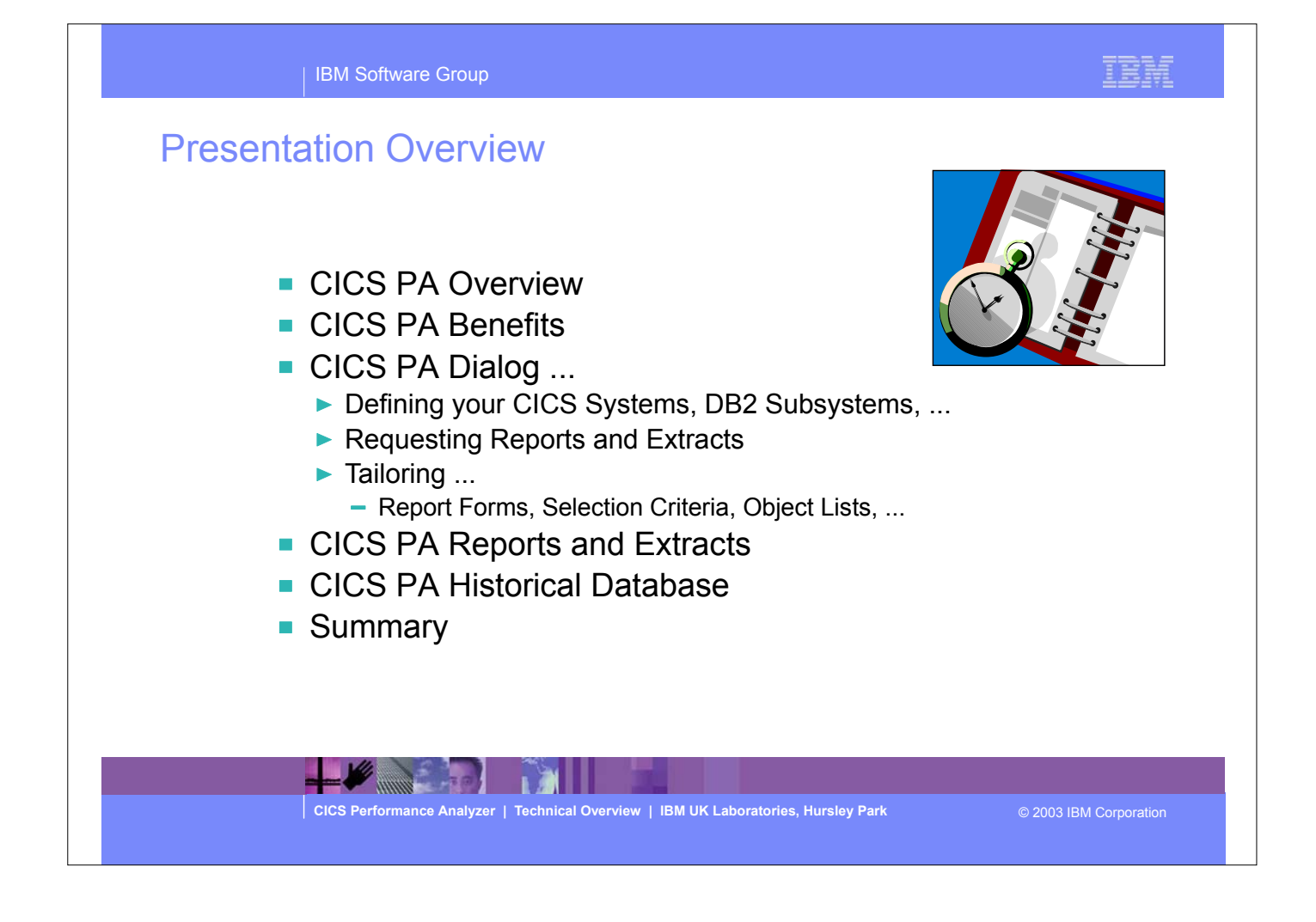

Overview of the presentation..... includes an overview of the CICS PA product, it's potential benefits to customers, a comprehensive look at the ISPF dialog interface, requesting reports, tailoring and examples of some of the CICS PA reports, data extracts and the Historical Database (HDB) facility. The presentation finishes with a summary of the CICS PA product.

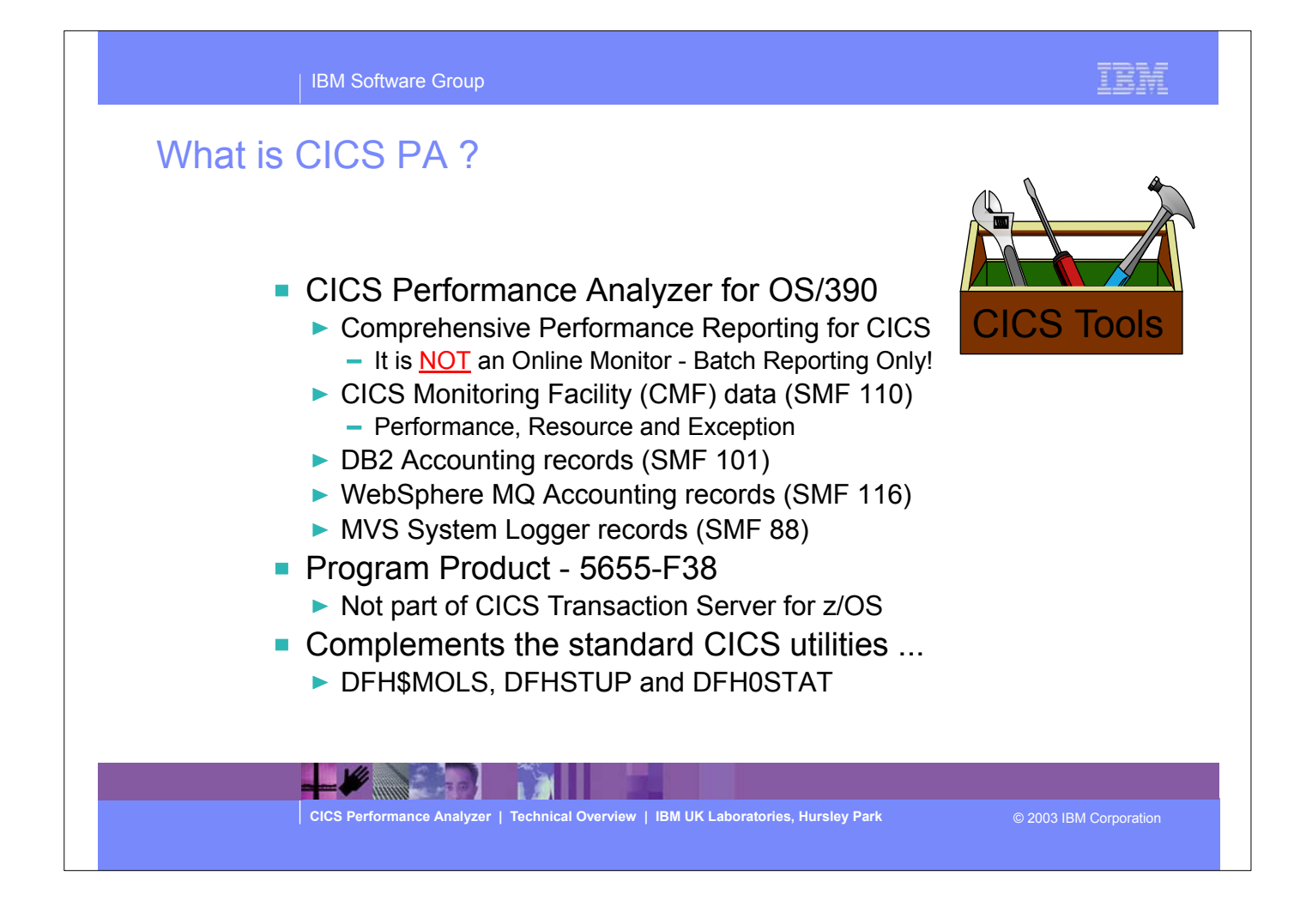

- CICS Performance Analyzer (CICS PA) is a batch performance reporting tool. It is NOT an online performance monitoring tool. It uses the CICS SMF 110 data collected by the CICS Monitoring Facility (CMF), DB2 Accounting data (SMF 101), WebSphere MQ Accounting data (SMF 116), and MVS System Logger data (SMF 88), to produce a wide range of batch reports and data extracts that can be utilized to analyze CICS system and application performance.
- CICS PA is not part of CICS Transaction Server for z/OS but is a separately orderable product.
- CICS PA is designed to complement and add value over the standard CICS TS monitoring and statistics utilities and sample programs.

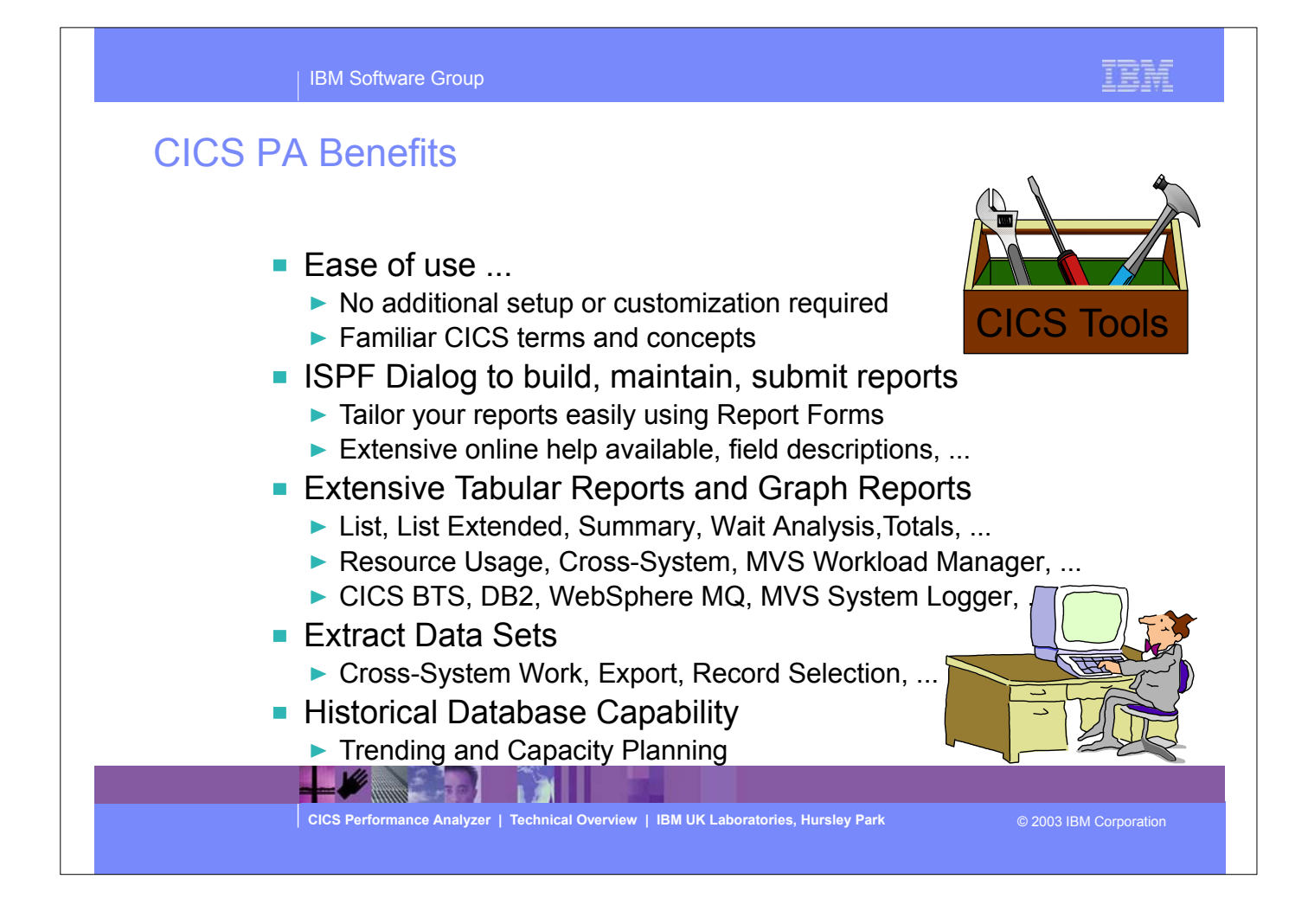

- ► CICS PA has an easy to use ISPF dialog interface that can be used to create the command language and JCL that is used to run the reporting program in batch.
- It has extensive online help facilities and a powerful command language that is used to select, sort and customize the report formats and data extracts.

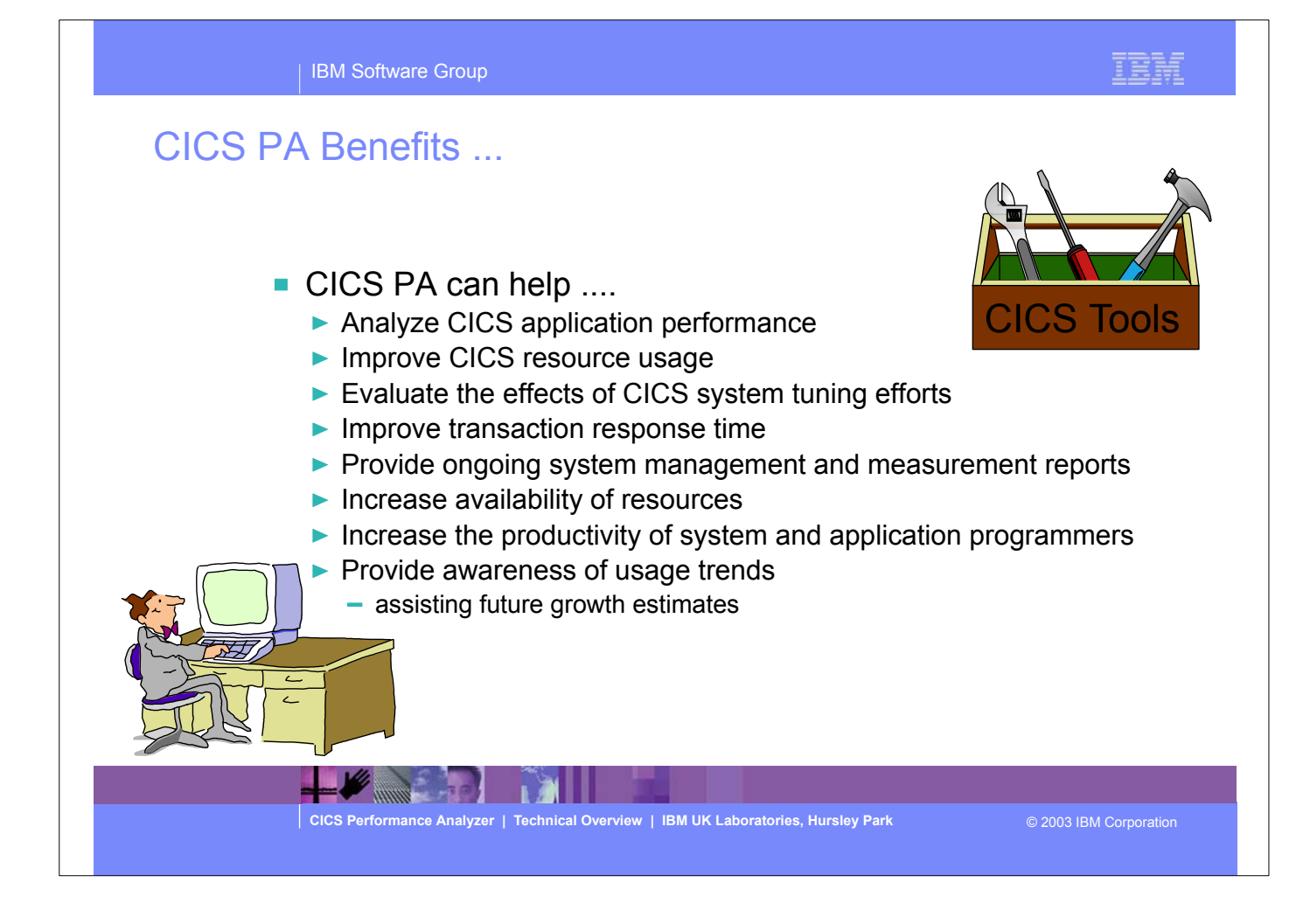

- Here are some of the benefits that can be realized using the CICS Performance Analyzer:-
	- Analyze CICS application performance
	- **Improve transaction response times**
	- Analyze and improve CICS transaction resource usage
	- Provides information on usage trends for capacity planning activities.

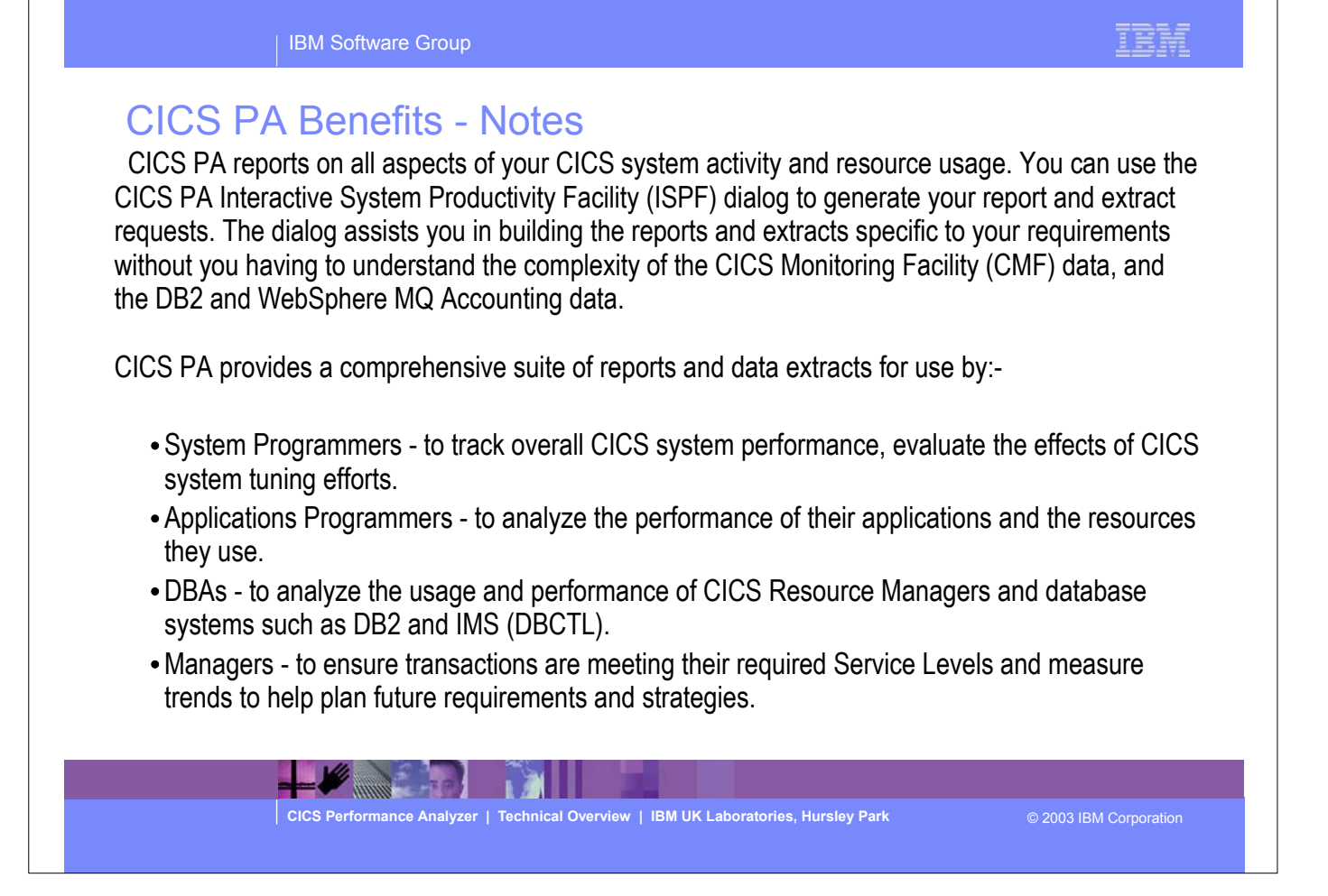

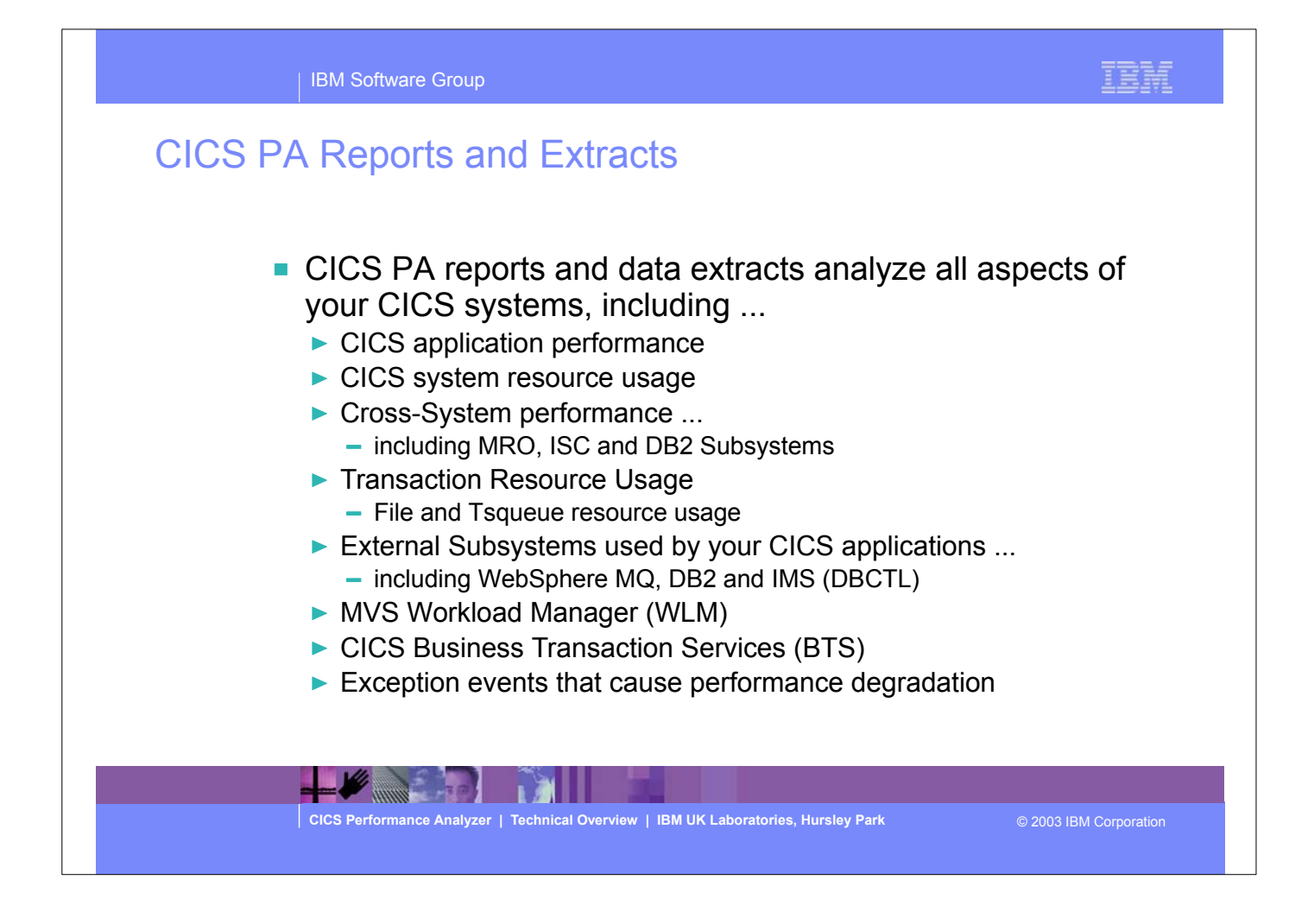

Here are some of the extensive range of reports and extracts that can be produced using CICS PA.

More information on the reports and extracts is provided on the following notes pages.

### IBM Software Group

CICS PA Reports and Extracts - Notes<br>The flexibility of CICS PA allows you to easily tailor your report and extract requests to meet your specific performance reporting and analysis requirements. CICS PA allows you to keep pace with the ever-changing nature of CICS by providing a flexible and easy to use dialog that allows you to report on all aspects of your CICS system's performance.

 CICS Transaction Server for z/OS Version 2.2 collects over 239 specific performance data fields in 17 groups. Also, if the monitoring MCT options APPLNAME=YES and RMI=YES are specified, an additional 10 performance data fields in 2 groups are collected. And, if used, DBCTL adds a further 32 specialized fields. With the advent of CICS Transaction Server Version 2 and EJB support, the number of groups and data fields within existing groups continues to grow.

 CICS PA can process CMF data from a single CICS system, or from multiple CICS systems that share the transaction workload by using MRO or ISC. Using the **Cross-System report** provides a consolidated report showing the complete transaction activity across connected CICS systems.

 The **Transaction Resource Usage reports** provide a detailed analysis of the Resource class records collected by the CICS Monitoring Facility (CMF).

 The **Workload Activity report** provides a detailed and/or summary report highlighting the MVS Workload Manager (WLM) Service Class and Report Class, and reporting phase for each transaction.

 The **CICS Business Transaction Services (BTS) report** is a detailed report that shows the correlation of the transactions performed by the same or different CICS systems on behalf of a single CICS Business Transaction Services (BTS) process.

**CICS Performance Analyzer | Technical Overview | IBM UK Laboratories, Hursley Park** © 2003 IBM Corporation

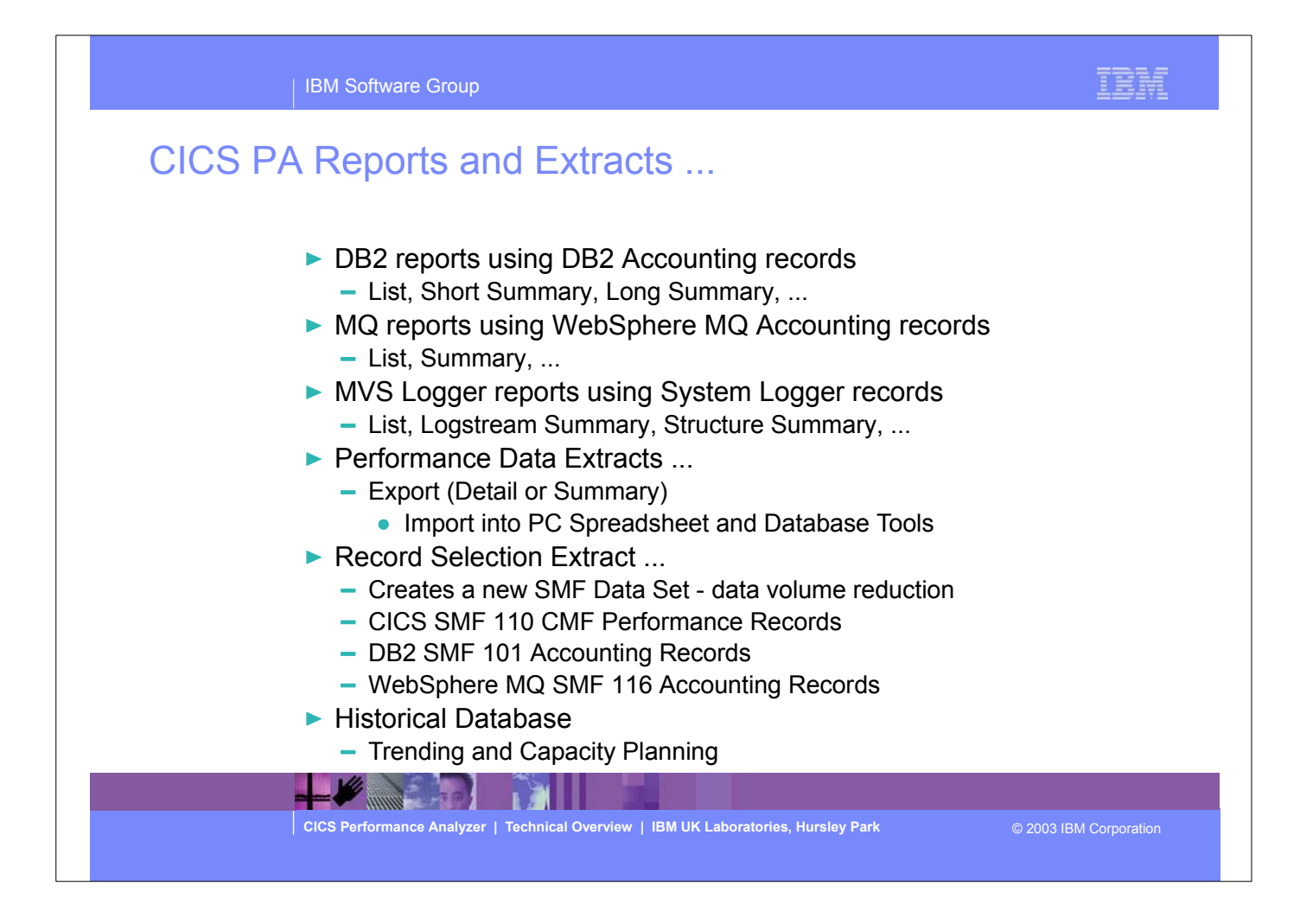

This visual continues with the reports and extracts that can be produced in CICS PA Version 1.3.

Some of the new reports and extracts in CICS PA V1.3, include WebSphere MQ Reports, enhancements to the Record Selection Extract, along with a new Historical Database (HDB) capability which provides a flexible and easy-to-use facility for collecting and managing historical performance data for your CICS systems.

### IBM Software Group

# CICS PA Reports and Extracts - Notes

 The **Exception List** and **Summary reports** provide a detailed analysis of the exception events recorded by the CICS Monitoring Facility (CMF).

 The **DB2 reports** combine the CICS CMF performance class records (SMF 110) with the DB2 Accounting records (SMF 101) belonging to the same network unit-of-work that includes some DB2 activity to produce detail and/or summary reports showing DB2 usage for your CICS systems.

 The **WebSphere MQ reports** process WebSphere MQ Accounting (SMF 116) records to produce detail and/or summary reports of the MQ usage by your CICS systems.

 The **MVS Logger reports** process the MVS System Logger (SMF 88) records in order to provide information on the System Logger logstreams and coupling facility structures that are used by CICS Transaction Server for logging, recovery and backout operations.

The **Exported Performance Data Extract** creates a delimited text file of CMF performance class data which can then be imported by database or spreadsheet tools for further processing and analysis.

 The **Record Selection Extract** provides a facility that allows you to create a smaller extract file containing only the CMF performance (and optionally DB2 Accounting and/or WebSphere MQ Accounting) records that are of interest to you. The Record Selection Extract can be used to filter large SMF files, that can then be used as input to CICS PA, allowing more efficient reporting and analysis.

 The **Historical Database (HDB)** facility provides a flexible and easy-to-use facility for managing and reporting historical performance data for you CICS systems.

**CICS Performance Analyzer | Technical Overview | IBM UK Laboratories, Hursley Park** © 2003 IBM Corporation

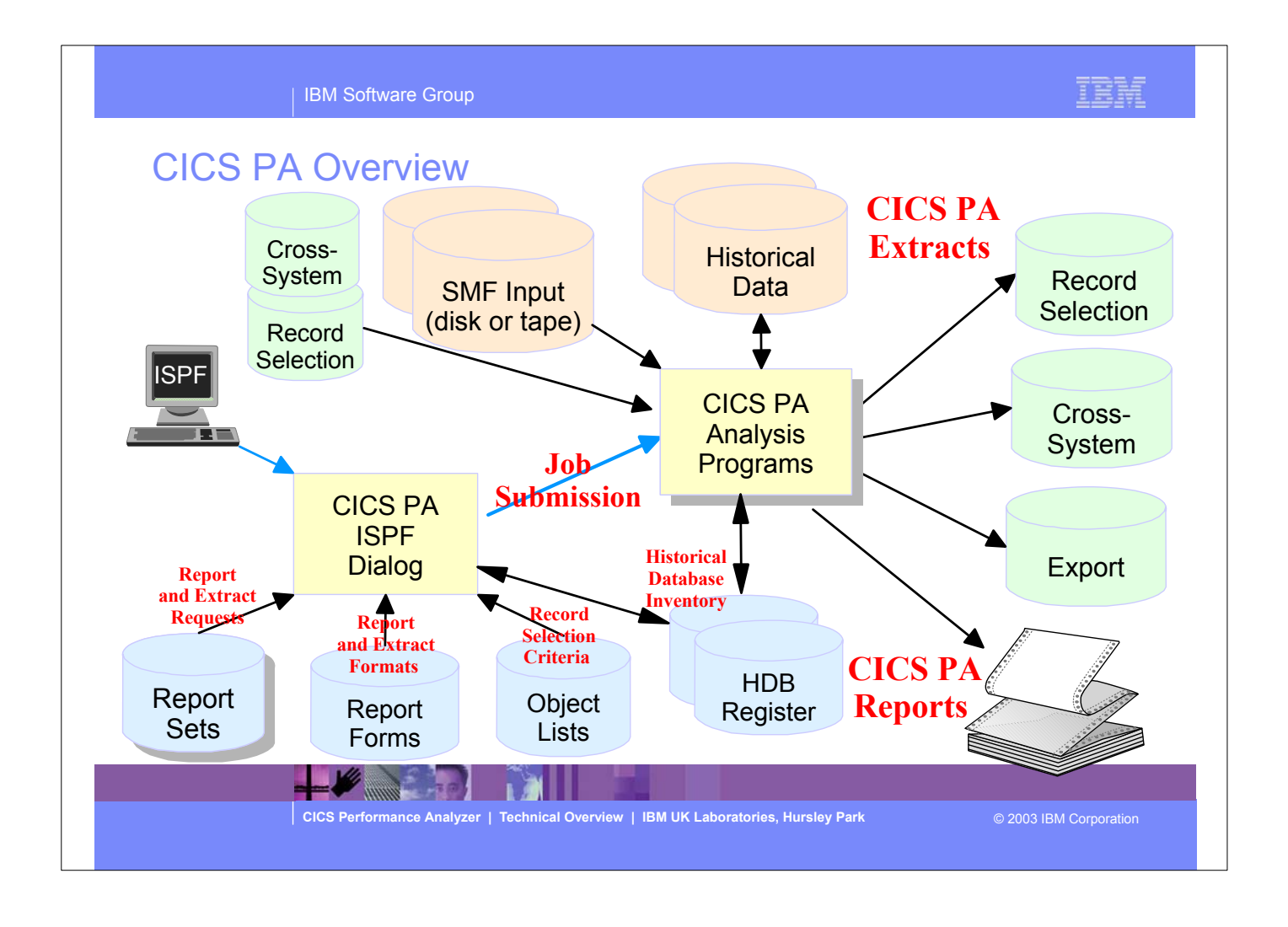

This foil shows the main components of CICS PA; including the TSO Interactive System Productivity Facility (ISPF) dialog, it's related data sets and the CICS PA batch analysis and reporting programs.

This is a notes page for the audience.

### IBM Software Group

# CICS PA Overview - Notes

The CICS PA analysis programs use the performance and accounting data written to MVS System Management Facility (SMF) data sets. This includes the data collected by the CICS Monitoring Facility (CMF) and written as SMF type 110 records, DB2 Accounting data written as SMF type 101 records, WebSphere MQ Accounting data written as SMF type 116 records, and the MVS System Logger data written as SMF type 88 records.

 You can produce all the CICS PA reports and extracts by simply defining your CICS Systems (APPLIDs), MVS Images, DB2 Subsystems, MQ Subsystems (WebSphere MQ Queue Managers), and MVS System Logger along with their associated unloaded SMF data sets.

Other CICS PA data sets include:-

- 1. Report Sets define your report and data extract requests.
- 2. Report Forms enable you to tailor your reports and extracts to include the information that you want to see.
- 3. Object Lists enable you to group objects for reporting purposes, e.g. Analyze the resource usage of a particular group of transactions or users.
- 4. HDB Register is the inventory of all information associated with the CICS PA Historlcal Database Manager.

More on the CICS PA data sets later in the presentation.

 $\leftarrow$   $\leftarrow$   $\leftarrow$ 

**CICS Performance Analyzer | Technical Overview | IBM UK Laboratories, Hursley Park** © 2003 IBM Corporation

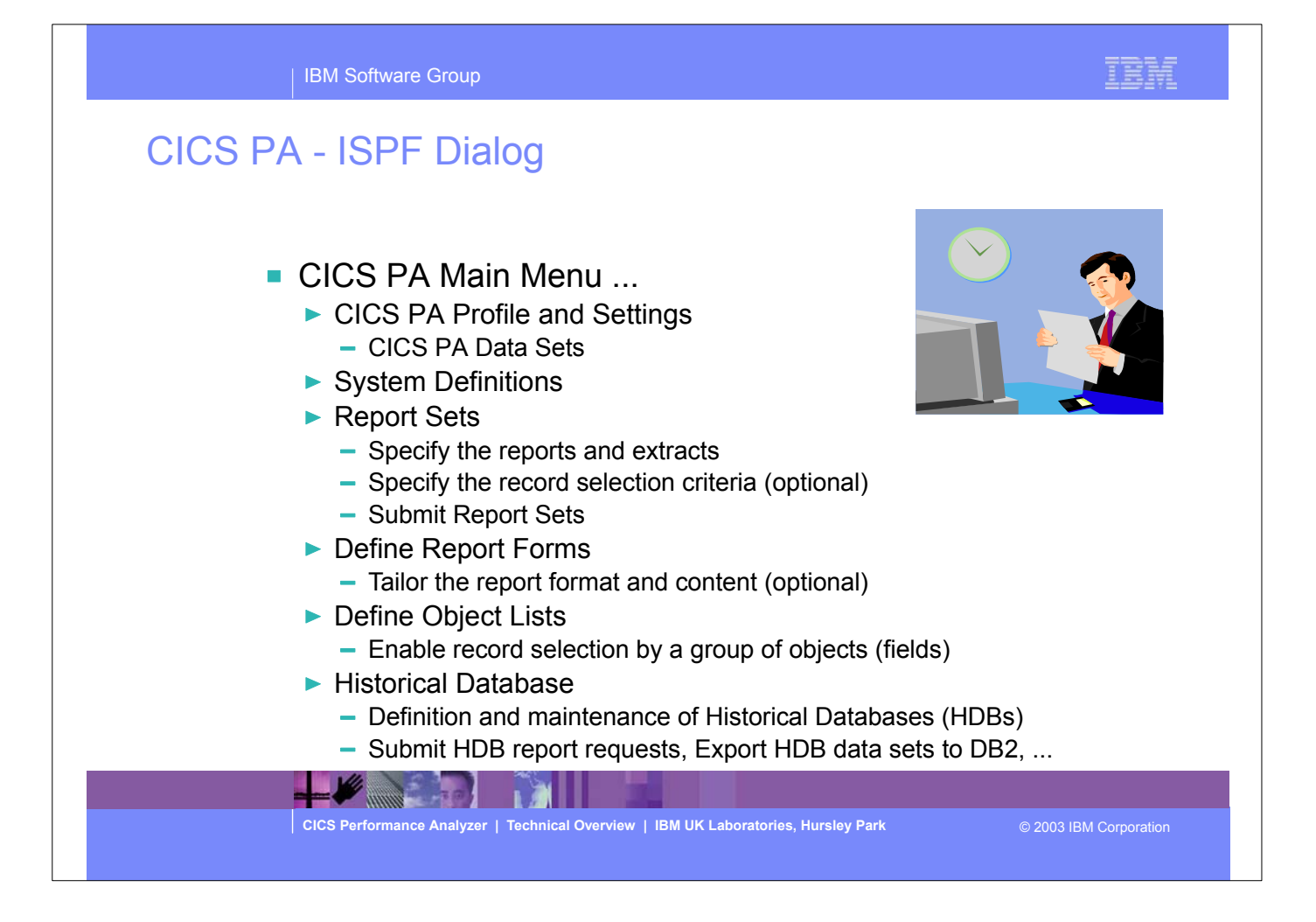

The first part of this presentation takes you through some of the main functions of the CICS PA ISPF Dialog.

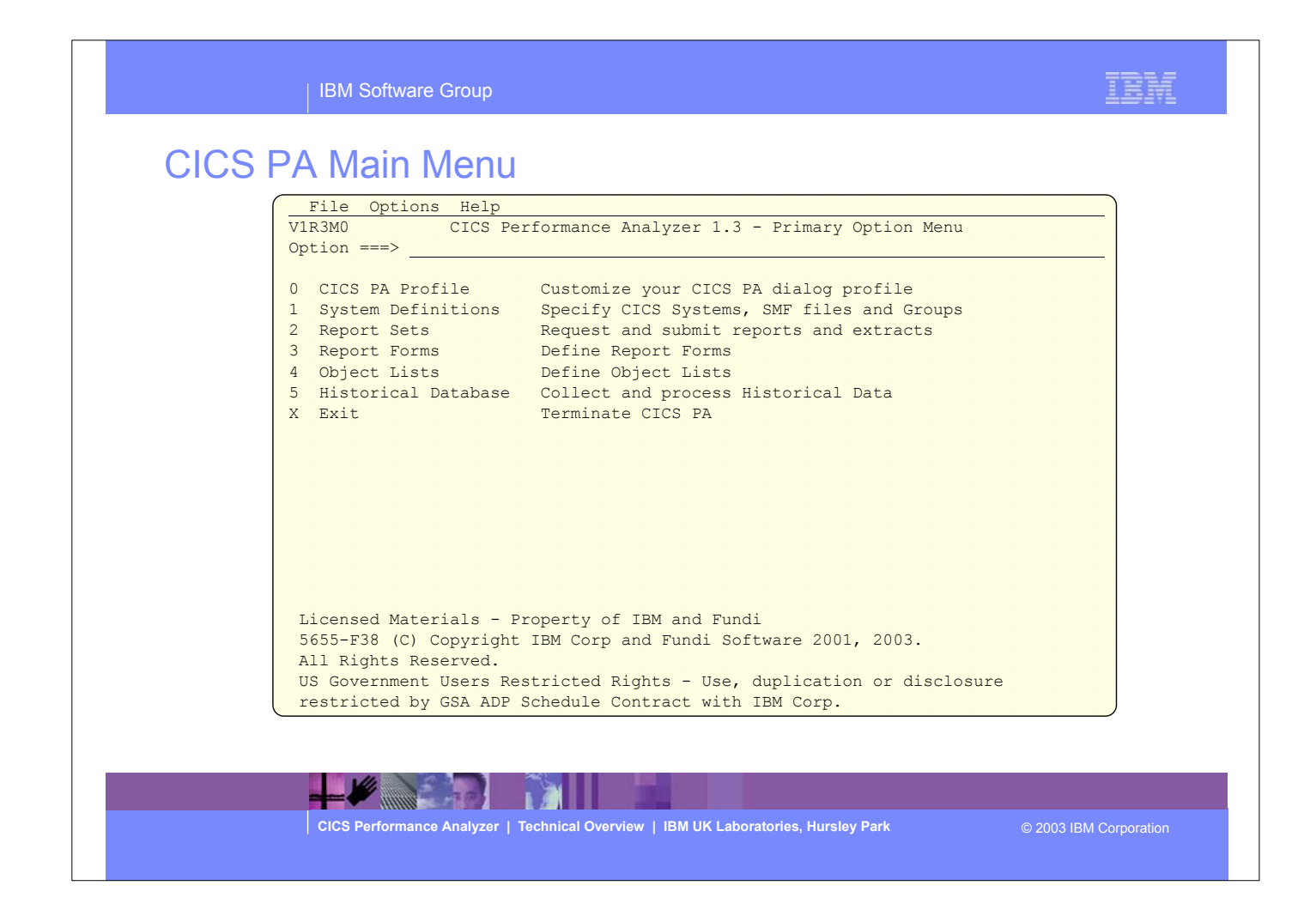

- This is the CICS PA Main Menu screen. It can be invoked by entering:-
- ex 'CICSPA13.SCPAEXEC(CPAOREXX)' 'CICSPA13 E'
- into the ISPF Command Shell panel (option 6) command line.
- It can also be defined as a standard selection on ISPF dialogs, examples of how to set this up are documented in the CICS PA User's Guide manual.
- We will look at some of the menu options in a little more detail during the presentation.

# CICS PA Main Menu - Notes

The CICS PA Interactive System Productivity Facility (ISPF) dialog allows you to request and submit your report and data extract requests easily. For the more experienced user, a batch command interface is also available to request the reports and extracts.

Follow the dialog to meet your reporting and analysis requirements:-

- 1. Customize your CICS PA dialog profile (optional). CICS PA will use default settings and prompt you to allocate data sets (with default allocation attributes) when required.
- 2. Define your CICS Systems (APPLIDs), MVS Images, DB2 Subsystems, MQ Subsystems (MQ Queue Managers), MVS System Logger and their associated unloaded SMF data sets.
- 3. Report Sets define your report and data extract requests. Here you request and tailor the required reports and extracts, then submit them for batch processing.
- 4. Report Forms enable you to tailor your reports and extracts to include the information that you want to see. You simply edit the report or extract format and content to meet your specific requirements. Comprehensive online help is available for every CMF field, so you never need to reference a manual.
- 5. Object Lists enable you to group objects for reporting purposes, e.g. Analyze the resource usage of a particular group of transactions or users.
- 6. Historical Database enables you to collect, process and manage historical performance data for your CICS systems.

**CICS Performance Analyzer | Technical Overview | IBM UK Laboratories, Hursley Park** © 2003 IBM Corporation

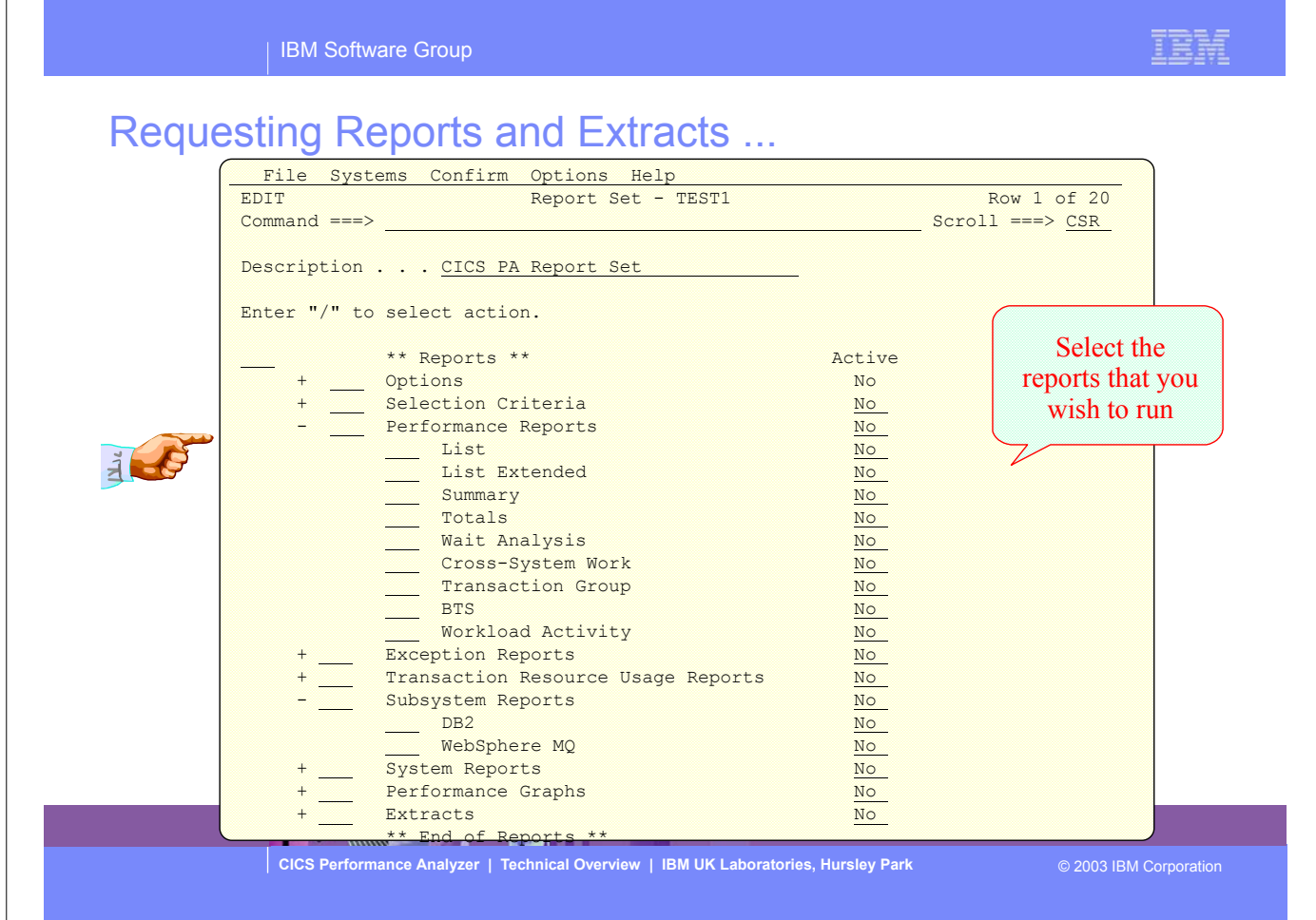

This is an example of the Report Sets panel. Reports Sets are where you specify, save and run your report and extract requests.

More information on the reports and extracts is provided over the notes pages that follow.

**CICS Performance Analyzer | Technical Overview | IBM UK Laboratories, Hursley Park** © 2003 IBM Corporation IBM Software Group Report Sets are where you specify, save and run your report requests. A Report Set contains a set of report and extract requests to be submitted and run as a single job. You can define any number of Report Sets and any number of reports and extracts can be included in a single Report Set. CICS PA provides a comprehensive set of reports, graphs, and data extracts:- The **Performance List**, **List Extended** and **Summary reports** provide detailed analysis of CICS transaction activity and performance. The **Performance Totals report** provides a comprehensive resource usage analysis of your entire CICS system, or an individual transaction. The **Performance Wait Analysis report** provides a detailed analysis of transaction activity by wait time. This report summarizes, by transaction ID, the resources that cause a transaction to be suspended and highlights the CICS system resource bottlenecks that may be causing bad response time. The **Cross-System Work report** combines the CICS CMF performance class records from connected CICS (via MRO or ISC) systems to produce a consolidated network unit-of-work (UOW) report. The **Transaction Group report** accumulates data from one or more CICS systems, as long as the performance data is part of the same Transaction Group ID. Requesting Reports and Extracts - Notes

# Requesting Reports and Extracts - Notes ...

 The **CICS Business Transaction Services (BTS) report** combines CMF performance records from a single or multiple CICS systems to produce a consolidated BTS process (root activity id) report.

 The **Workload Activity (WLM) report** provides a detailed listing and/or summary of the segments of work (transactions) performed on behalf of a single network unit-of-work id. The report highlights the MVS Workload Manager (WLM) Service Class and Report Class, and the WLM reporting and completion phase used for each transaction.

 The **Exception List** and **Summary reports** provide a detailed analysis of the exception events recorded by the CICS Monitoring Facility (CMF).

 The **Transaction Resource Usage reports** provide detailed analysis of the transaction resource records collected by the CICS Monitoring Facility (CMF). The Transaction Resource Usage List report shows a detailed analysis of the file and temporary storage resources used by each transaction ID.

 The Transaction File Usage Summary report shows the File Resource Usage summarized for each Transaction ID and the File Usage Summary report summarizes by Filename the file resource usage by Transaction ID.

 The Transaction Temporary Storage Usage Summary report shows the Temporary Storage Queue Resource Usage summarized for each Transaction ID and the Temporary Storage Usage Summary report summarizes by Tsqname the temporary storage resource usage by Transaction ID.

**CICS Performance Analyzer | Technical Overview | IBM UK Laboratories, Hursley Park** © 2003 IBM Corporation

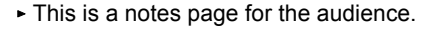

### IBM Software Group

# Requesting Reports and Extracts - Notes ...

 For the **DB2 reports**, CICS PA processes CICS CMF (SMF 110) performance class records and DB2 Accounting (SMF 101) records to produce detail and/or summary reports of the DB2 usage by your CICS systems. The DB2 List report shows the DB2 activity of each transaction and the DB2 Summary report (Short or Long) summarizes the DB2 activity by transaction and program within APPLID. The information provided in the CICS PA DB2 Reports can be used to assist in further analysis using DB2 performance reporting tools such as IBM DB2 Performance Expert (DB2 PE).

 For the **WebSphere MQ reports**, CICS PA processes WebSphere MQ Accounting (SMF 116) records to produce detail and/or summary reports of the MQ usage by your CICS systems. The MQ List reports provide a detailed analysis of the comprehensive data contained in the Class 1 (Subtype 0) and Class 3 (Subtypes 1 and 2) accounting records. The MQ Summary reports provide, summarized by either CICS Transaction ID and/or MQ queue name, an analysis of the MQ system and queue resources used and the transactions they service.

 The **System Logger reports** process MVS System Logger (SMF 88) records to provide information on the MVS System Logger logstreams and coupling facility structures that are used by CICS Transaction Server for logging, recovery and backout operations. These reports, when used in conjunction with the CICS Logger reports produced by the standard CICS statistics reporting utilities, provide a comprehensive analysis of the logstream activity for all your CICS systems and provide a more extensive and flexible performance reporting solution than the IXGRPT1 sample program.

**CICS Performance Analyzer | Technical Overview | IBM UK Laboratories, Hursley Park** © 2003 IBM Corporation

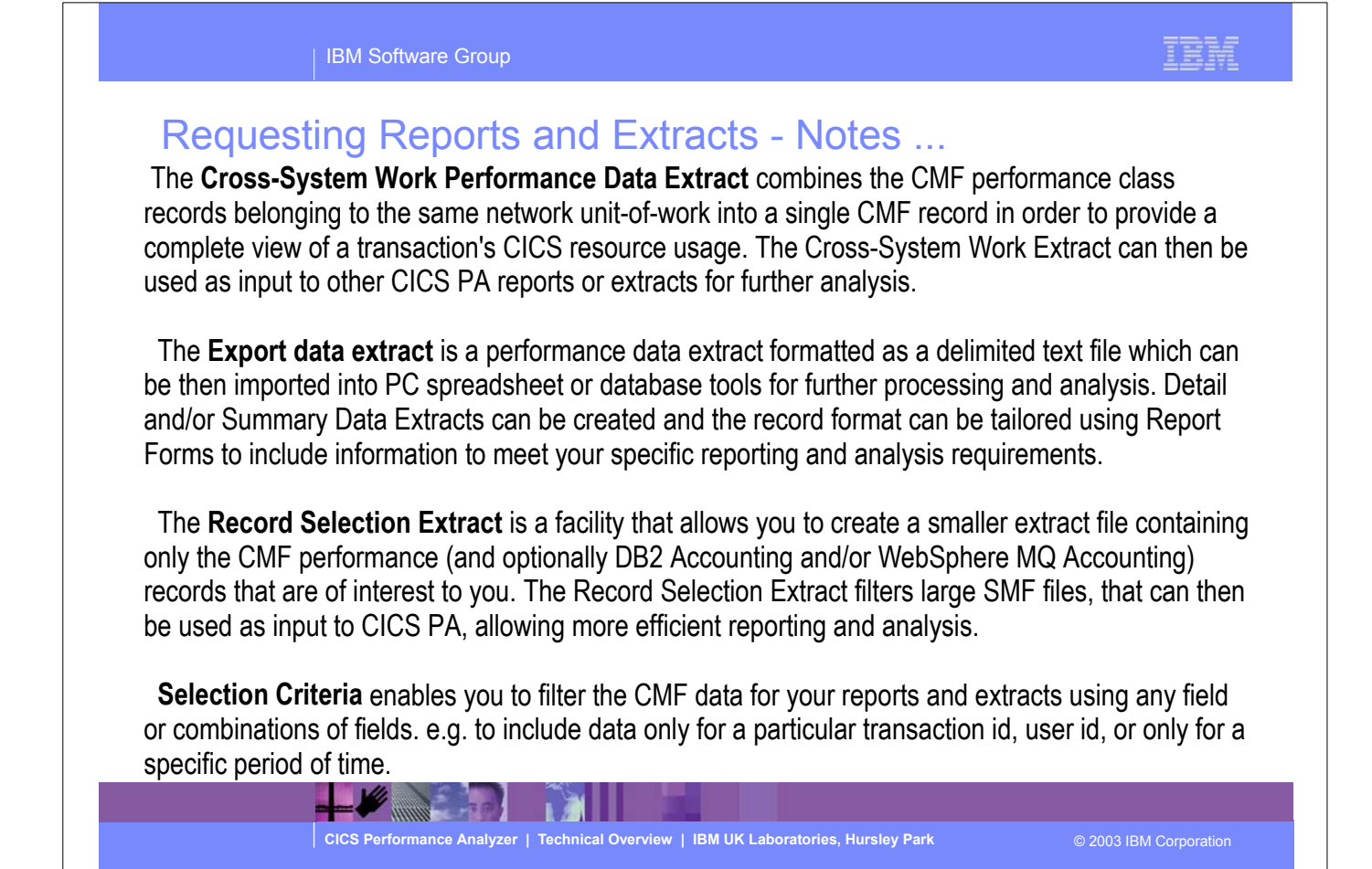

# Requesting a Performance List Report - Default Format

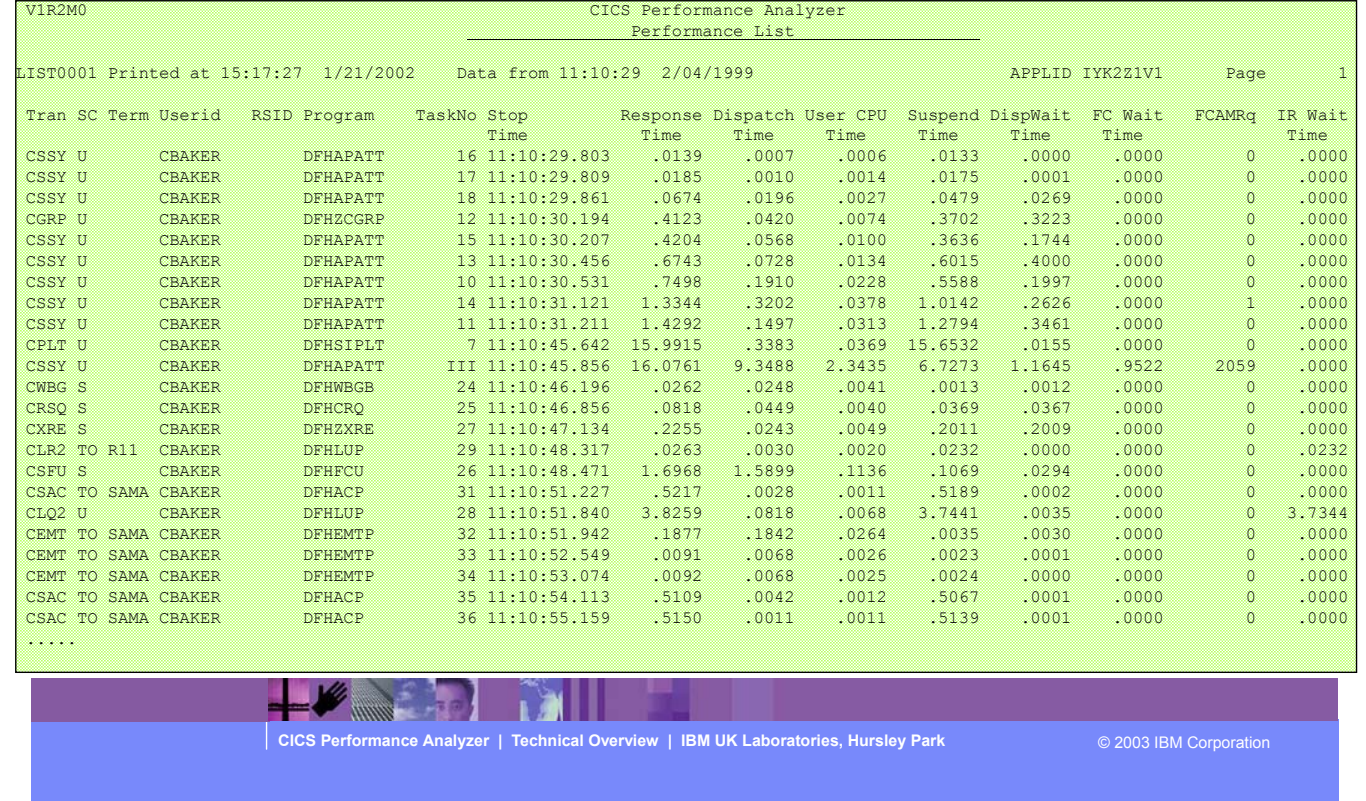

The Performance List Report provides a detailed list of the CMF performance class records. The default report format (shown on the previous slide) details the performance related information for each transaction.

The report format can be tailored using Report Forms to include information more specific to your requirements.

Any CMF data field (including User-Defined EMPs) can be included in the Performance List Report.

Report Forms are discussed in a little more detail later in the presentation.

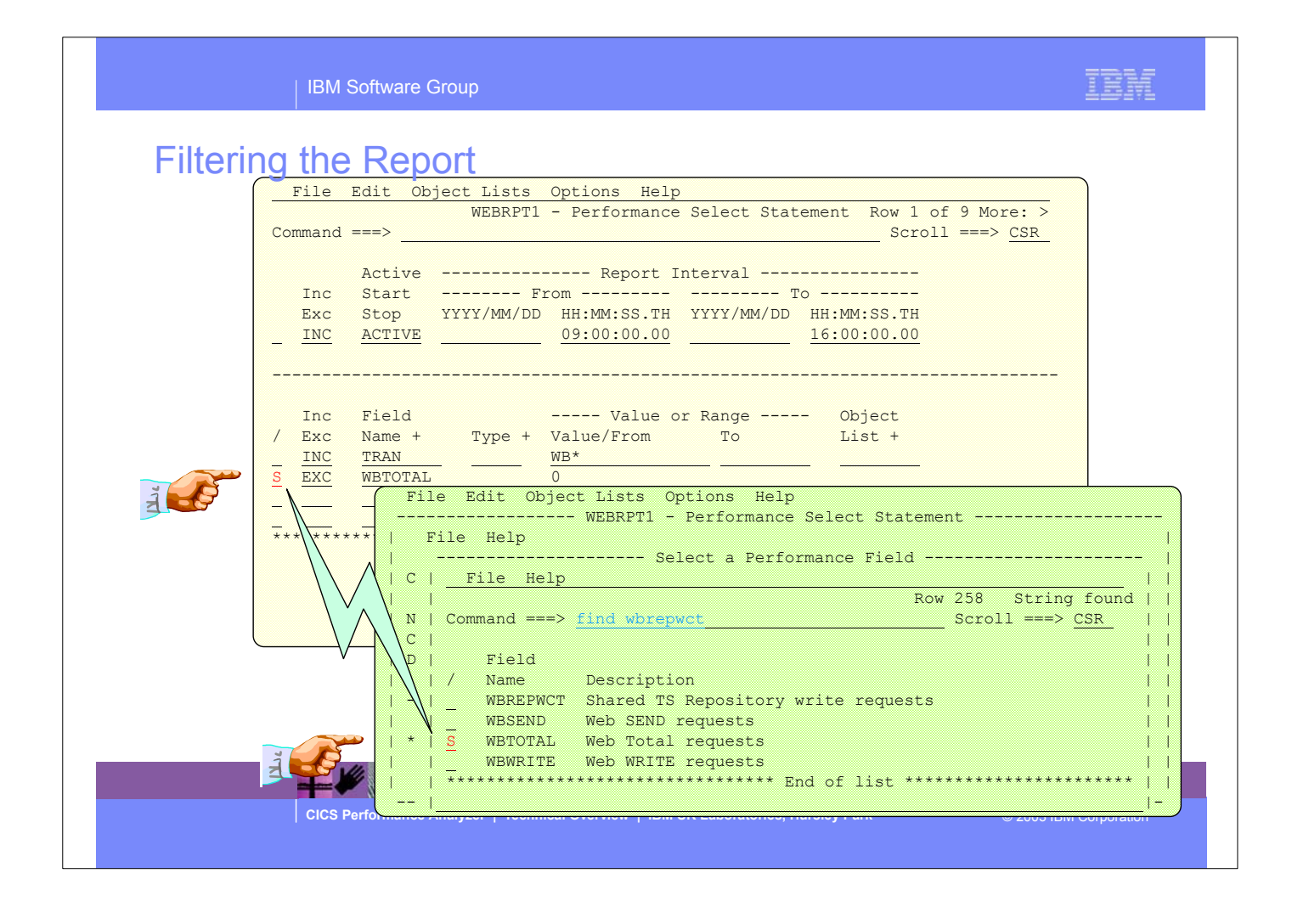

- This visual shows an example of specifying Performance Selection Criteria. The panels are edited in order to demonstrate the power of the Selectoin Criteria available with CICS PA.
- For character fields, the masking characters % and \* are allowed as well as the ability to select null fields by specifying two single quotes. Not knowing the field names is never a problem. Simply select from a pop-up list of the CMF field names, which includes a description, the CMF ID, and optional extended information. You can also use the FIND command to help locate the field in the list.

# Filtering the Report - Notes

All the CICS PA reports and extracts can be filtered using Selection Criteria. You can specify:-

- Global Selection Criteria that applies to all the reports and extracts in a report set
- Local Selection Criteria that applies to a single report or extract.

 You can also specify Selection Criteria in a Report Form in order to apply filtering that is applicable to the resources being reported.

 The example shown on the visual demonstrates the power of the Selection Criteria. In this example, the transactions are only considered for reporting if:-

1. They were active between 9am and 4pm

- 2. Transaction ID names match the mask WB\*
- 3. They performed at least 1 CICS Web request.

 For character fields, the masking characters % and \* are allowed as well as the ability to select null fields by specifying two single quotes.

 Most of the CMF fields can be specified in Selection Criteria. Not knowing the field names is never a problem. Simply select from a pop-up list of the CMF field names, which includes a description, the CMF ID, and optional extended information. You can use the FIND command to help locate the field in the list.

**CICS Performance Analyzer | Technical Overview | IBM UK Laboratories, Hursley Park** © 2003 IBM Corporation

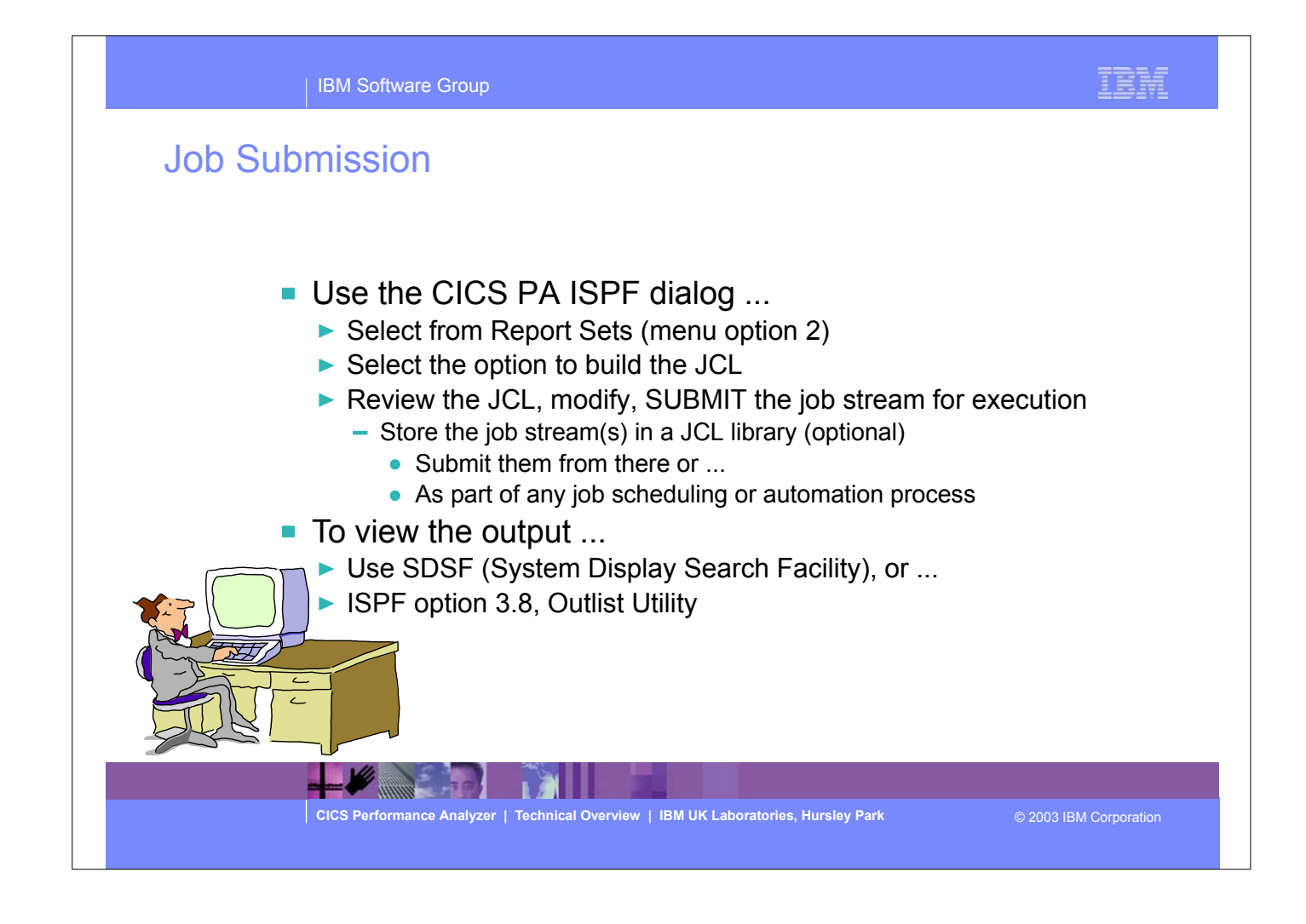

- To submit a CICS PA Report Set for execution; select option 2 from the Main Menu, select the option to build the JCL, you can review and modify the JCL if required and then use the TSO SUBMIT command to submit the job stream for execution. After the job has been executed you can then use either the SDSF (System Display Search Facility) or ISPF option 3.8, Outlist Utility, to view the reports.
- You can also capture the job streams created by CICS PA and store them in your JCL library and submit them from there or as part of any job scheduling or automation process.

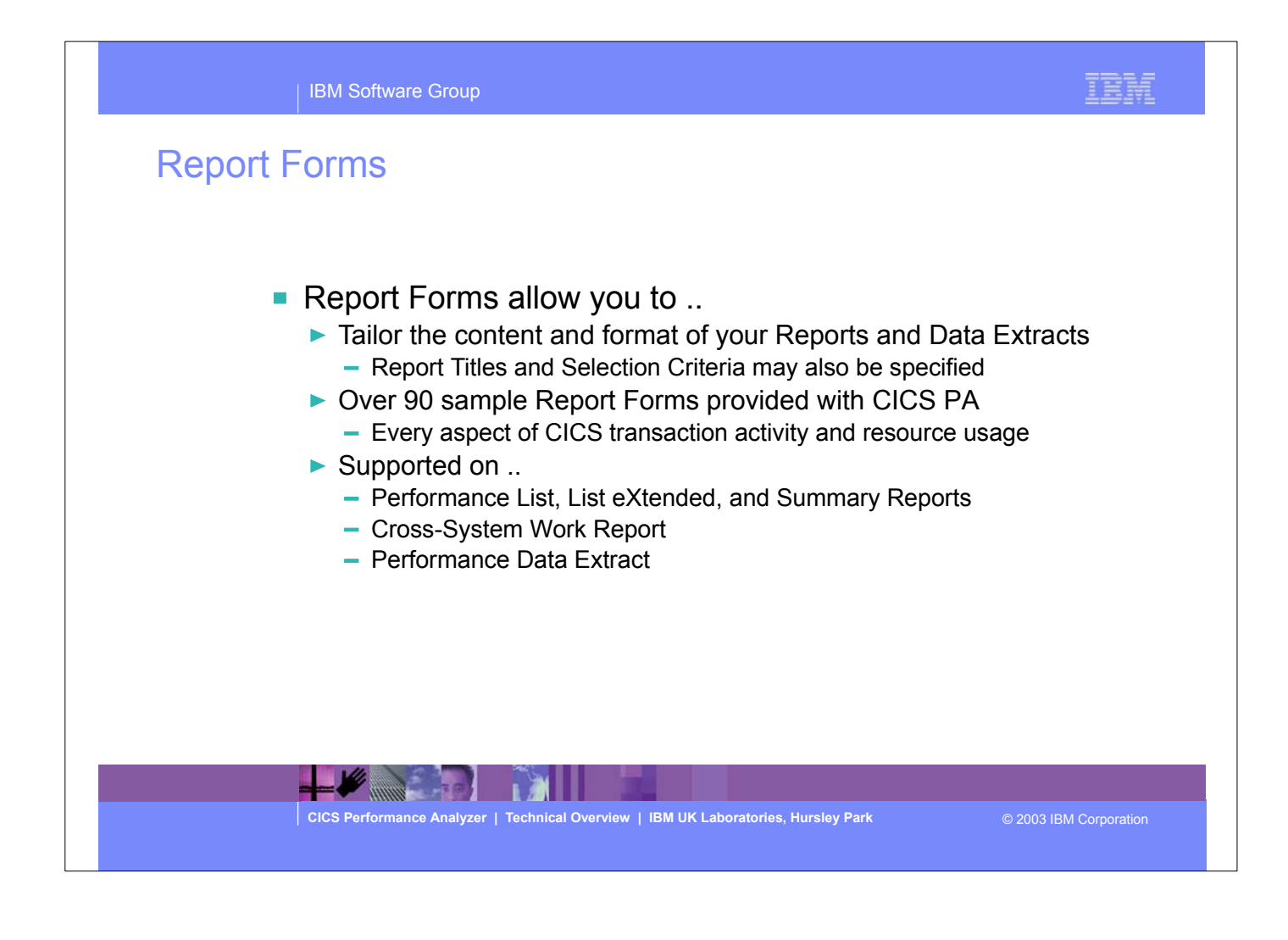

- Report Forms allow you to tailor your reports and extracts to include the information that you want to see. You simply edit the report and/or extract format and content to meet your specific reporting or analysis requirements. In CICS PA Version 1 Release 3 the Report Forms capability has been extended to allow the inclusion of Selection Criteria to apply filtering that is applicable to the resources being reported by the Report Form.
- Over 90 sample Report Forms are provided with CICS PA. These include LIST, LISTX, and SUMMARY Report Forms that you can use as-is or tailor to meet your reporting and extract requirements.
- Comprehensive online help is available for every CMF field, so that you never need to reference a manual.

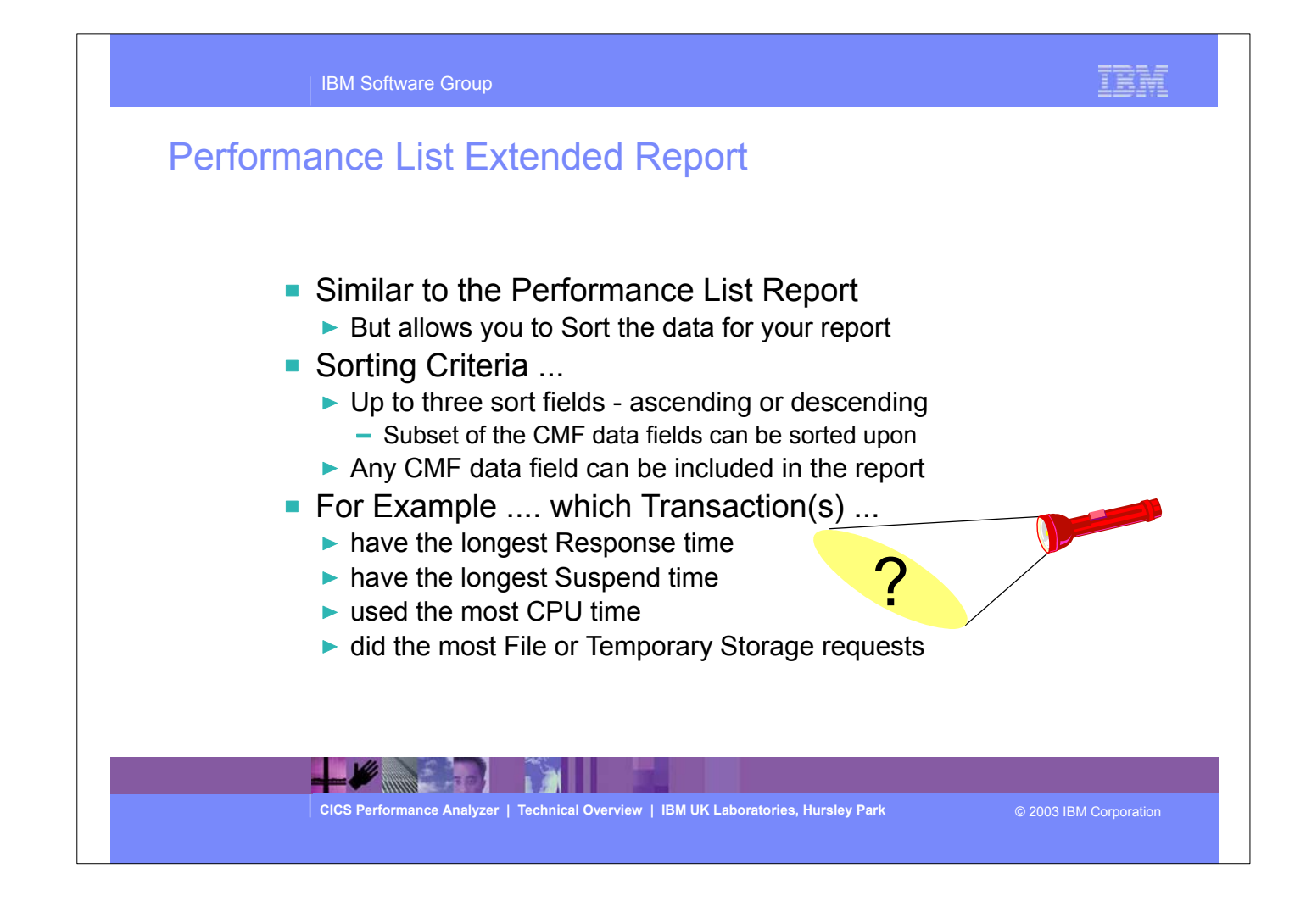

- The Performance List Extended Report also provides a detailed list of the CMF performance class records.
- **But it differs from the Performance List Report in that you can specify the sorting criteria for the performance records.**
- The default report format (shown on the slide) details performance related information for each transaction, sorted by Transaction ID.
- The report format can be tailored using Report Forms to include information to meet your specific reporting and analysis requirements.

# **Performance List Extended Report ...**

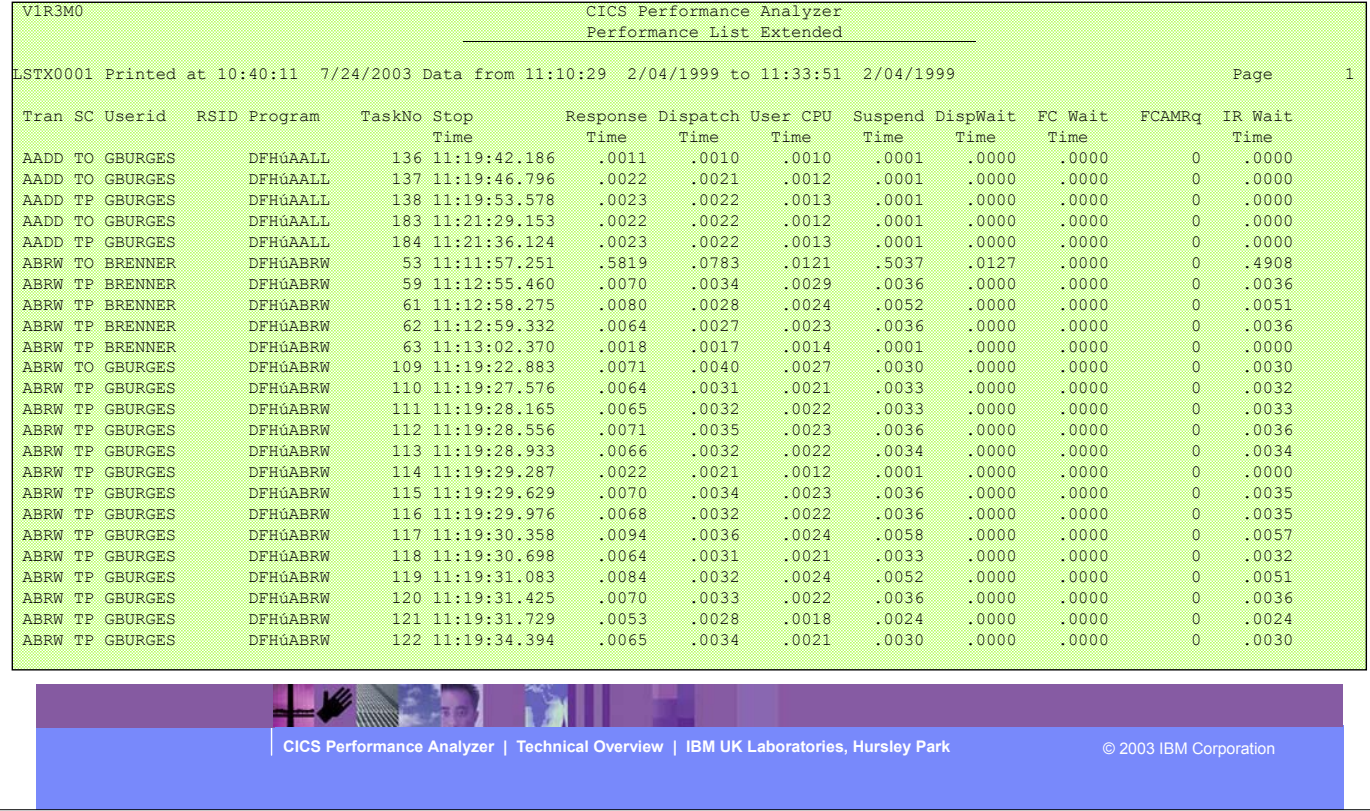

This visual shows an example of the default format (sorted by Transactoin ID) of the Performance List Extended Report.

IBM Software Group

# Performance Summary Report

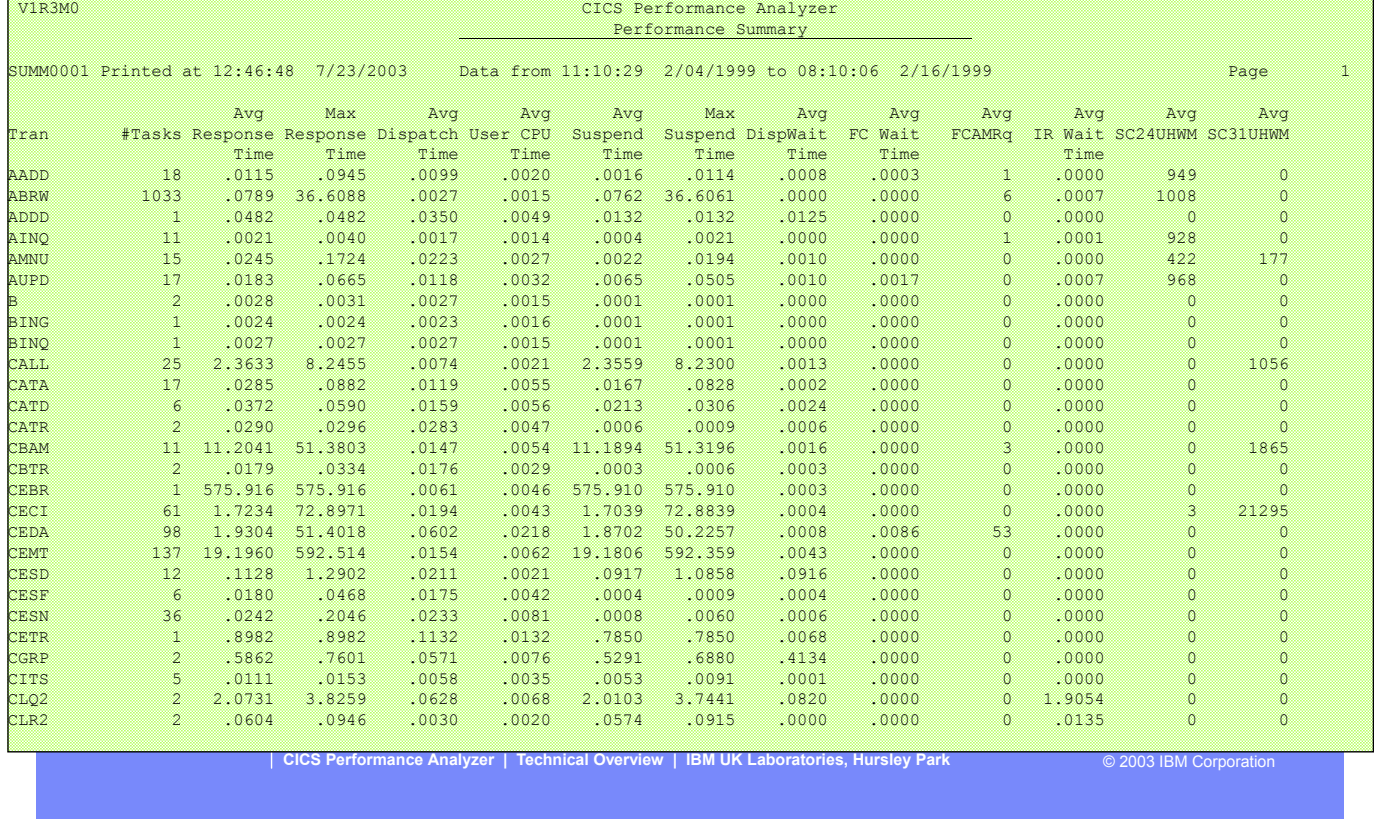

This visual shows an example of the default format of the Performance Summary Report.

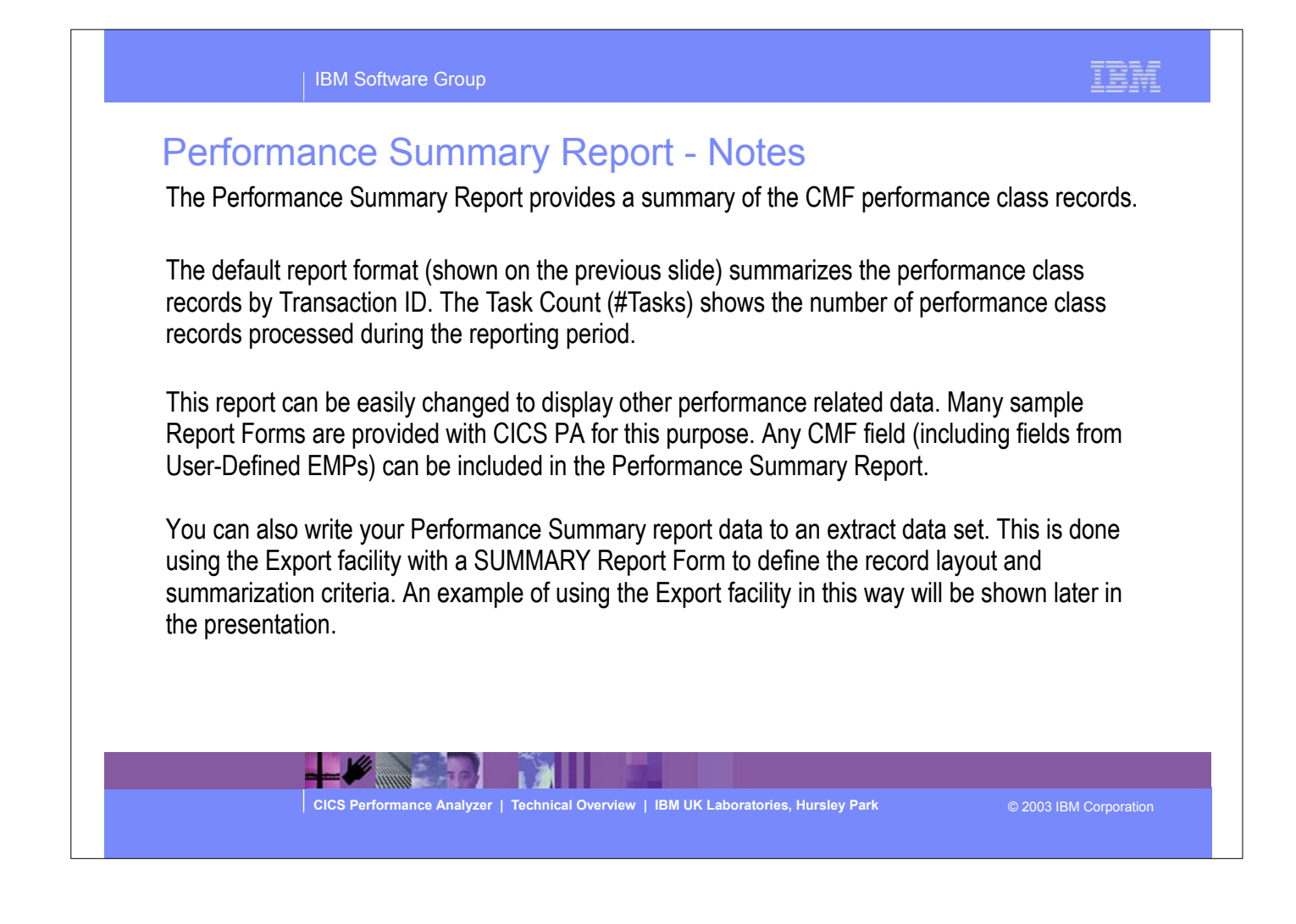

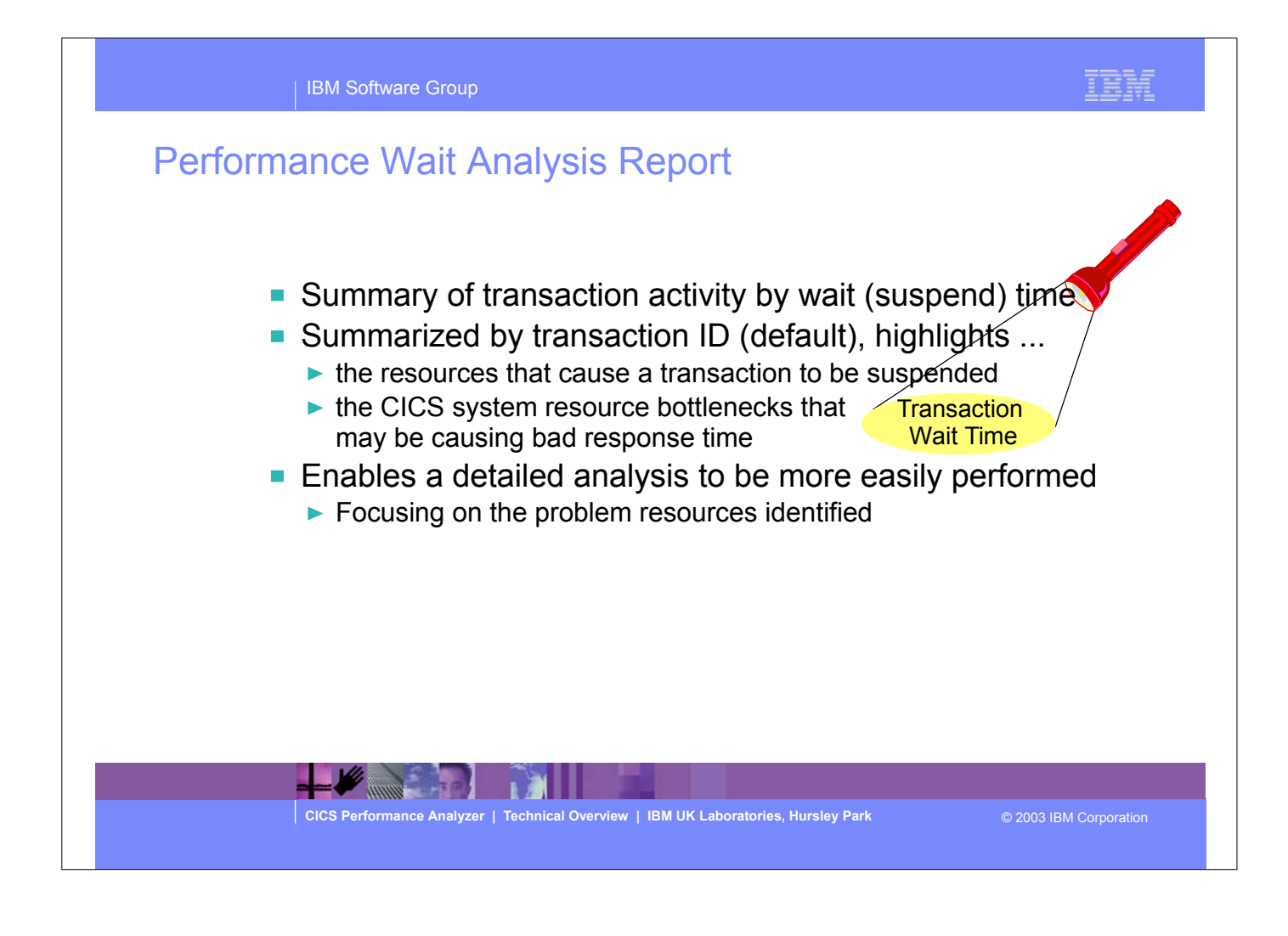

- The Performance Wait Analysis Report provides a summary of the transaction activity by wait (suspend) time. This report summarizes, by transaction ID, the resources that cause a transaction to be suspended and highlights the CICS system resource bottlenecks that may be causing bad response time. This report enables a more detailed analysis, focusing on the problem resources identified, to be more easily performed.
- You can specify up to three sort fields and you can also specify the time interval anywhere from 1 second to 24 hours (rounded down to align to the hour or day).
- The Performance Wait Analysis Report Report is supported for CMF performance class data from CICS Transaction Server for OS/390 Version 1.3 or later.

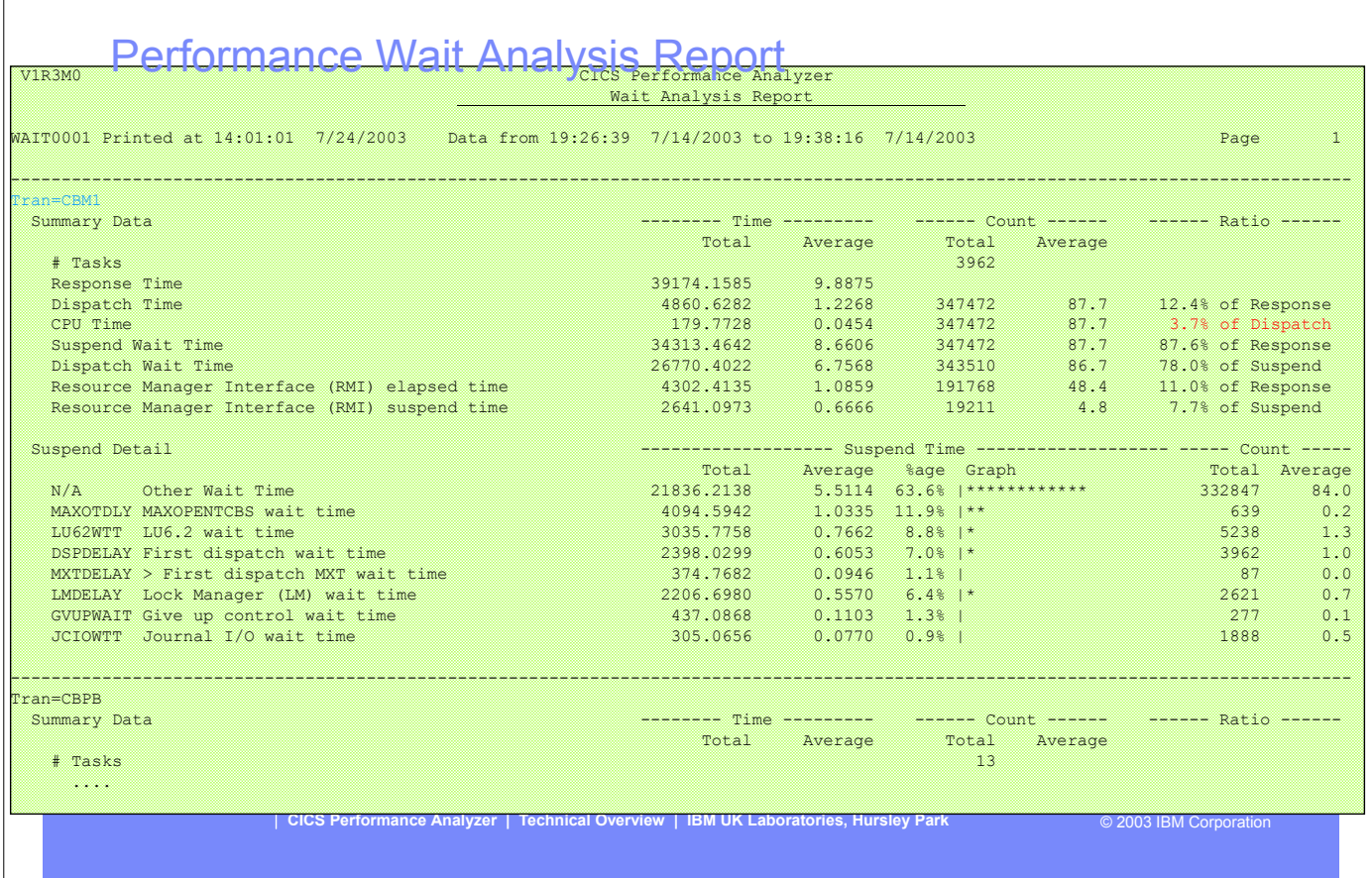

This visual shows an example of the format of the Performance Wait Analysis Report.

| IBM Software Group

IBM

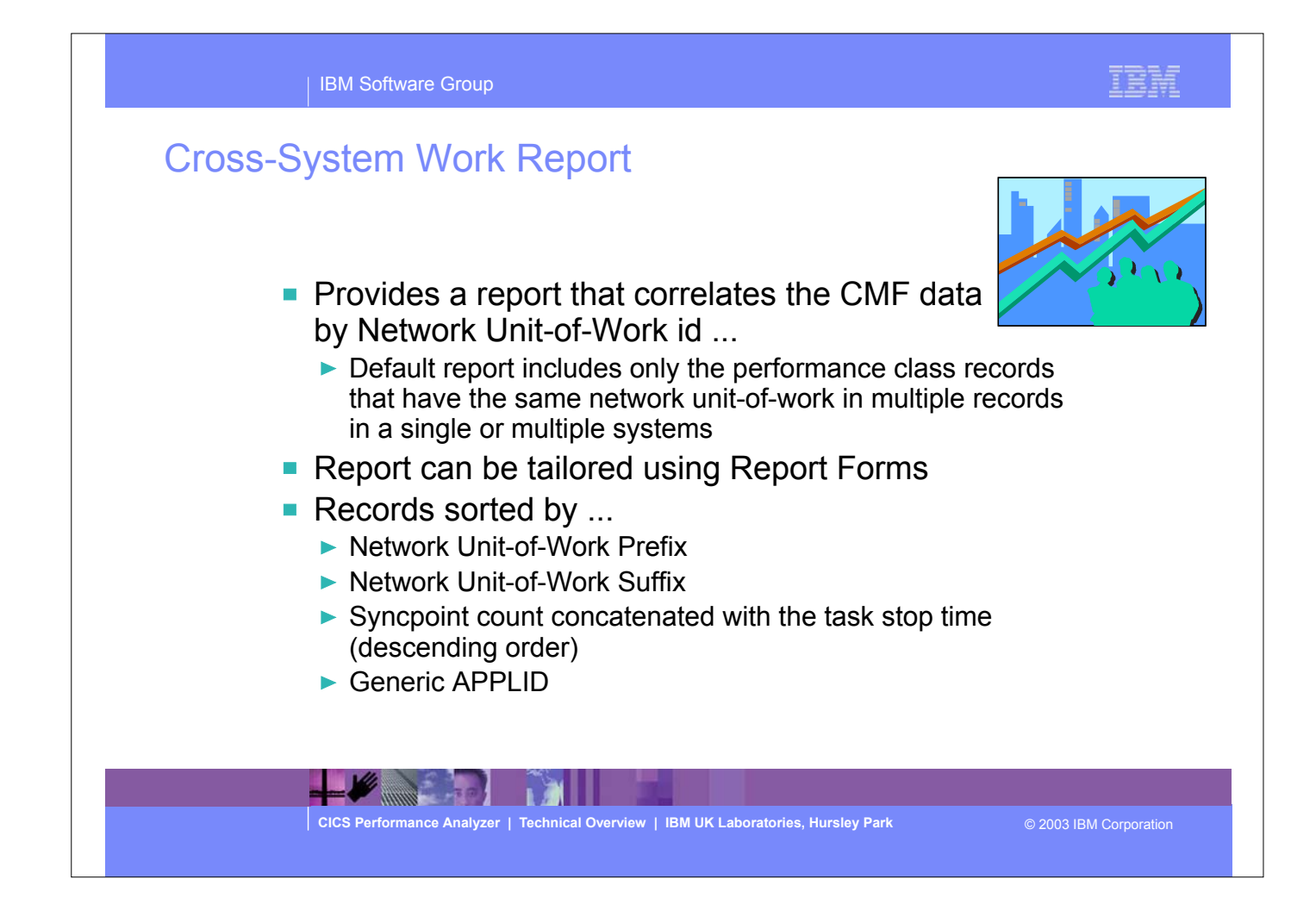

The Cross-System Work Report processes CMF performance class data from a single or multiple CICS systems and correlates the data by network unit-of-work id. Each line is printed from a single CMF performance class record. Records that are part of the same network unit-of-work are printed sequentially in groups separated by blank lines.

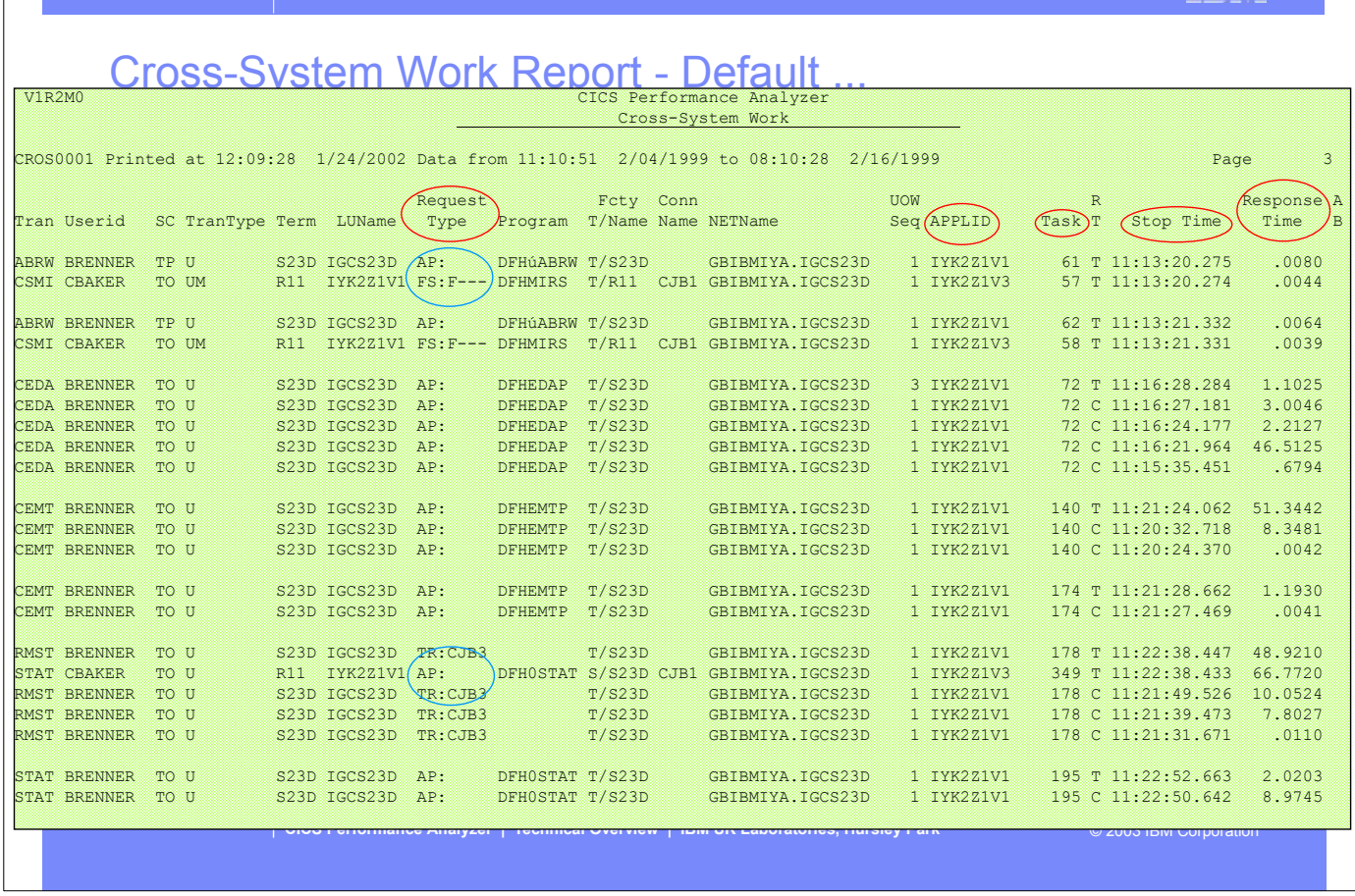

This visual shows an example of the Cross-System Work Report. It includes correlation examples of transaction routing and function shipping... The report content includes a transaction Request Type field which gives an indication of the type function performed by the transaction:-

AP: Application program request, including Distributed Program Link (DPL)

| IBM Software Group

FS:---- Function shipping request

TR:xxxx Transaction routing request from a Terminal-Owning Region (TOR), where "xxxx" is the connection name of the system to which the transaction was routed.

TEMF

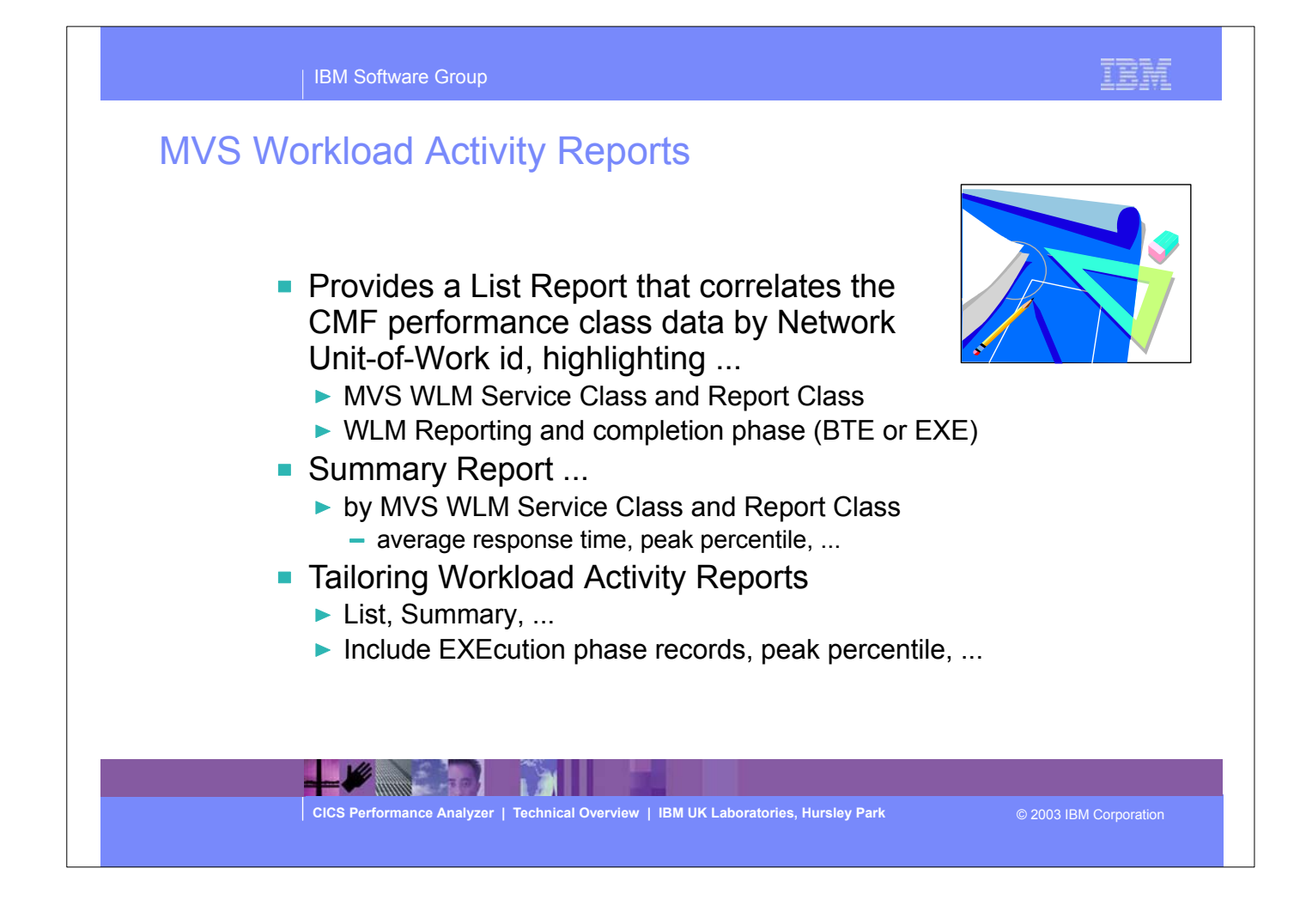

- ► The MVS Workload Activity Report provides a detailed List and/or Summary of the segments of work (transactions) performed by the same or different CICS systems via transaction routing, function shipping, or distributed transaction processing on behalf of a single network unit-of-work id.
- The report highlights the MVS Workload Manager (WLM) Service Class and Report Class, and the WLM reporting and completion phase used for each transaction.
- The Workload Activity Summary report summarizes response time by WLM service and report classes.

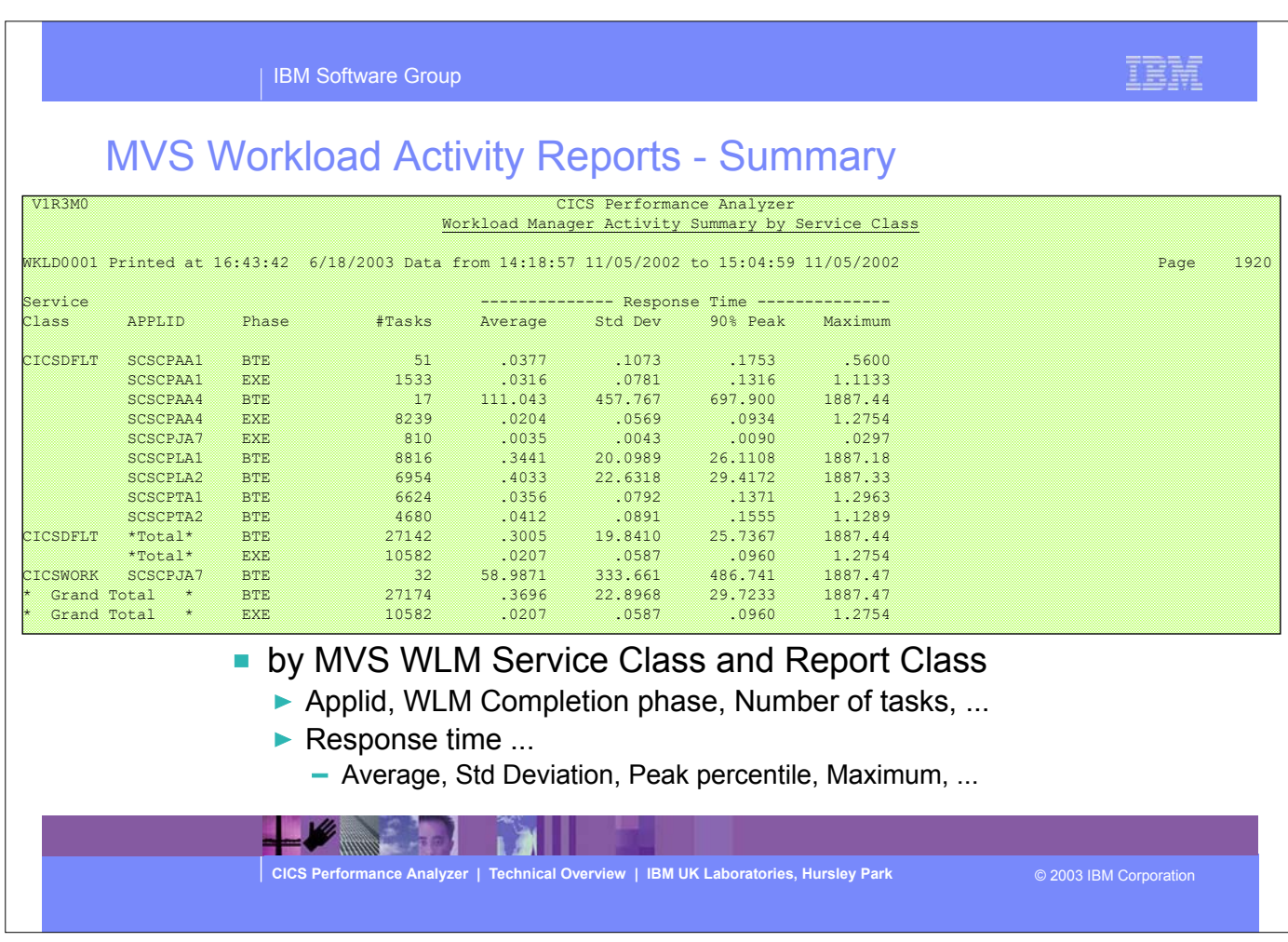

This visual shows an example of the format of the Workload Manager (WLM) Detail Report.

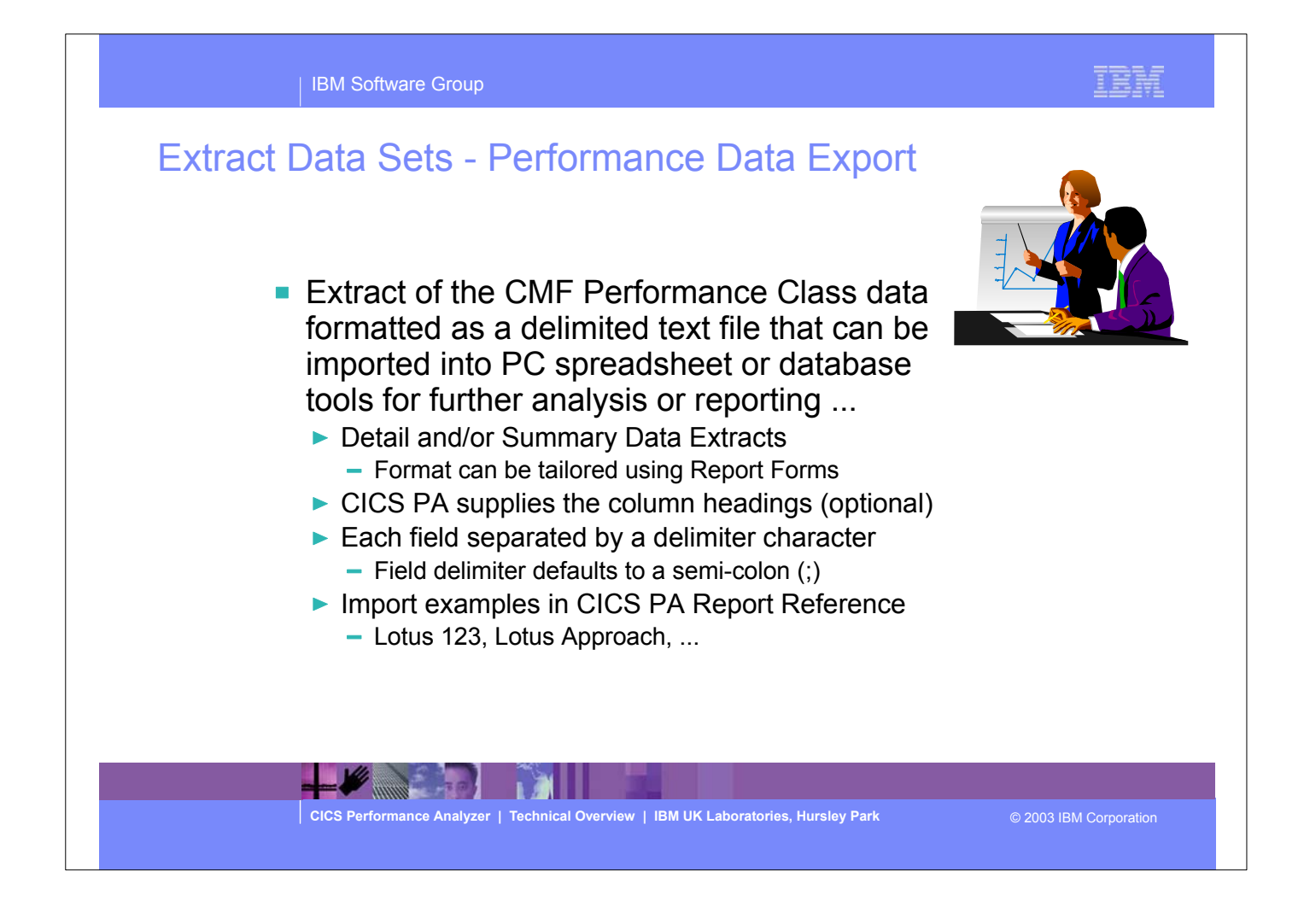

- An Exported Performance Data Extract is created as a delimited text file for the purpose of importing the CMF performance class data into PC spreadsheet or database tools for further analysis and reporting.
- The Extract record format can be tailored using Report Forms to include information to meet your specific reporting and analysis requirements. CICS PA supplies the column headings (optional) and each field is separated by a delimiter character which can be specified to override the default semi-colon (;).

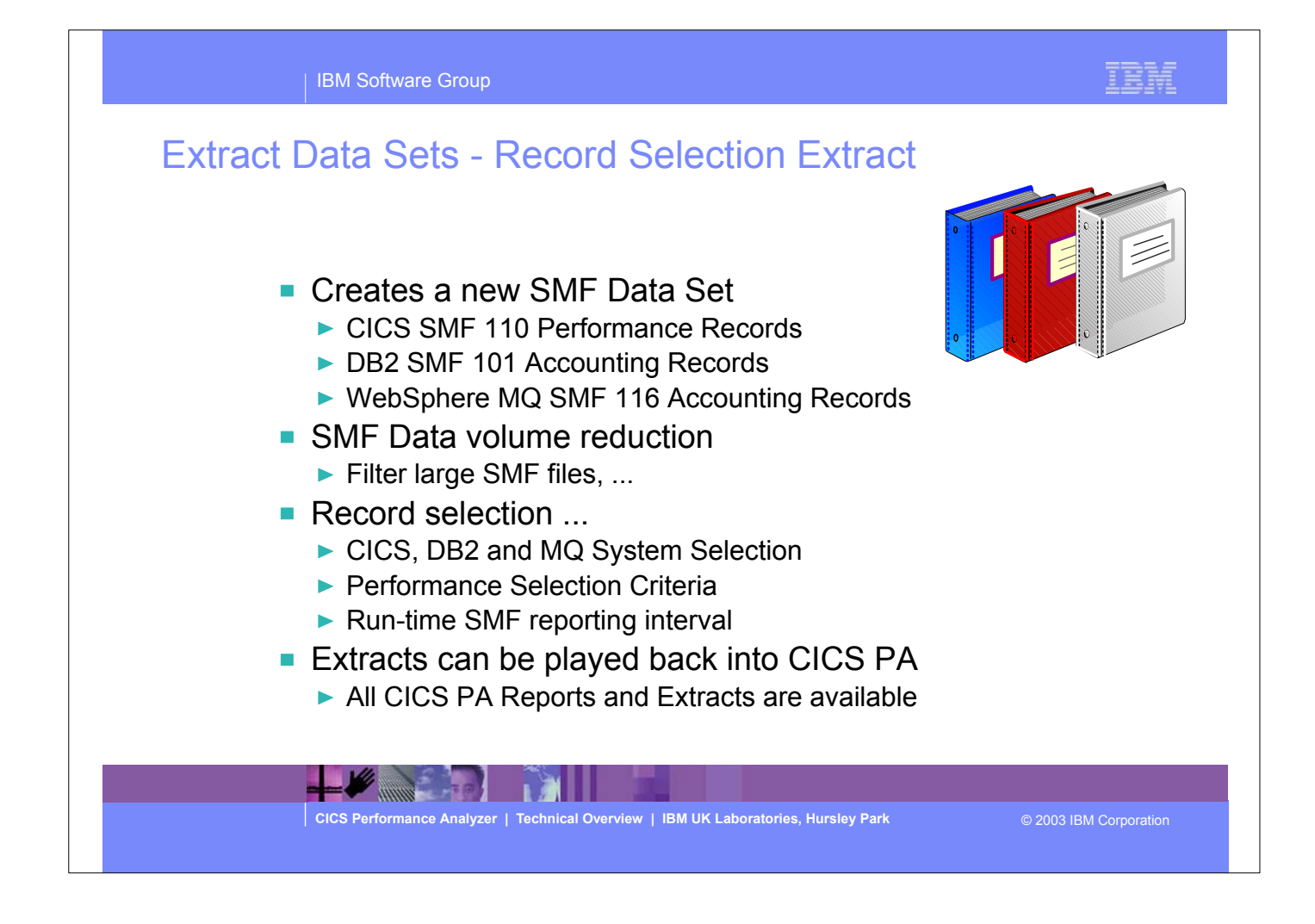

- The Record Selection Extract is a facility that allows you to create a smaller extract file containing only the CMF performance (and optionally DB2 Accounting and/or WebSphere MQ Accounting) records that are of interest to you.
- ► The Record Selection Extract can be used to filter large SMF files, that can then be used as input to CICS PA, allowing more efficient reporting and analysis.

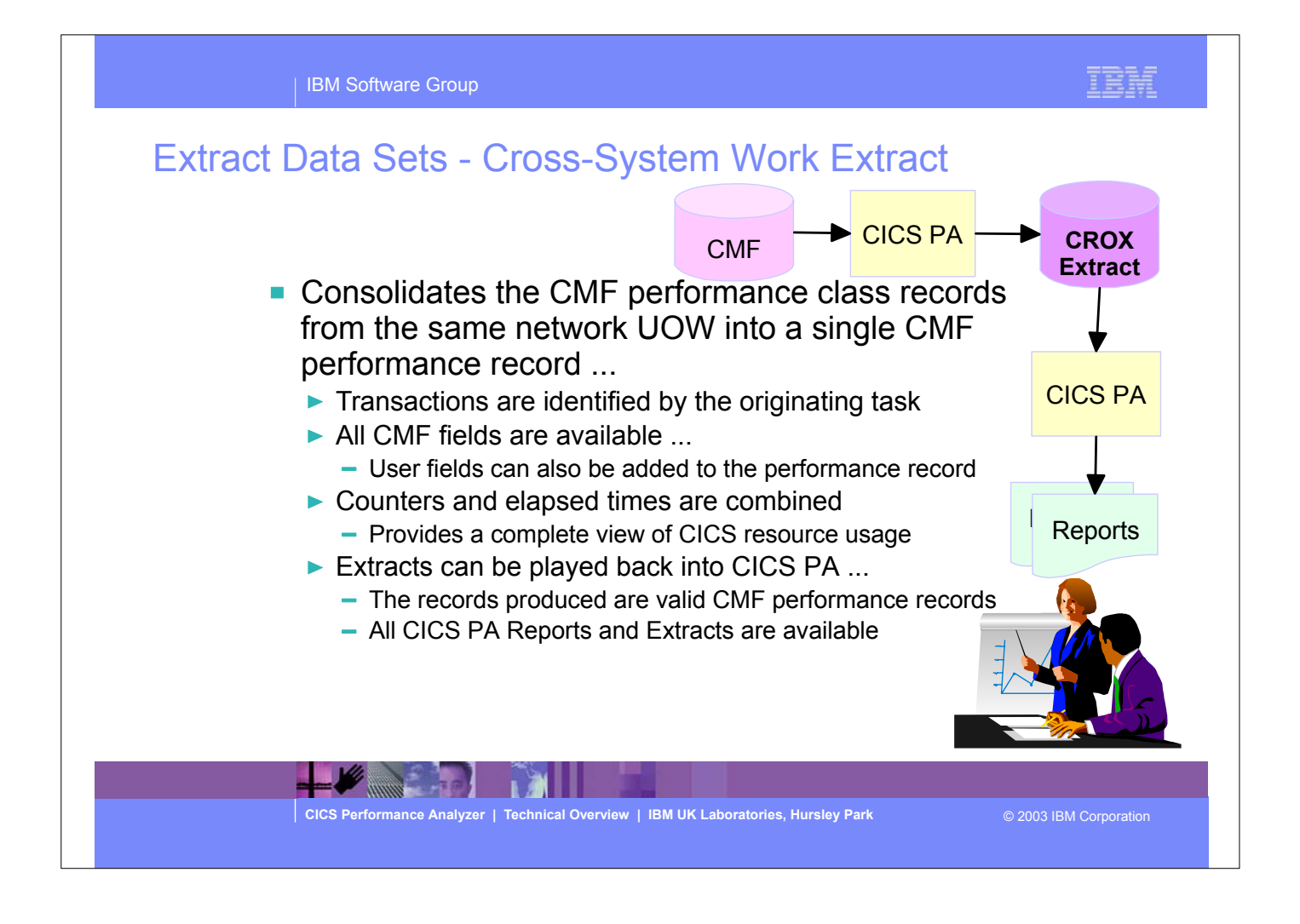

- The Cross-System Work Extract combines the CMF performance class records belonging to the same network unit-of-work into a single CMF record in order to provide a complete view of a transaction's CICS resource usage. The Cross-System Work Extract can then be used as input to other CICS PA reports or extracts such as a Performance List report or a Performance Data Extract.
- User fields can also be specified for inclusion in the Cross-System Work Extract records.

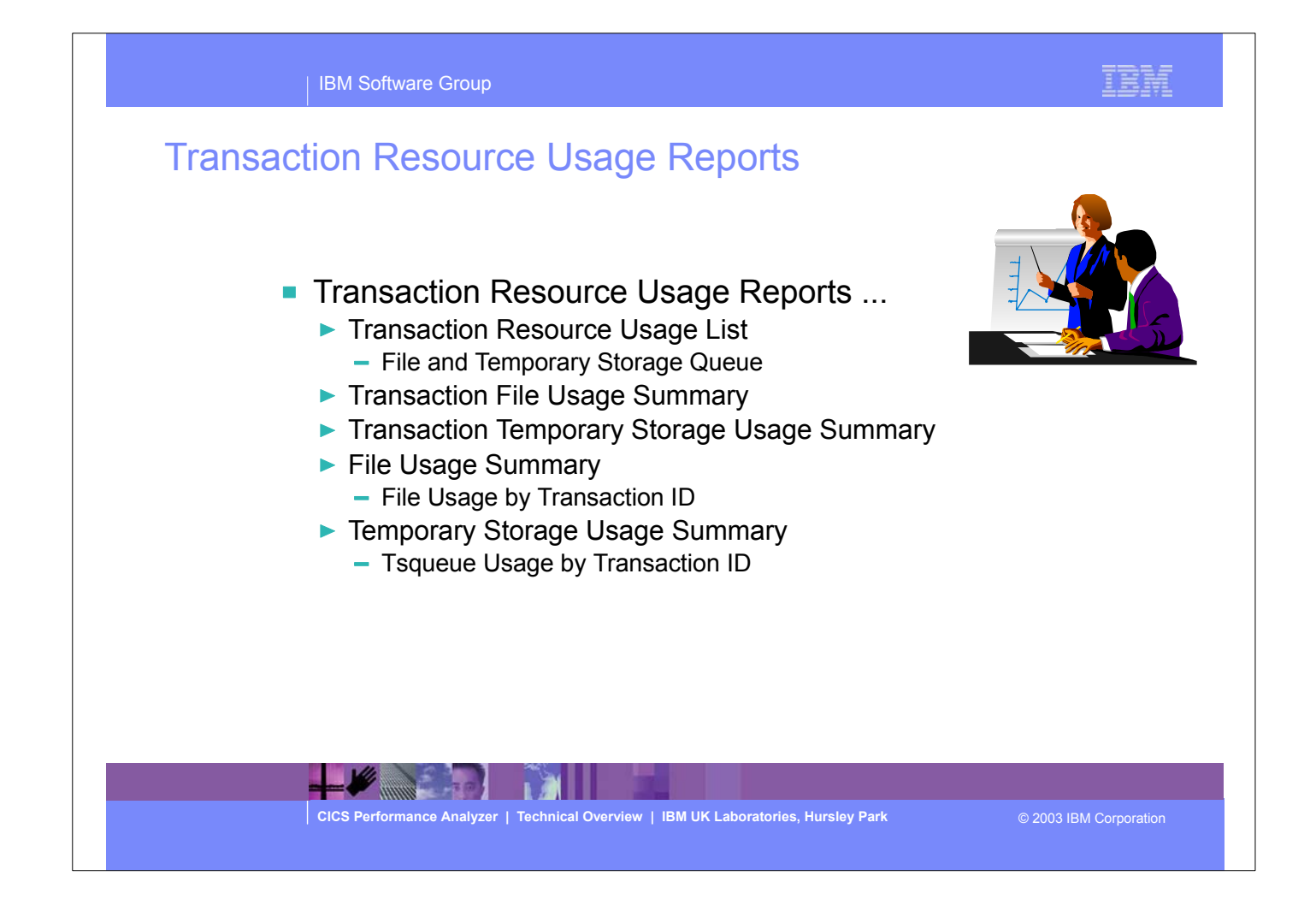

The new CMF Resource Class was introduced and enhanced in CICS Transaction Server for z/OS Version 2.2 with PTFs UQ68396, UQ71829 and UQ79266 (for APARs PQ63143, PQ67561 and PQ76703) and in CICS Transaction Server for OS/390 Version 1.3 with PTF UQ70905 and UQ79397 (for APARs PQ63141 and PQ76698).

### IBM Software Group

## Transaction Resource Usage Reports - Notes

The CICS PA Transaction Resource Usage Reports provide a detailed analysis of the Resource Class records collected by the CICS Monitoring Facility (CMF). The reports include:-

**>Transaction Resource Usage List** 

- Transaction File Usage Summary and Transaction Temporary Storage Usage Summary
- File Usage Summary and Temporary Storage Usage Summary

The Transaction Resource Usage List report provides a list of all Transaction resource class records in the sequence that they appear in the SMF file. It gives Transaction Information, detailing their individual File and Temporary Storage Queue usage.

The Transaction File Usage Summary report summarizes File usage by Transaction ID. For each Transaction ID, it gives Transaction information and File Control statistics followed by a breakdown of File usage for each File used.

The Transaction Temporary Storage Usage Summary report summarizes Temporary Storage Queue usage by Transaction ID. For each Transaction ID, it gives Transaction information and Temporary Storage statistics followed by a breakdown of Tsqname usage for each Temporary Storage Queue used. The File Usage Summary report summarizes File activity. For each File, it gives a breakdown of File usage by Transaction ID.

The Temporary Storage Usage Summary report summarizes Tsqueue activity. For each Tsqueue, it gives a breakdown of Temporary Storage Queue usage by Transaction ID.

**CICS Performance Analyzer | Technical Overview | IBM UK Laboratories, Hursley Park** © 2003 IBM Corporation

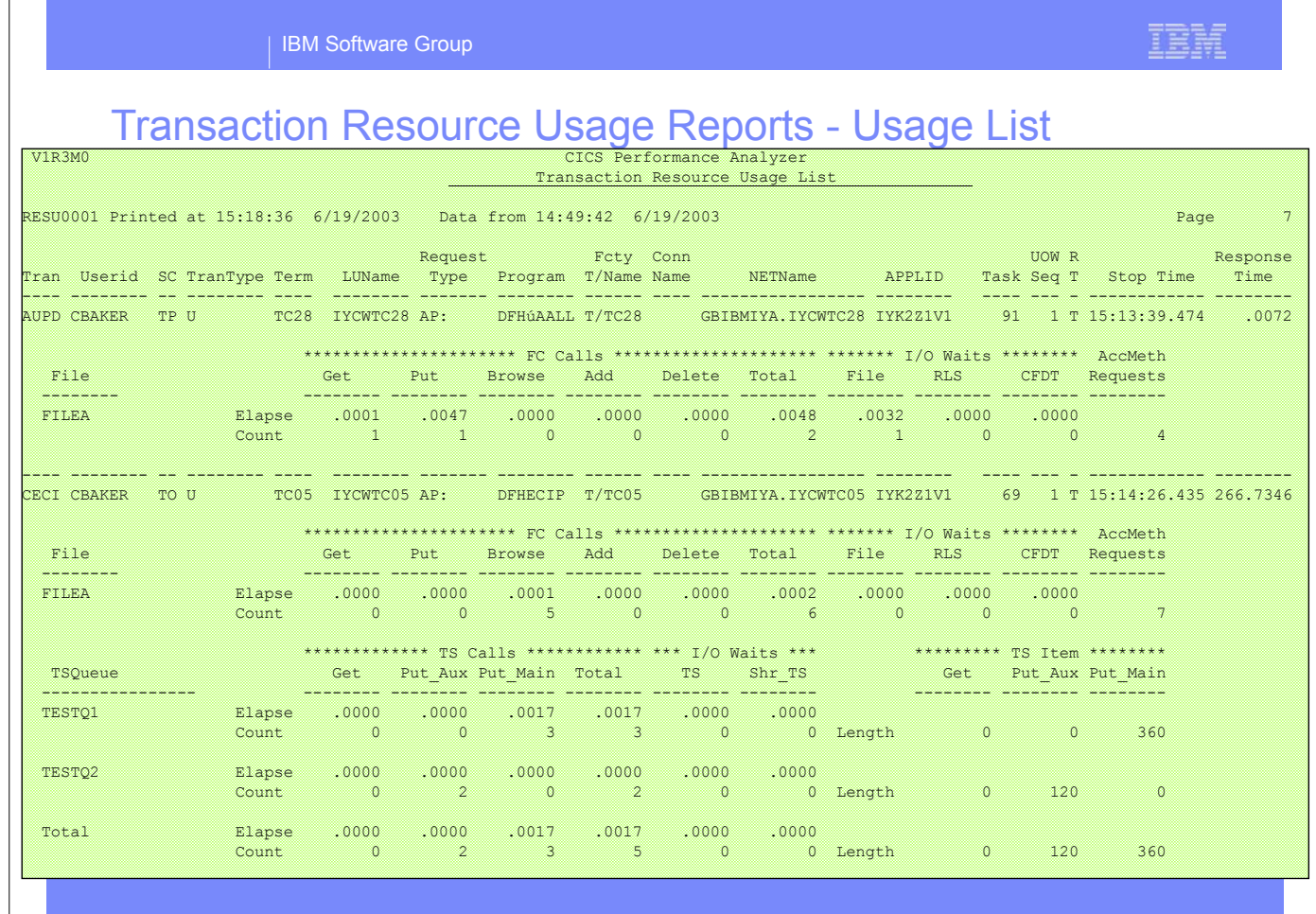

This visual shows an example of the format of the Transaction Resource Usage List Report.

This report provides a list of all Transaction resource class records in the sequence that they appear in the SMF file. It gives Transaction Information, detailing their individual File and Temporary Storage Queue usage.

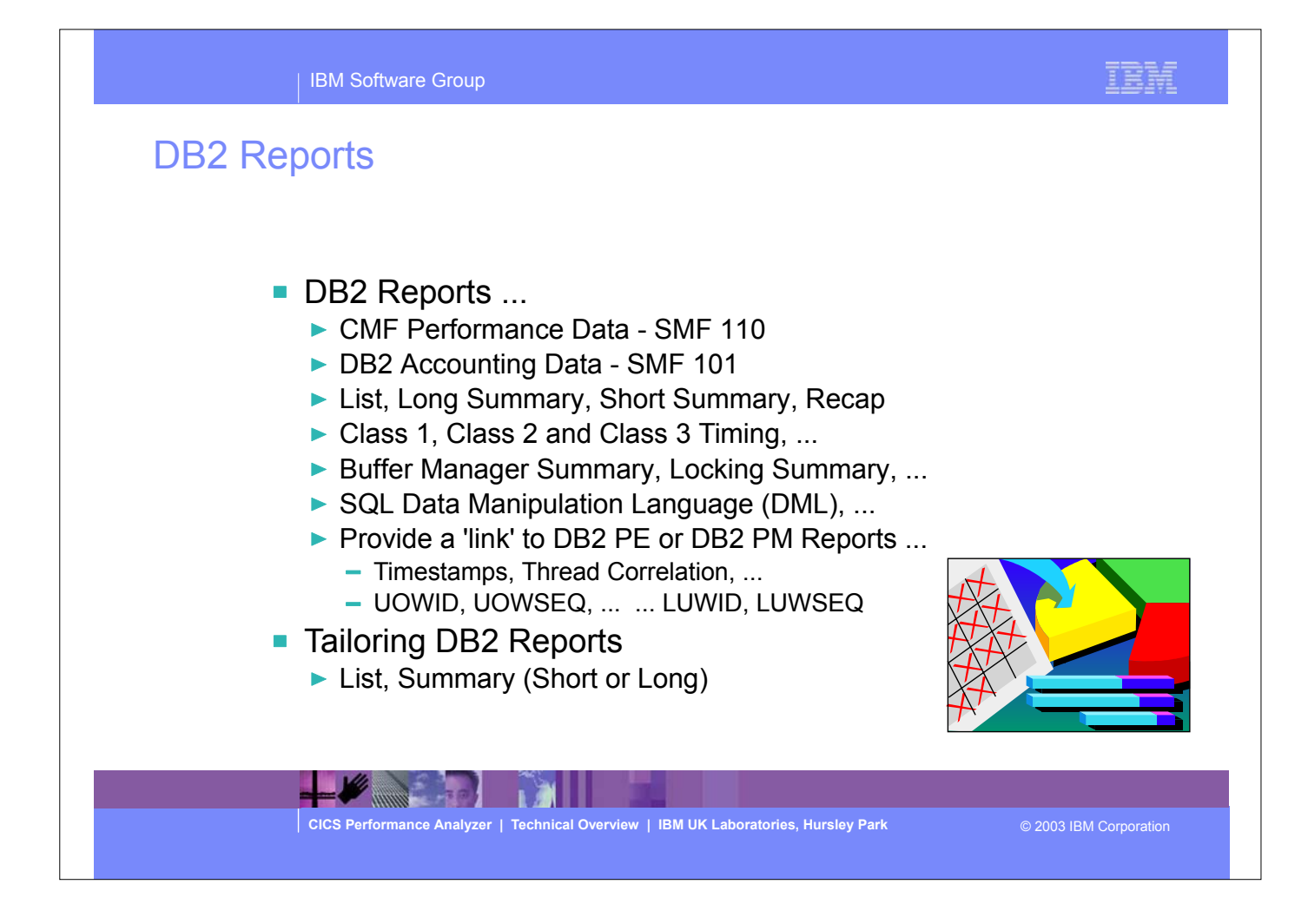

## DB2 Reports - Notes

The CICS PA DB2 Reports combine the CICS CMF performance class records (SMF 110) with the DB2 Accounting records (SMF 101) belonging to the same network unit-of-work that includes some DB2 activity to produce detail and/or summary reports showing DB2 usage for your CICS systems.

The CICS PA DB2 Reports are:-

- List
- Summary (Long or Short)
- Recap (record processing statistics).

 To produce the DB2 Reports, you need to accumulate DB2 Accounting statistics (SMF 101 records) and define your CICS-DB2 resources with **ACCOUNTREC(TASK)** or **ACCOUNTREC(UOW)**. CICS PA Version 1 Release 3 supports the DB2 Accounting statistics data from DB2 Version 5, Version 6, Version 7 and Version 8.

 The information provided in the CICS PA DB2 Reports can be used to assist in further analysis using DB2 performance reporting tools such as the IBM DB2 Performance Expert (DB2 PE) or DB2 Performance Monitor (DB2 PM).

 The CICS PA DB2 List report is at its most effective when used in conjunction with the CICS PA Cross-System Work report.

**CICS Performance Analyzer | Technical Overview | IBM UK Laboratories, Hursley Park** © 2003 IBM Corporation

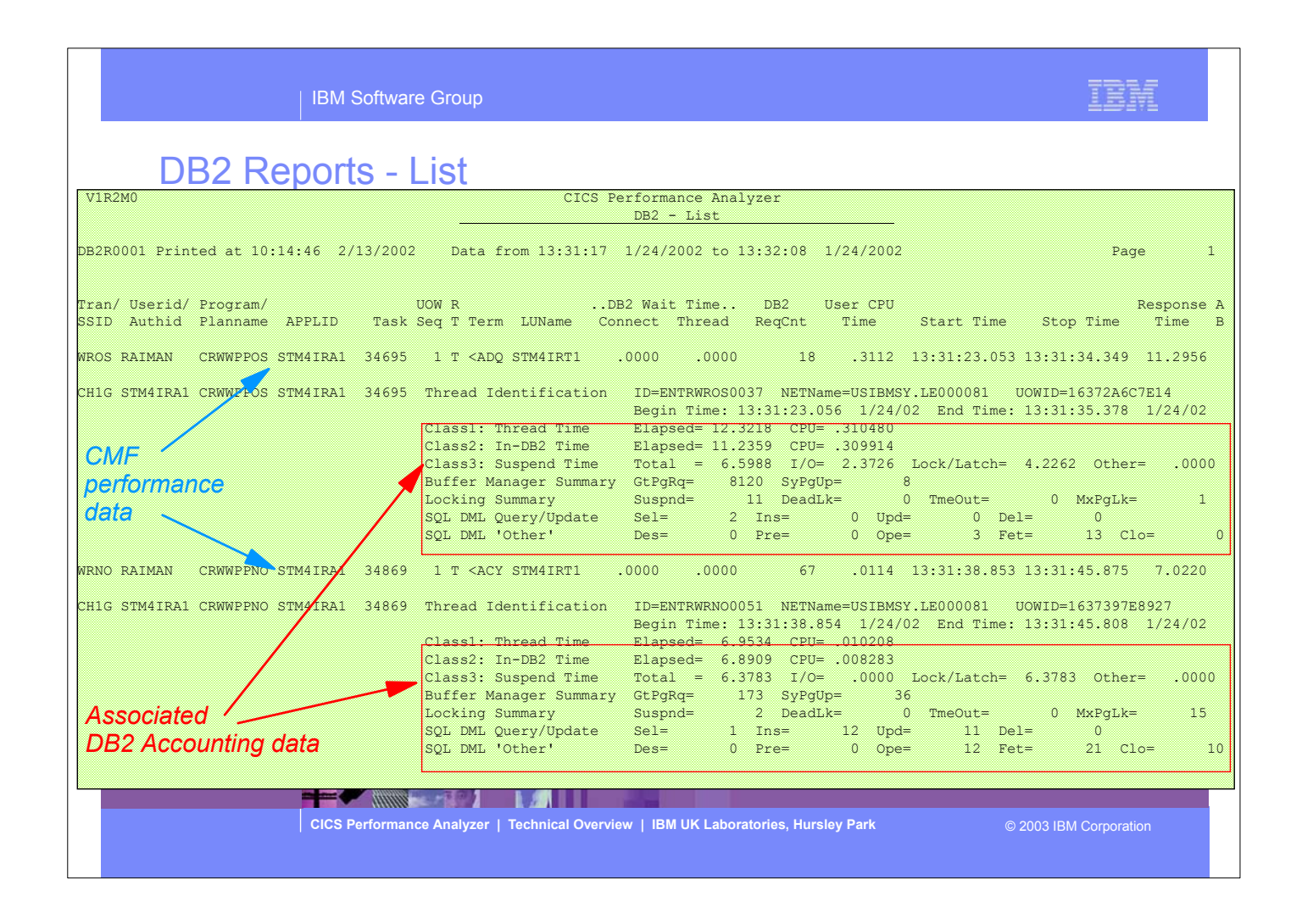

This visual shows an example of the format of the DB2 List Report.

### IBM Software Group

## DB2 Reports - List - Notes

The DB2 List report provides a detailed list by transaction of all network units-of-work with DB2 activity. Records that are part of the same network unit-of-work are printed sequentially in groups with a blank line separator. A data line (column format) is presented for each CMF performance class record, and a block of data lines (row format) is presented for each associated DB2 Accounting record.

The report includes the following DB2 information (depending on the selected options):-

- 1. DB2 Thread Identification, for easy cross-reference to DB2 PE or DB2 PM reports
- 2. Class 1 Thread elapsed and CPU times
- 3. Class 2 In-DB2 elapsed and CPU times
- 4. Class 3 Suspend times
- 5. Buffer Manager statistics
- 6. Locking statistics
- 7. SQL DML statistics.

The DB2 Short Summary report (shown on the next slide) is an abridged version of the Long Summary report. It provides averages only (no maximums). Both the CMF performance and DB2 accounting record details are presented in column format.

**CICS Performance Analyzer | Technical Overview | IBM UK Laboratories, Hursley Park** © 2003 IBM Corporation

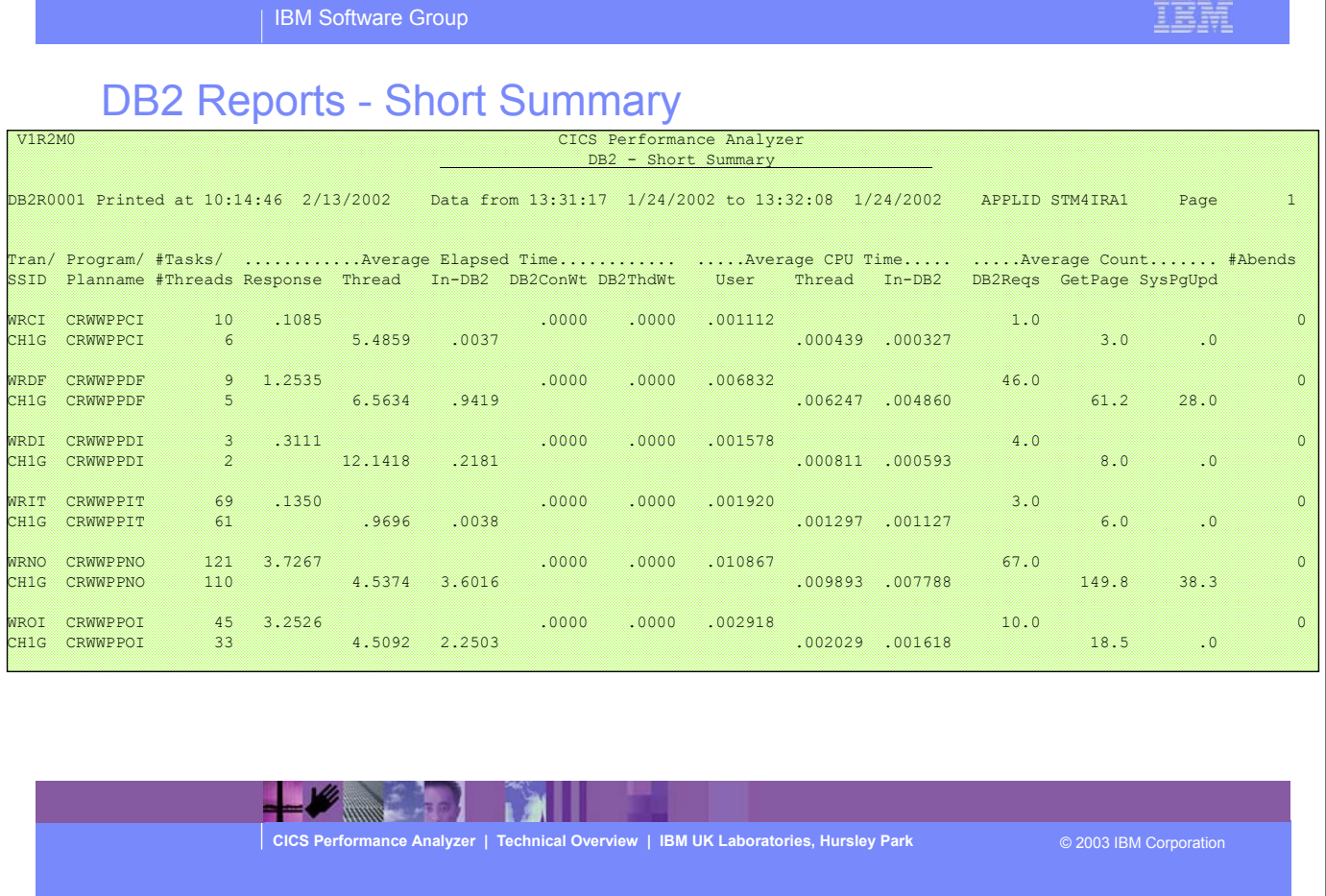

This visual shows an example of the format of the DB2 Short Summary Report.

TRM.

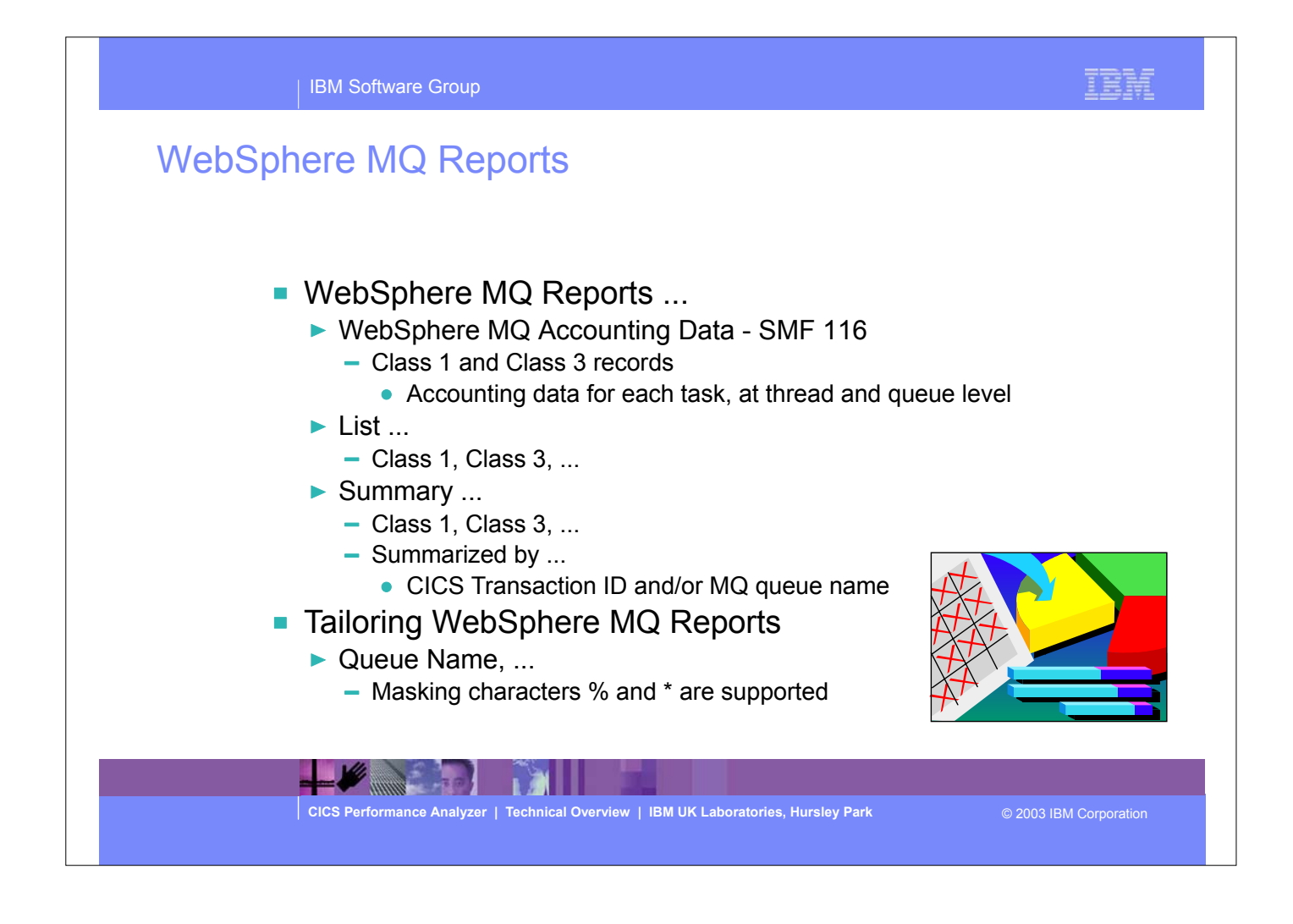

- The CICS PA MQ reports use the WebSphere MQ Accounting data (SMF 116 records) to provide a detailed performance analysis of the CICS transactions that access an MQ queue manager.
- ► The CICS PA MQ List reports provide a detailed trace of the WebSphere MQ accounting records, reporting the comprehensive performance data contained in the Class 1 and Class 3 records. The MQ Summary reports provide, summarized by either CICS Transaction ID and/or MQ queue name, an analysis of the MQ system and queue resources used and the transactions they service.
	- Class 1 (Subtype 0) Message manager accounting records, records how much CPU was spent processing WebSphere MQ API calls and the number of MQGET and MQPUT calls.
	- Class 3 (Subtypes 1 and 2) Accounting data for each task, at thread and queue level.

# WebSphere MQ Reports - Notes

The new CICS PA MQ reports use the WebSphere MQ Accounting data (SMF 116 records) to provide a detailed performance analysis of the CICS transactions that access an MQ queue manager.

 The CICS PA MQ List reports provide a detailed trace of the WebSphere MQ accounting records, reporting the comprehensive performance data contained in the Class 1 (Subtype 0) and Class 3 (Subtypes 1 and 2) records. The MQ Summary reports provide, summarized by either CICS Transaction ID or by MQ queue name, an analysis of the MQ system and queue resources used and the transactions they service.

To produce the CICS PA MQ Reports, you need to accumulate WebSphere MQ Accounting statistics (SMF 116 records). CICS PA Version 1 Release 3 supports the WebSphere MQ Accounting statistics data from MQSeries for OS/390 Version 5.2, IBM WebSphere MQ for z/OS Version 5.3, and IBM WebSphere MQ for z/OS Version 5.3.1.

The WebSphere MQ SupportPac "MP1B: MQSeries for OS/390 V5.2 - Interpreting accounting and statistics data" provides information on the use and interpretation of the accounting and statistics available in MQSeries for OS/390 Version 5.2 (and later) and also provides information about the layout of the SMF records and suggests ways of analysing the data.

**CICS Performance Analyzer | Technical Overview | IBM UK Laboratories, Hursley Park** © 2003 IBM Corporation

# MQ Reports - Class 1 List

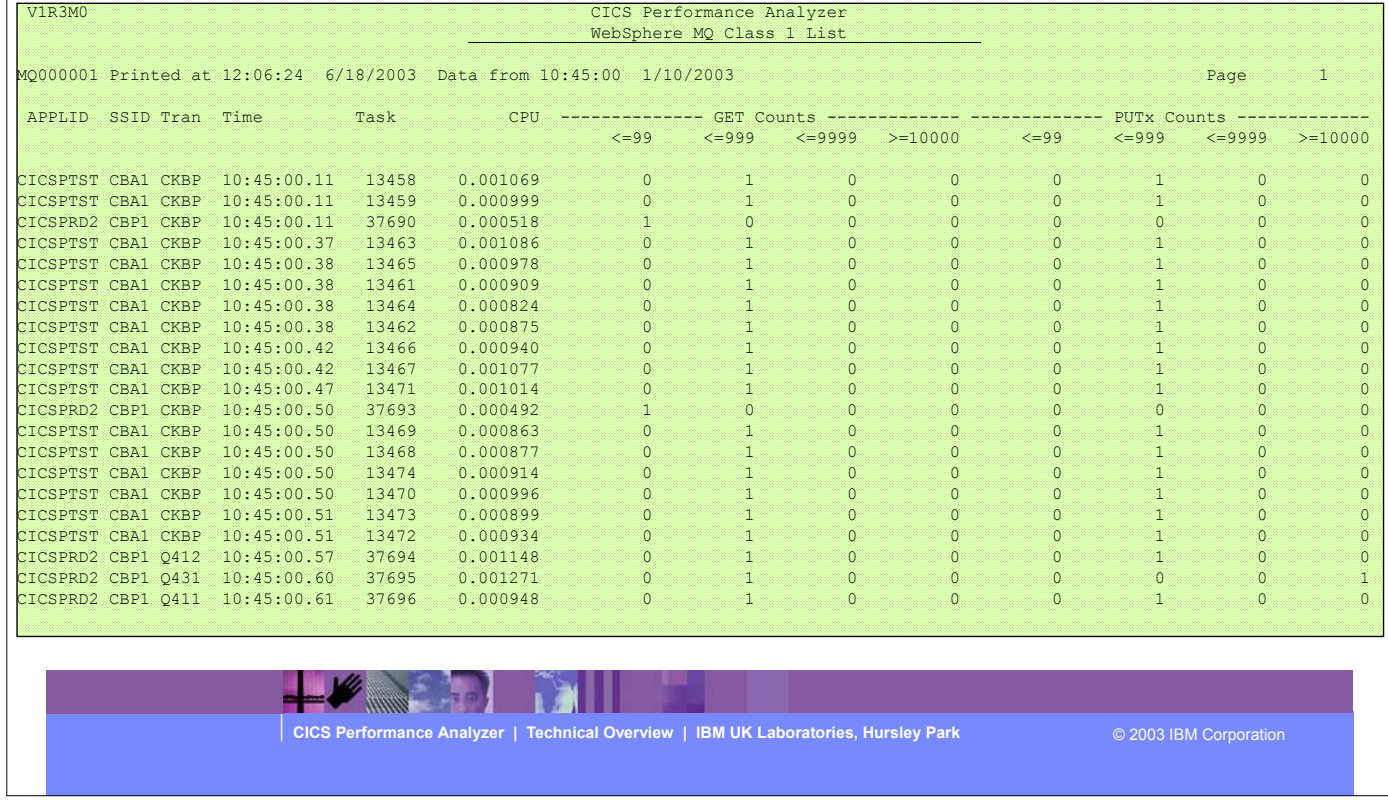

- This visual shows an example of the format of the MQ Class 1 List Report.
- The MQ Class 1 List report provides a detailed trace of the WebSphere accounting records for each task showing how much CPU was spent processing WebSphere MQ API calls and the number of MQGET and MQPUTx calls.

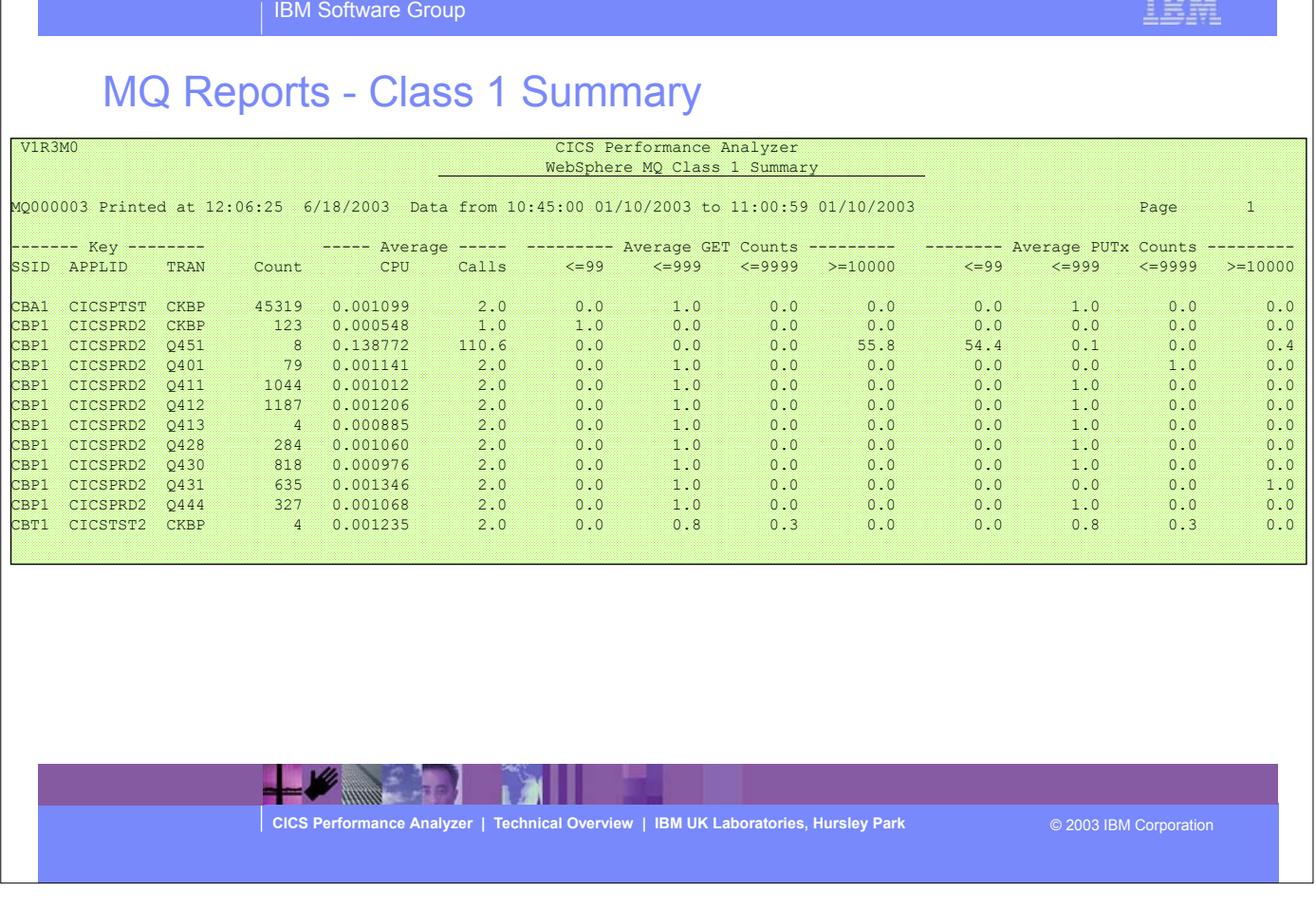

- This visual shows an example of the format of the MQ Class 1 Summary Report.
- The MQ Class 1 Summary report summarizes the MQ activity by transaction and/or queue name within MQ Subsystem ID (SSID) and APPLID. Average values are reported for CPU time, MQGET and MQPUTx calls.

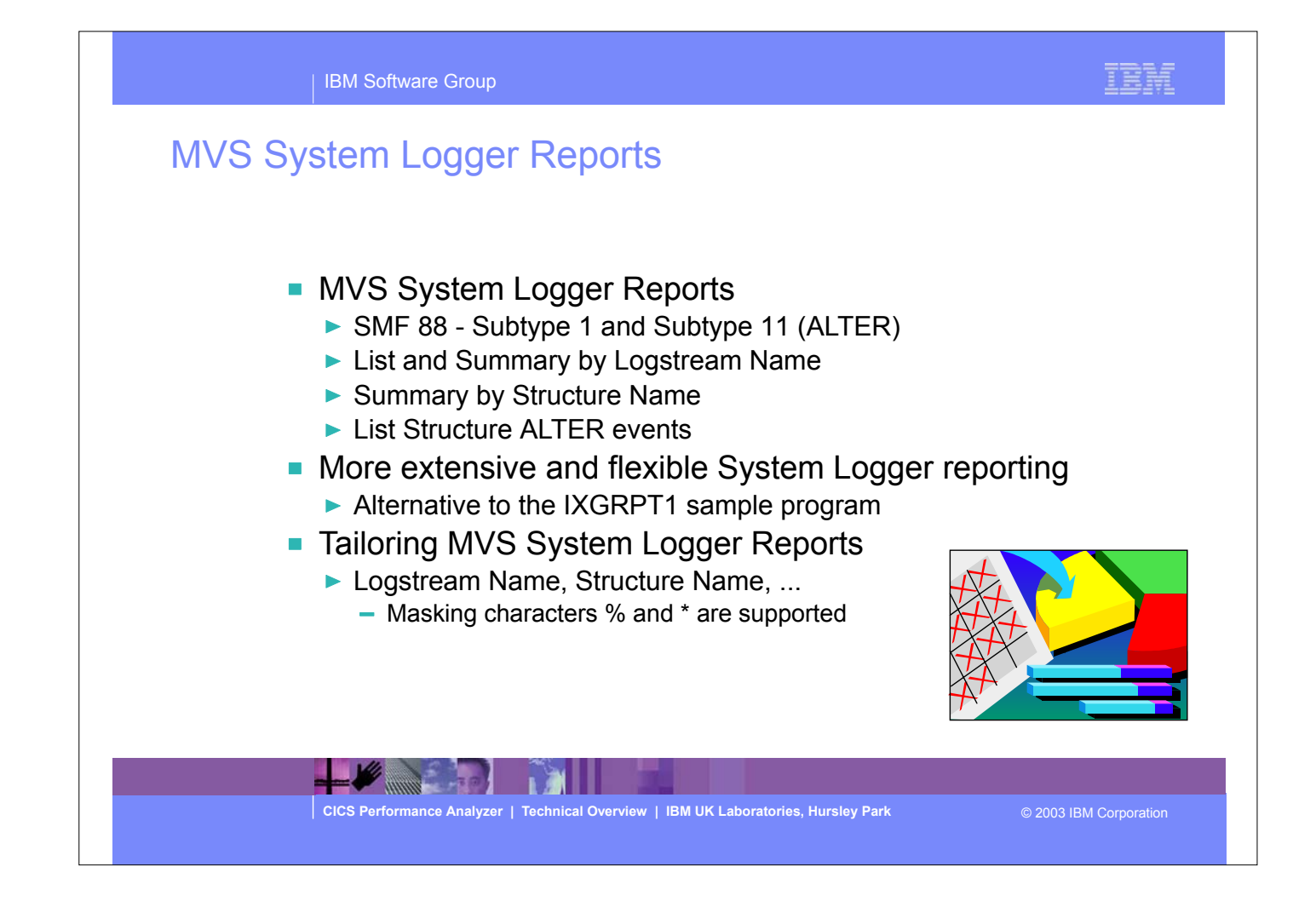

- The CICS PA MVS System Logger reports process the System Logger (SMF 88) records to provide information on the System Logger logstreams and coupling facility structures that are used by CICS Transaction Server for logging, recovery and backout operations.
- The CICS PA MVS System Logger reports, when used in conjunction with the CICS Logger reports produced by the standard CICS statistics reporting utilities, such as DFHSTUP, provide a comprehensive analysis of the logstream activity for all your CICS systems and provide a more extensive and flexible performance reporting solution than the IXGRPT1 sample program.

# MVS System Logger Reports - Notes

 The CICS PA MVS System Logger reports process the System Logger (SMF 88) records to provide information on the System Logger logstreams and coupling facility structures that are used by CICS Transaction Server for logging, recovery and backout operations.

 The CICS PA MVS System Logger reports, when used in conjunction with the CICS Logger reports produced by the standard CICS statistics reporting utilities, such as DFHSTUP, provide a comprehensive analysis of the logstream activity for all your CICS systems and provide a more extensive and flexible performance reporting solution than the IXGRPT1 sample program.

 You can request a List report and/or a Summary report. The System Logger List report shows information on Logstream writes, deletes, and events (Subtype 1), as well as Structure Alter events (Subtype 11) for each SMF recording interval. Structure Alter events apply to Structures, not individual Logstreams, and are reported with a Logstream name of \*ALTER\*. The report is sorted either on Logstream name or Structure name.

 The System Logger (SMF 88) records can be filtered by Logstream and/or Structure name patterns; masking characters % and \* are also supported.

 The System Logger Summary report summarizes Logstream and Structure statistics so that you can measure Logger performance over a longer period of time.

**CICS Performance Analyzer | Technical Overview | IBM UK Laboratories, Hursley Park** © 2003 IBM Corporation

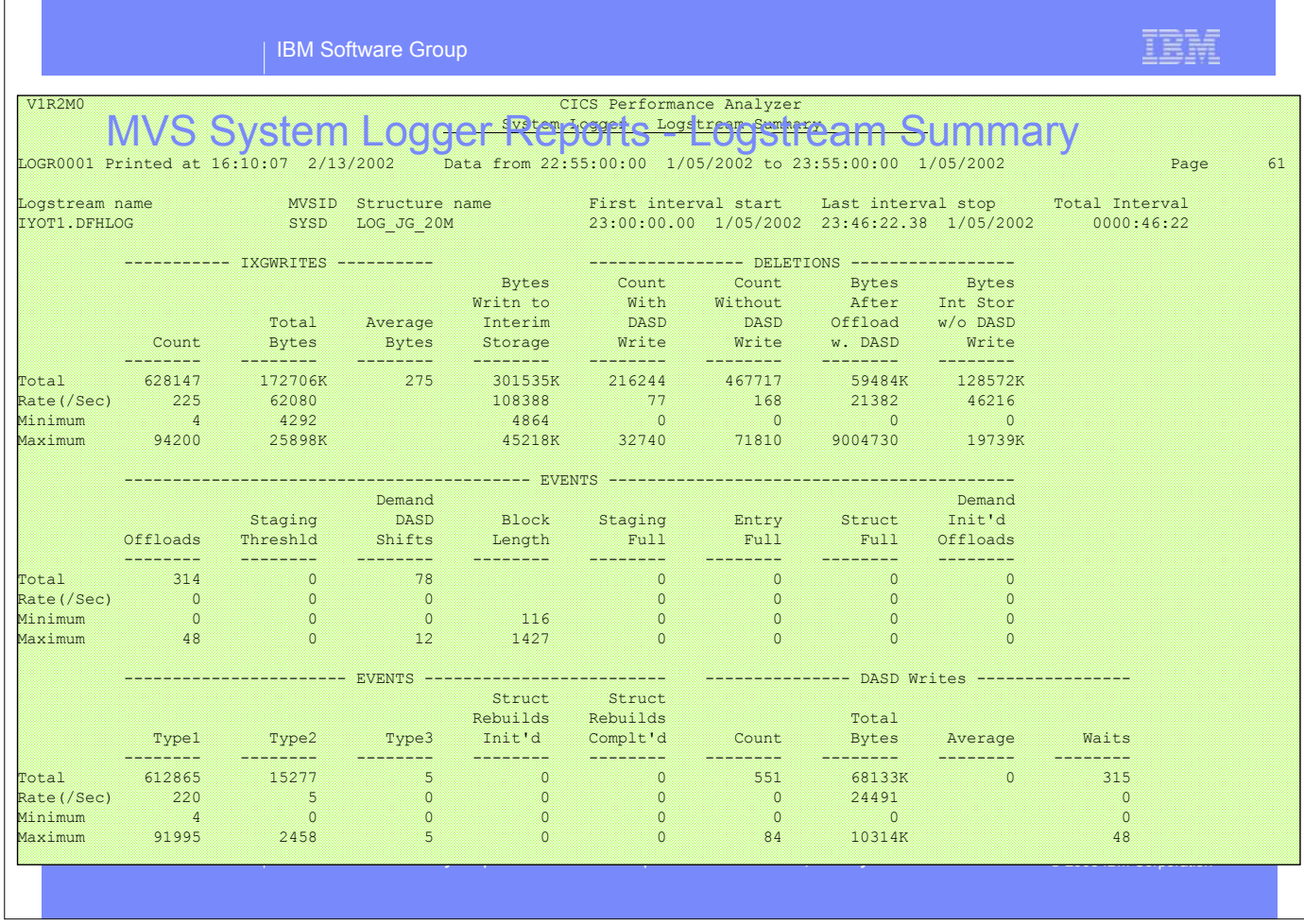

This visual shows an example of the format of the MVS System Logger - Logstream Summary Report.

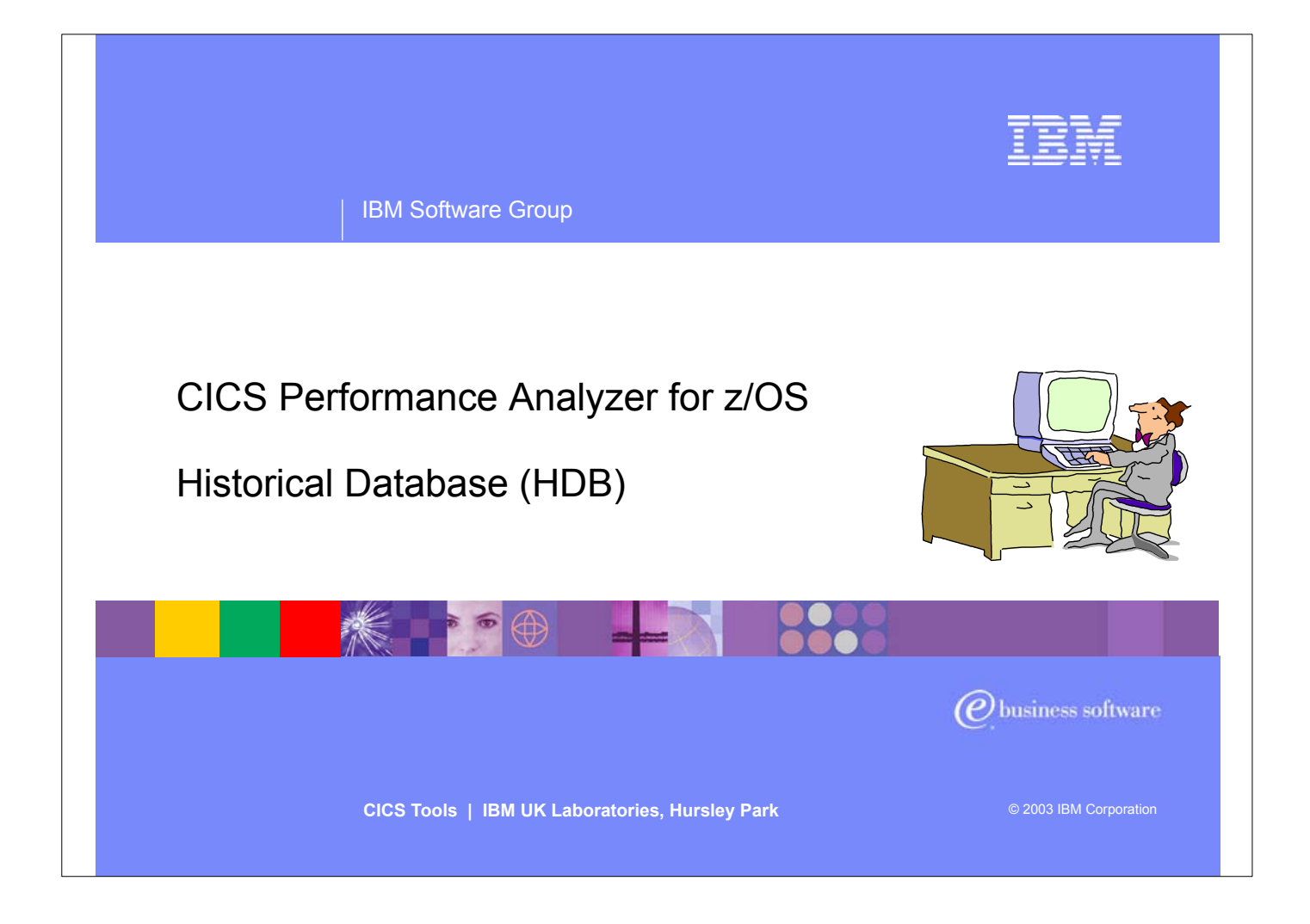

This section of the presentation provides a high-level overview of the new Historical Database (HDB) function introduced in CICS PA Version 1.3.

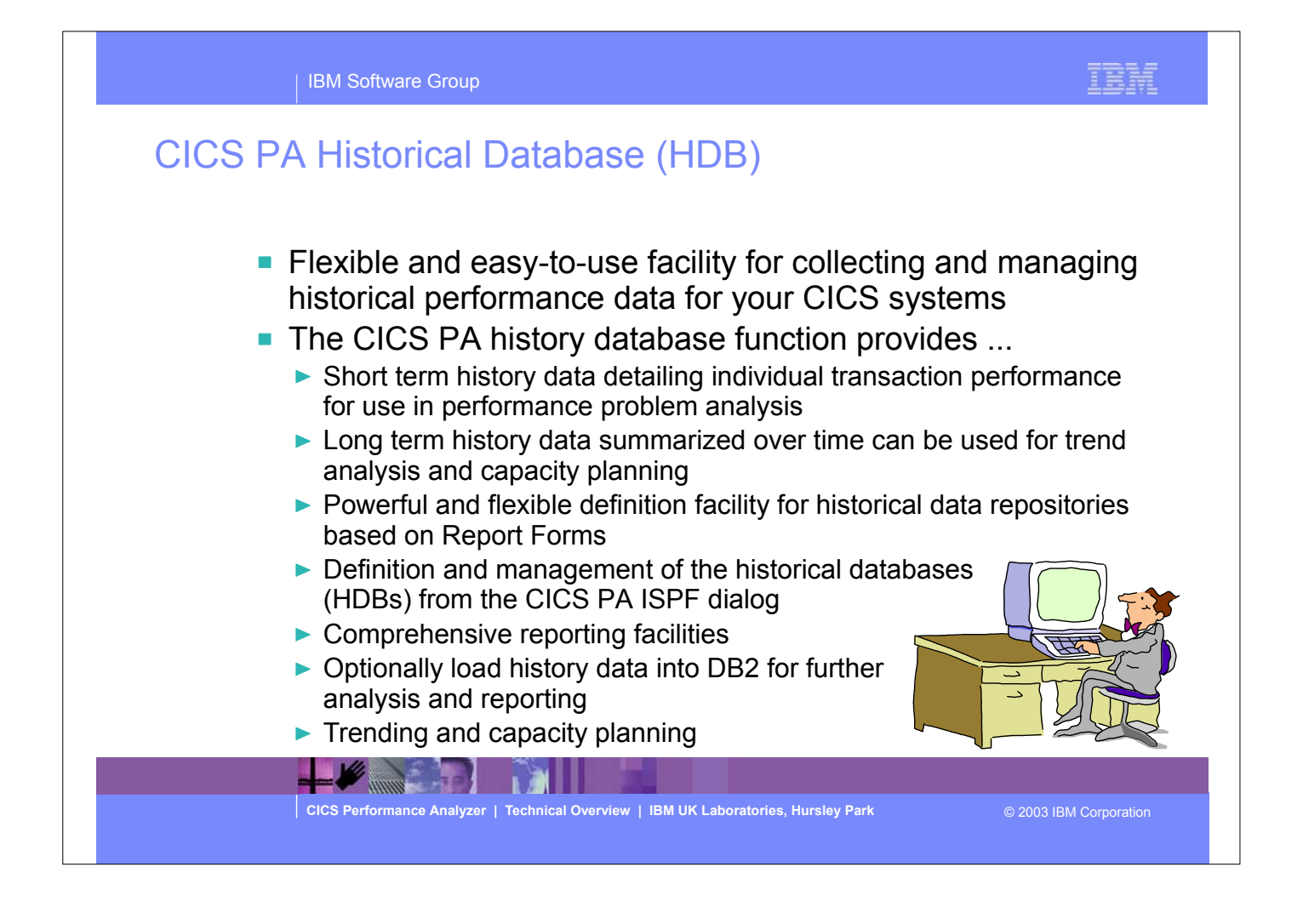

- The CICS PA Historical Database (HDB) provides a flexible and easy-to-use facility for managing historical performance data for your CICS systems.
- The CICS PA History Database (HDB) function provides ...
	- Short term history data detailing individual transaction performance for use in performance problem analysis
	- Long term history data summarized over time can be used for trend analysis and capacity planning
	- Powerful and flexible definition facility for historical data repositories
	- Definition and management of the historical databases (HDBs) from the CICS PA ISPF dialog
	- Comprehensive reporting facilities
	- A facility to optionally load history data into DB2 for further analysis and reporting using DB2 reporting tools such as Query Management Facility (QMF)
	- Trending and Capacity Planning capabilities.

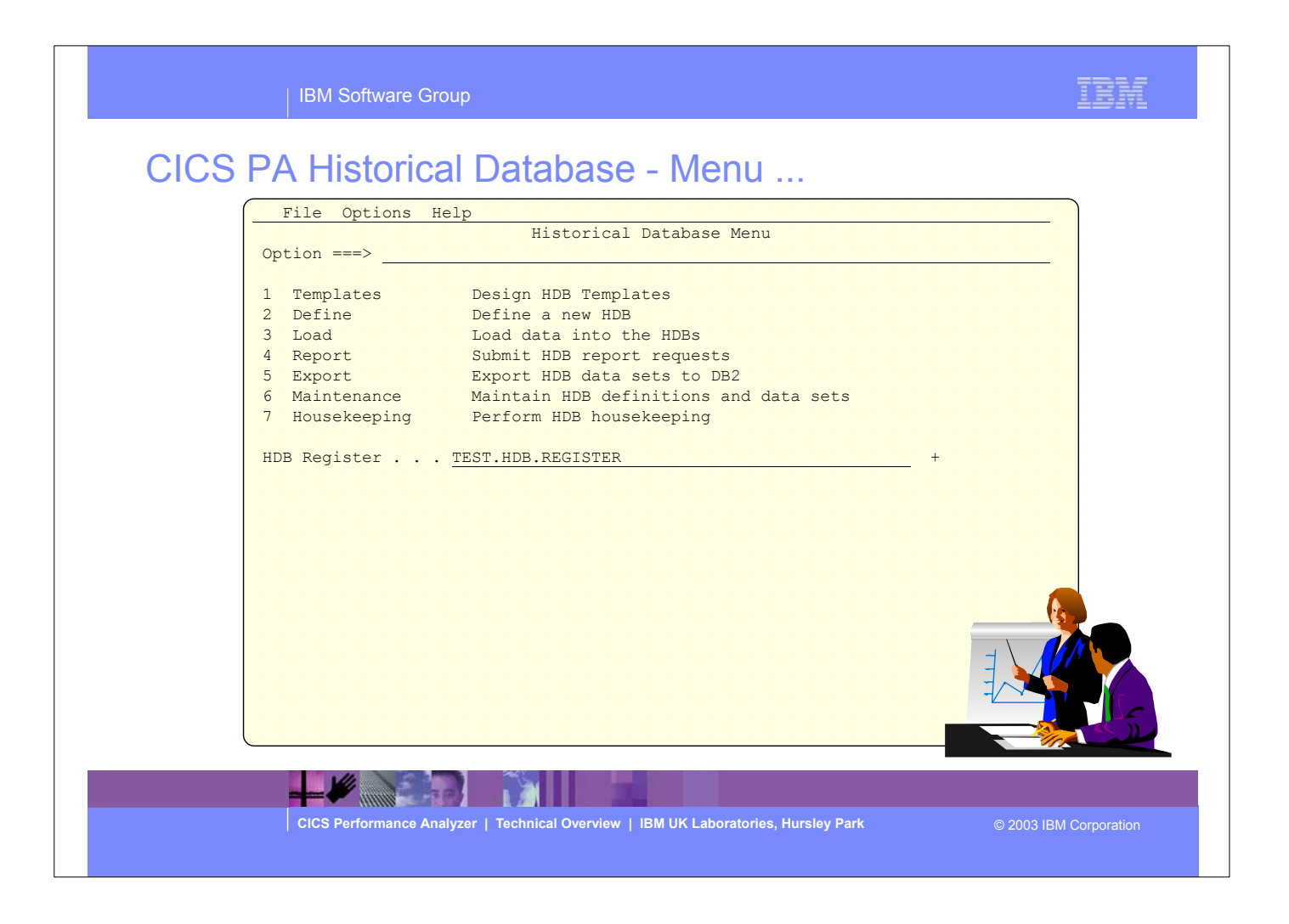

The Historical Database Menu contains the functions to manage the Historical Database environment. The menu provides access to the seven major functions of HDB processing.

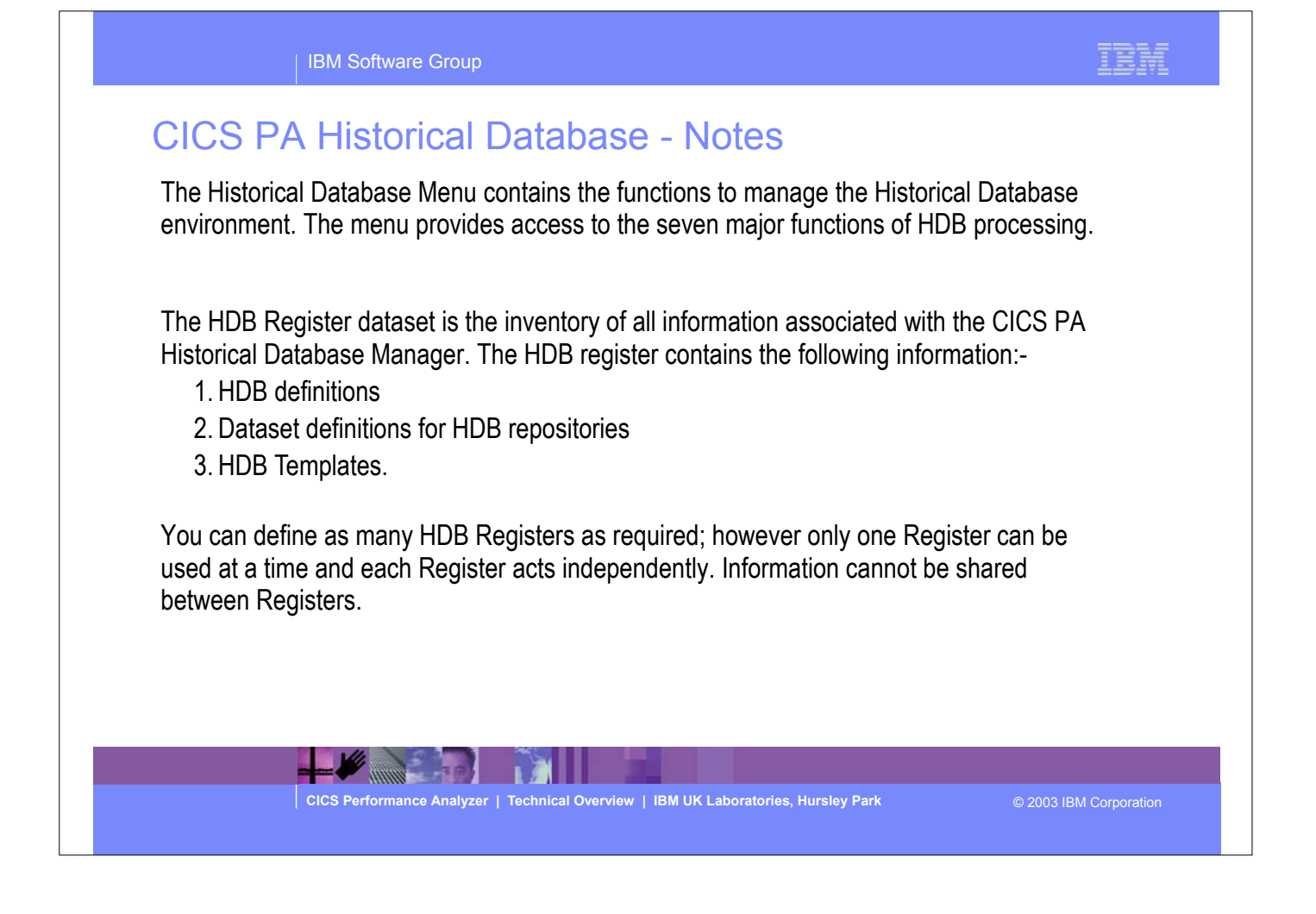

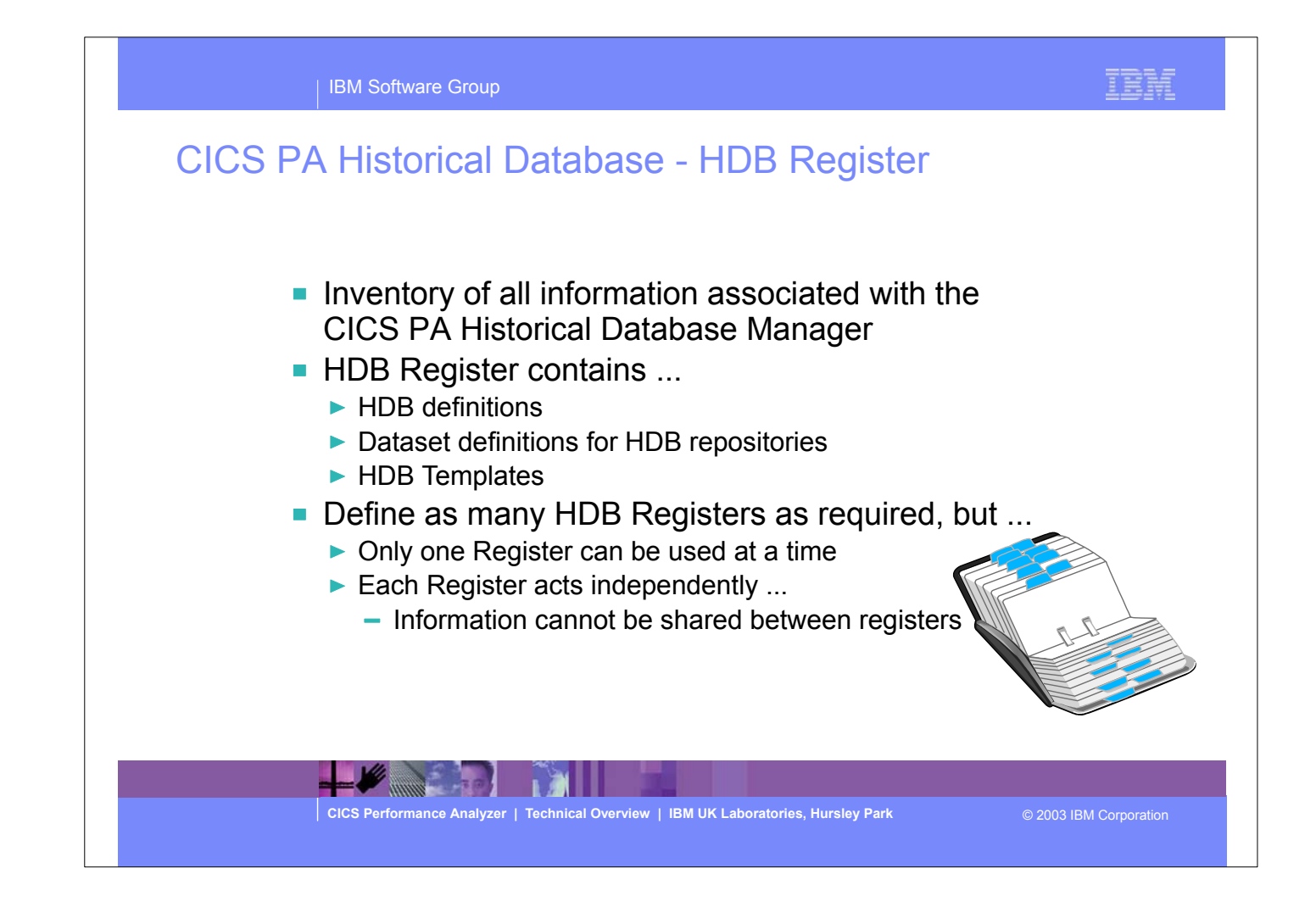

- The HDB Register dataset is the inventory of all information associated with the CICS PA Historical Database Manager. The HDB register contains the following information:-
	- HDB definitions
	- Dataset definitions for HDB repositories
	- HDB Templates.
- You can define as many HDB Registers as required; however only one Register can be used at a time and each Register acts independently. Information cannot be shared between Registers.

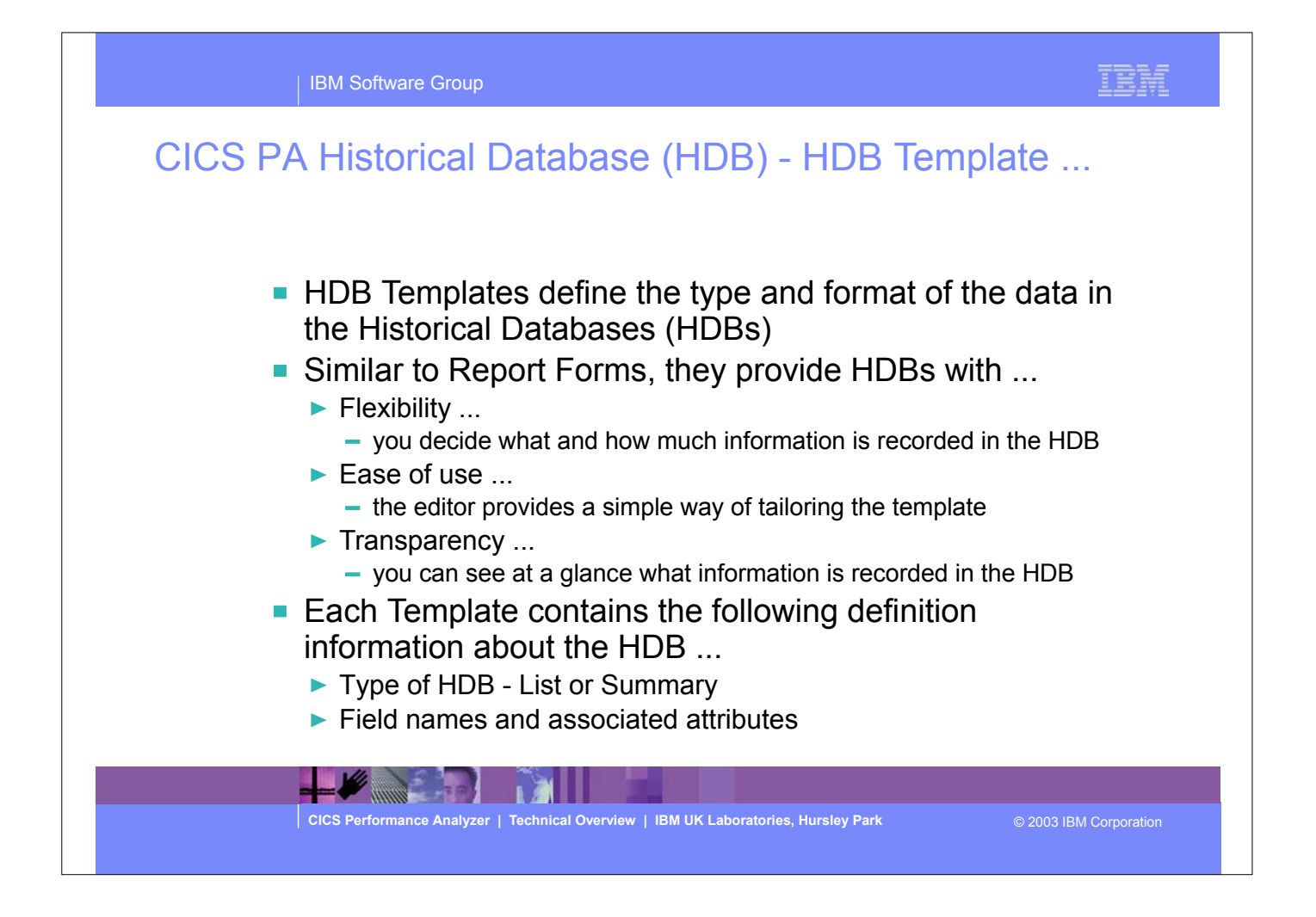

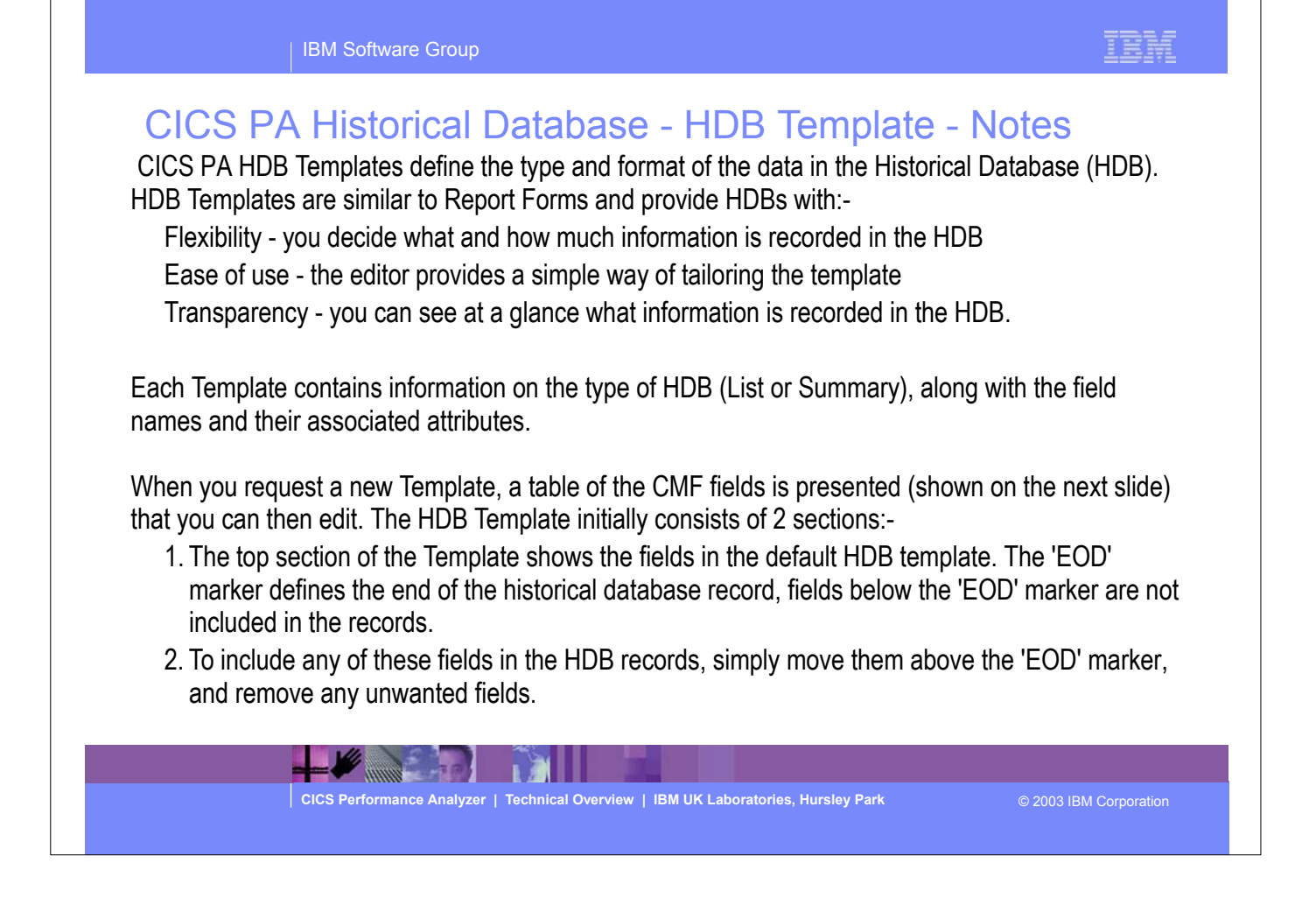

# CICS PA Historical Database - Functions ...

- Load ...
	- ▶ Creates the JCL that builds the HDBs
	- Recap Report from the HDB Load process
- Report ...
	- Generates the Report JCL for HDBs
- Export ...
	- ▶ Creates the DDL to define the DB2 Table
	- ► Generates the JCL to load a HDB into a DB2 Table
- **Maintenance ...** 
	- Maintenance functions that can be performed against HDBs ...
		- Display the HDB definition and its associated data sets
- **Housekeeping ...** 
	- $\blacktriangleright$  Housekeeping functions that can be performed against HDBs ...
		- Submit HDB Housekeeping JCL ...
			- Delete an entire HDB or individual datasets in the HDB
		- Repair HDB Register using VERIFY command

**CICS Performance Analyzer | Technical Overview | IBM UK Laboratories, Hursley Park** © 2003 IBM Corporation

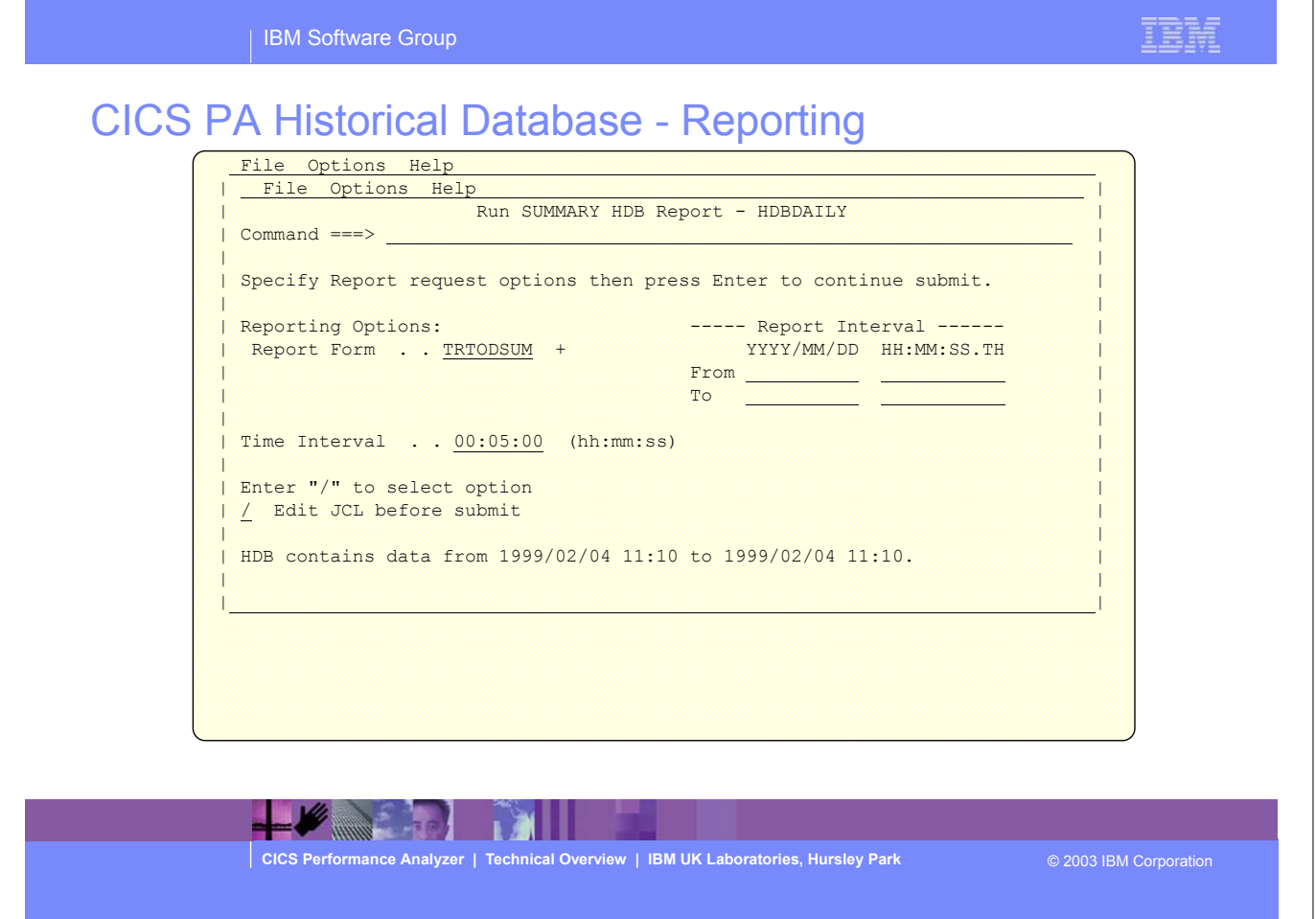

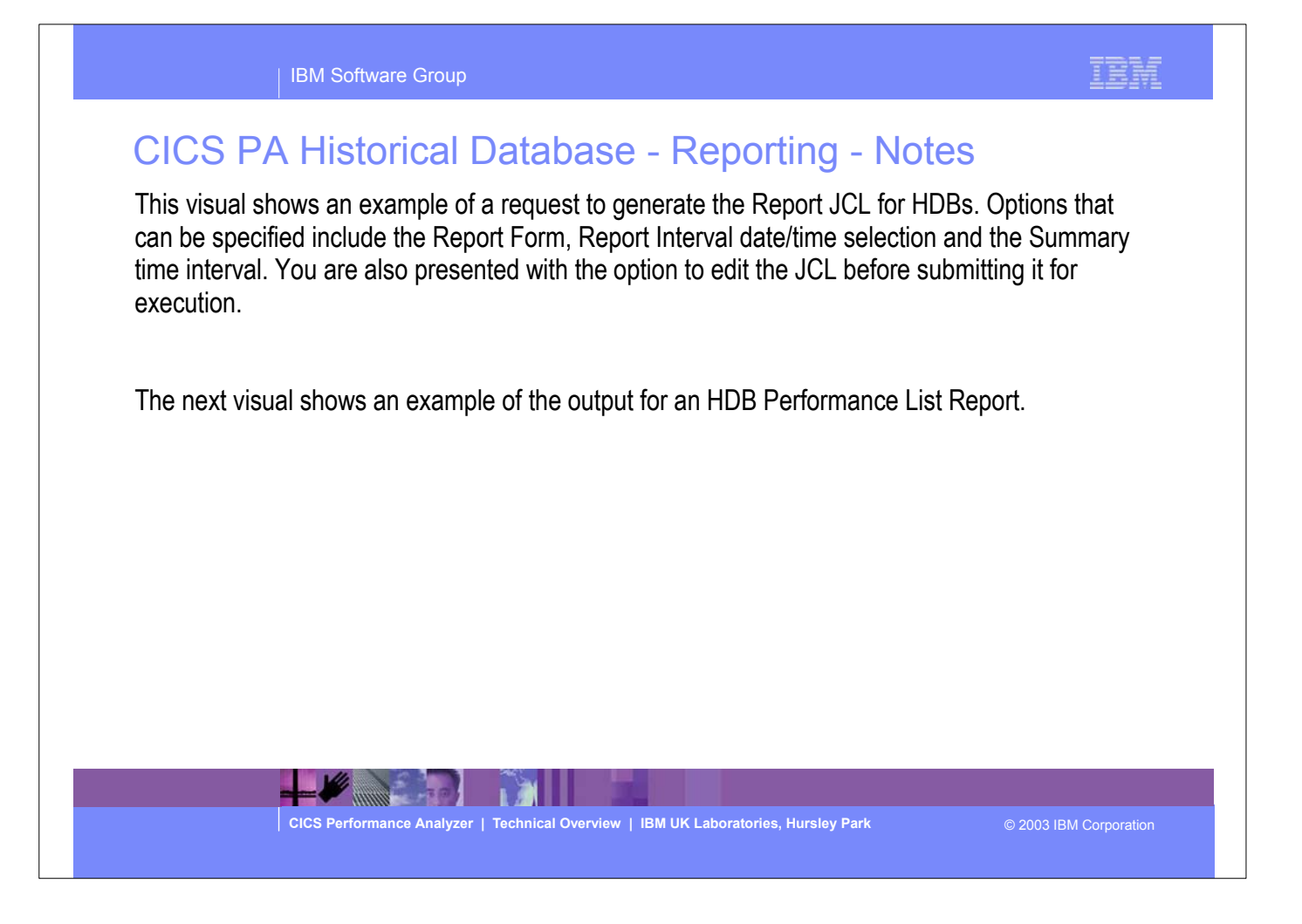

 $\blacktriangleright$  This is a notes page for the audience.

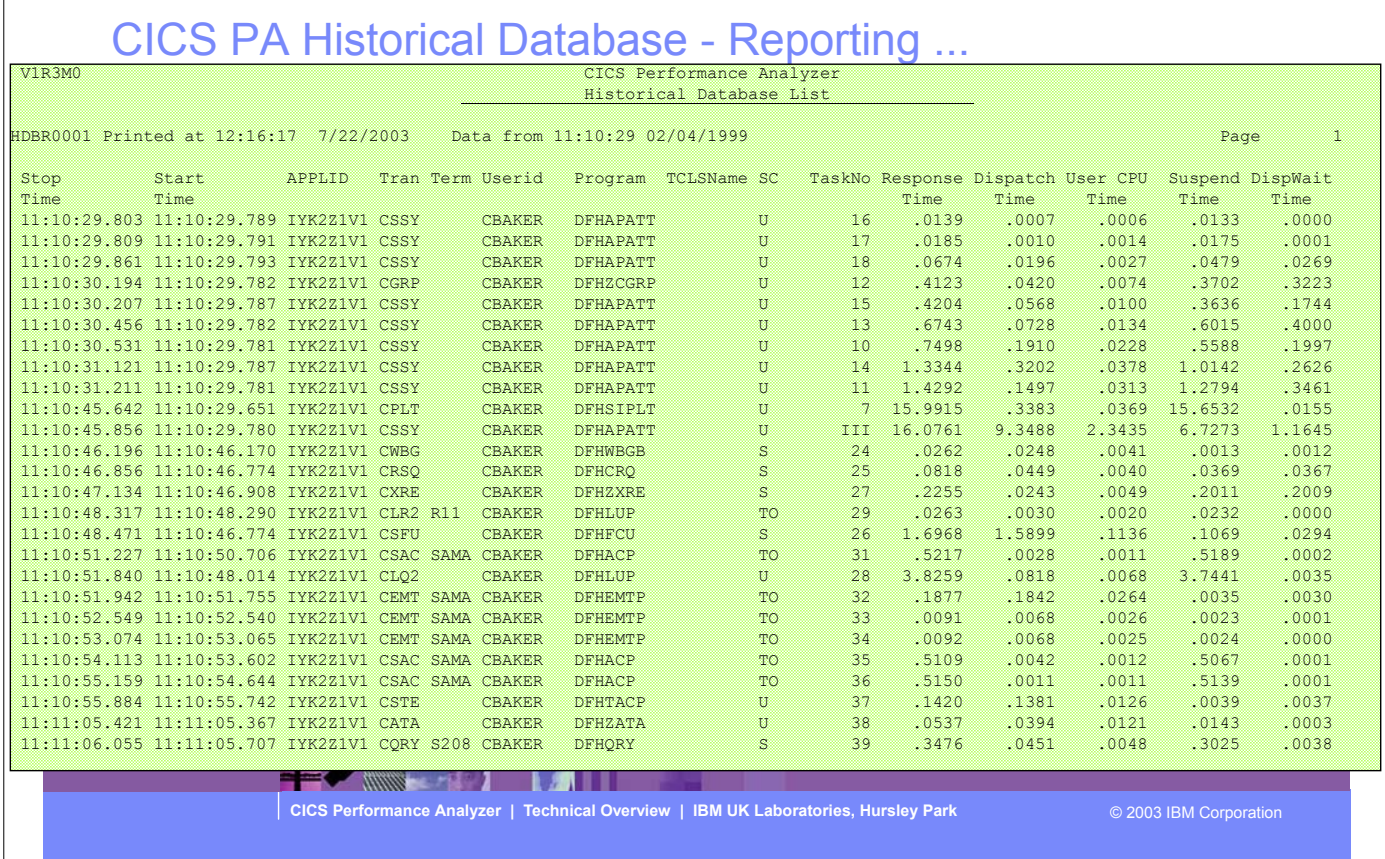

This visual shows an example of the format of the CICS PA Historical Database List Report.

| IBM Software Group

IBM

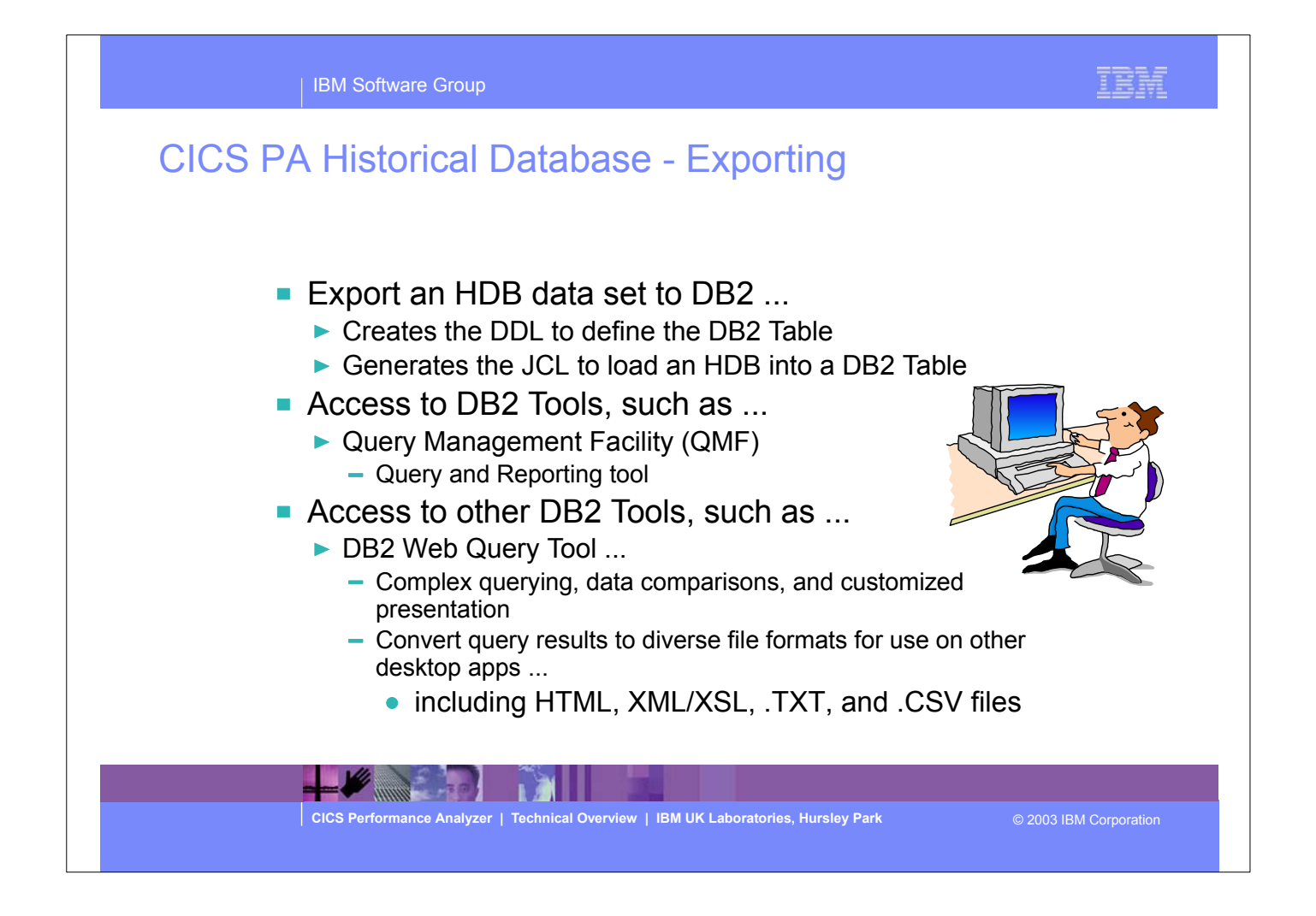

- This visual shows an example of Exporting an HDB into a DB2 Table for further analysis and reporting. The Export functions that CICS PA provides include:
	- an option to create the DDL to define the DB2 Table for an HDB
	- generate (and submit) the JCL to load the HDB into a DB2 Table.

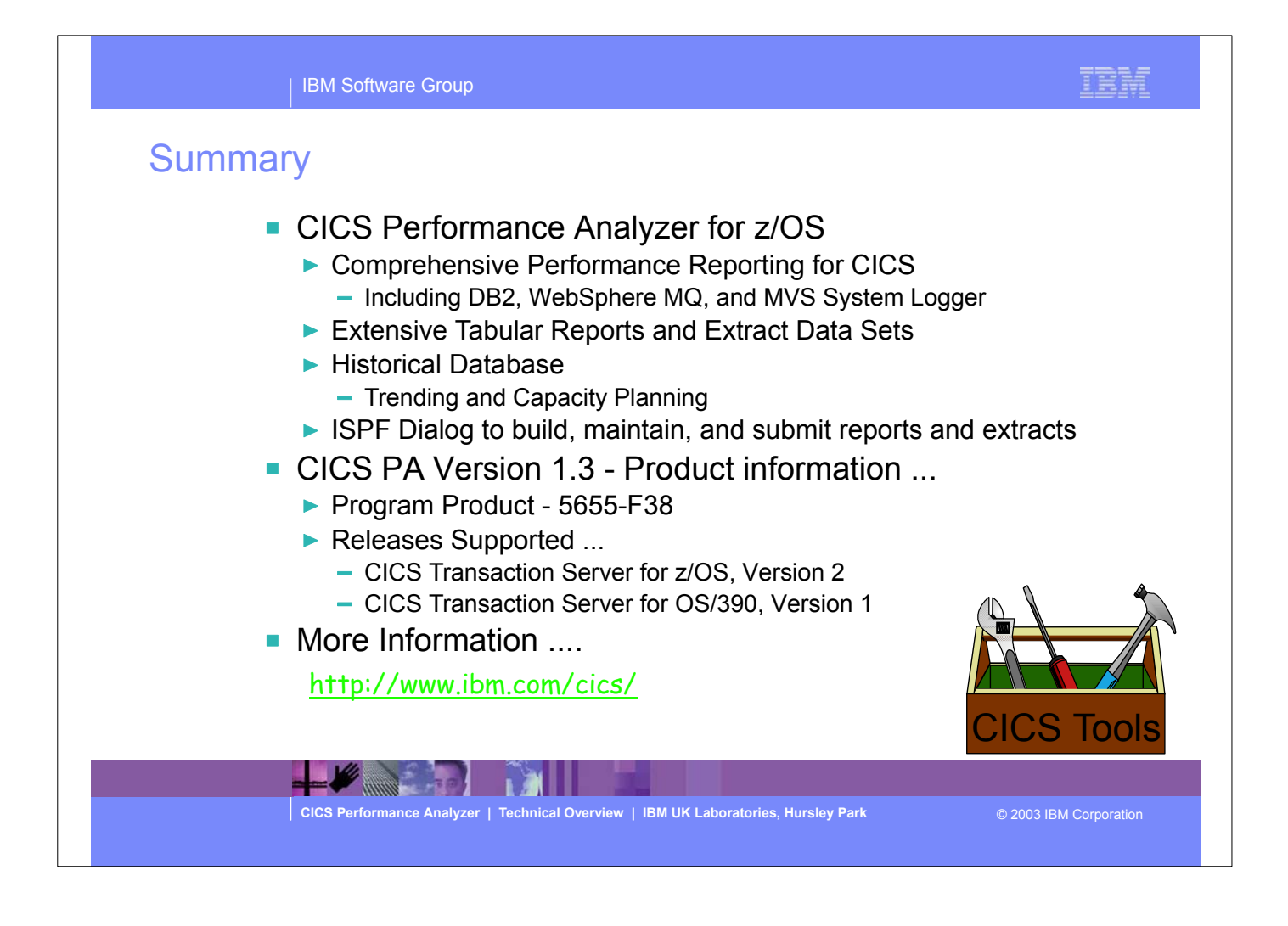

- So to summarize:-
	- CICS Performance Analyzer for z/OS provides a comprehensive CICS performance analysis and reporting tool using the CICS Monitoring Facility (CMF) data (SMF 110), DB2 Accounting data (SMF 101), WebSphere MQ Accounting data (SMF 116), and MVS System Logger data (SMF 88).
	- CICS Performance Analyzer for z/OS, Version 1 Release 3 was announced on August 5th 2003 and available on August 29th 2003.
	- CICS PA Version 1.3 supports CICS Transaction Server for z/OS Version 2, CICS Transaction Server for OS/390 Version 1, and CICS for MVS/ESA Version 4.1. For the DB2 Reports, CICS PA Version 1.3 supports DB2 Version 5, 6, 7, and 8. For the WebSphere MQ Reports, CICS PA Version 1.3 supports MQSeries for OS/390 Version 5.2, IBM WebSphere MQ for z/OS Version 5.3, and IBM WebSphere MQ for z/OS Version 5.3.1.

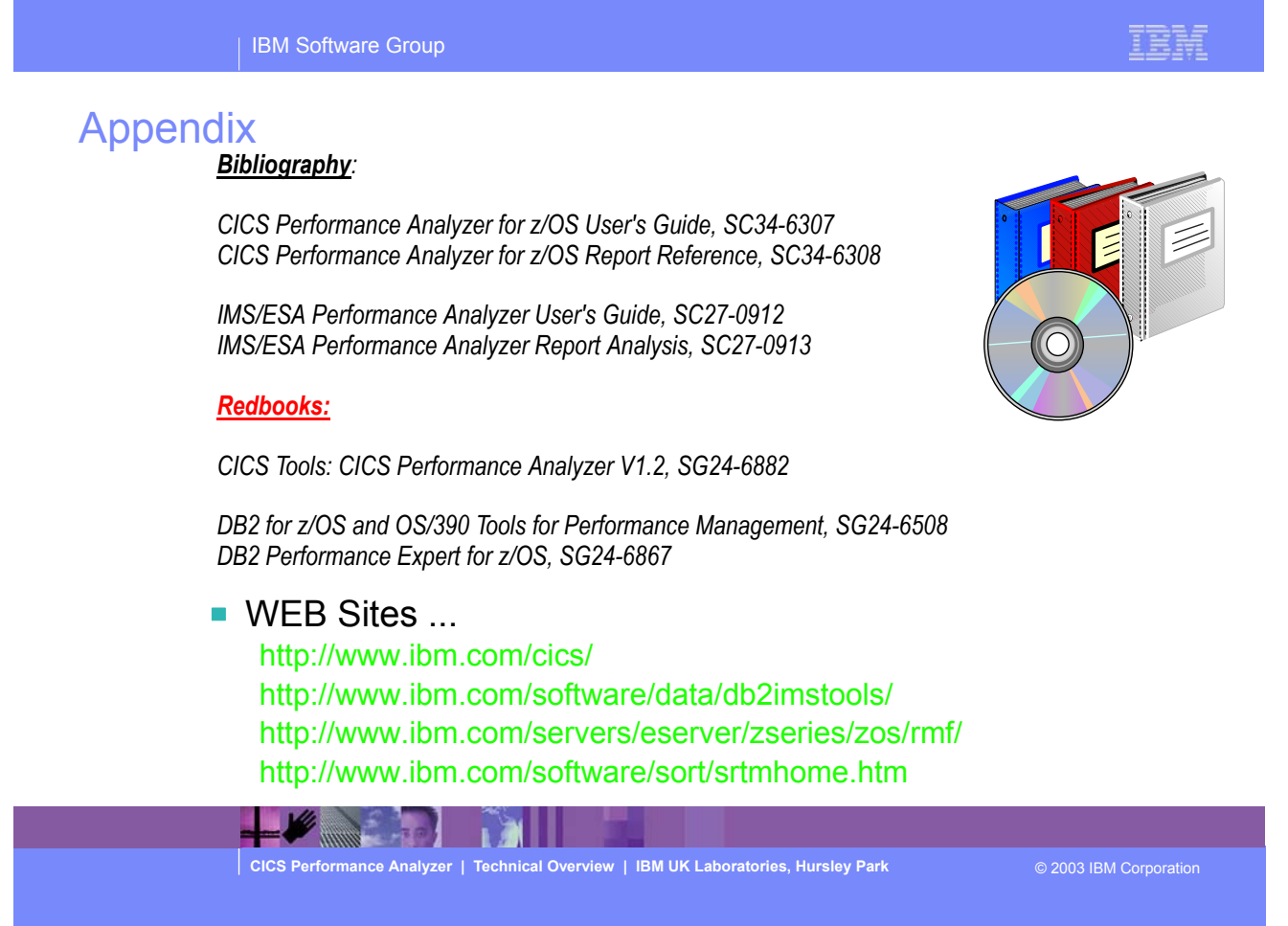

This appendix shows reference material and useful web sites.